UNIVERSIDAD NACIONAL AUTONOMA DE MEXICO

 $2-\frac{1}{2}$ 

## E.N.E.P. ARAGON

FACULTAD DE INGENIERIA

## ANALISIS Y EVALUACION

## DE LOS

#### DIALOGOS HOMBRE-MAQUINA

## DE LOS S.A.D.R.E.S

### EN CENTRALES TERMO-ELECTRICAS

### TESIS PARA OBTENER EL GRADO DE LICENCIATURA EN INGENIERIA MECANICA-ELECTRICA AREA INDUSTRIAL QUE PRESENTA ABRAHAM MOISES FUENTES

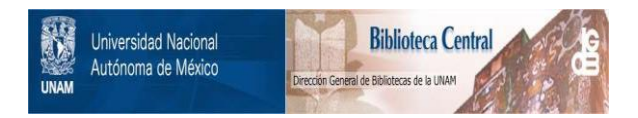

# **UNAM – Dirección General de Bibliotecas Tesis Digitales Restricciones de uso**

# **DERECHOS RESERVADOS © PROHIBIDA SU REPRODUCCIÓN TOTAL O PARCIAL**

Todo el material contenido en esta tesis está protegido por la Ley Federal del Derecho de Autor (LFDA) de los Estados Unidos Mexicanos (México).

El uso de imágenes, fragmentos de videos, y demás material que sea objeto de protección de los derechos de autor, será exclusivamente para fines educativos e informativos y deberá citar la fuente donde la obtuvo mencionando el autor o autores. Cualquier uso distinto como el lucro, reproducción, edición o modificación, será perseguido y sancionado por el respectivo titular de los Derechos de Autor.

## INDICE

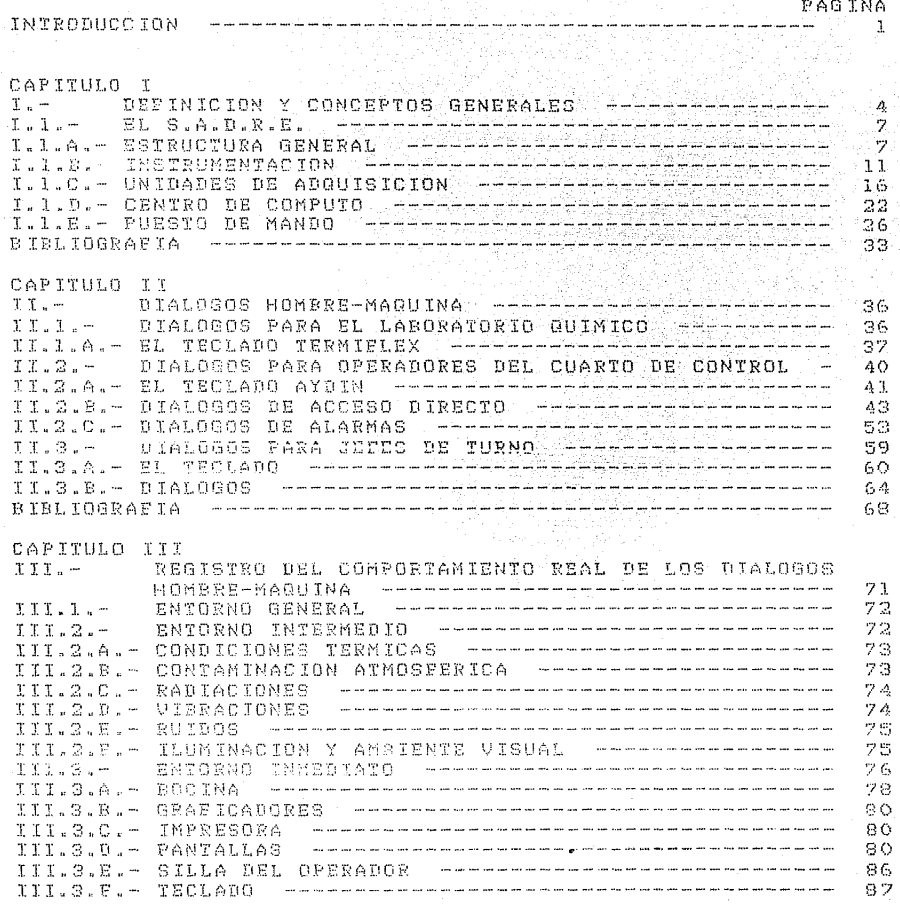

R TRE TOGRAPTA

CAPITULO IU EVALUACION DE LOS ERRORES QUE SE PRESENTAN EN EL  $TU - -$ USO DEL S.A.D.R.E. ---------------------------------91.  $TO.1. -$ TIPOS DE ERRORES ENCONTRADOS -------------------92 RELACION ENTRE LOS ERRORES Y EL CUESTIONARIO --- $TU.2. -$ 94  $\mathcal{I} \cup \mathcal{I} \cup \mathcal{I}$ METODO PARA EVALUAR LOS ERRORES - ----------------96 IV.4. EVALUACION DE LOS ERRORES --------------------- 104 IV.4.A.- ERRORES LIGADOS A LOS CONOCIMIENTOS ------------ 104 TU.4.B. - ERRORES PROVOCADOS POR EL LENGUAJE EMPLEADO ---- 106 IV.4.C. - ERRORES POR PRESENTACION DE INFORMACION NO NECESARIA IV.4.D. - ERRORES POR FALTA DE INFORMACION NECESARIA ----- 110 IV.4.E. - ERRORES DE LA REDUNDANCIA --------------------------IV.4.F.- ERRORES DEBIDOS A LA DISCORDANCIA TULALGI- ERROBES AL INGICAR UNA PALLA ADECUADA DE DATOS ——————————————————————————————118 IV.4.I. - ERRORES DE MANTENMIENTO (1111) 1991 - 1121 - 122 Maadiisaannan 125 BIBLIOGRAFIA - ---------------------------CAPITULO V  $U -$ ANALISIS DE LOS ERRORES Y PROPUESTAS PARA MEJORAR LOS DIALOGOS HOMBRE-MAQUINA AAA------------------- 126  $U:3...$ PORCENTAJE PROMEDIO TOTAL

89

DE USO DEL S.A.D.R.E. <del>(electronic de la contrarción de</del> 126  $0.2 V.2.A. V.2.8. -$ GRAFICAS DE TENDENCIA DEFENDEMENTEMENTEMENTEMENT 129  $V$ ,  $2$ ,  $C$ ,  $-$ CRAFICAS DE COORDENADAS --------------------------- 129  $V, 2, 0, U.2.E. -$ FUNCION REPORTES ---------------------------------- 129  $V:Z:F:-$ GRAFICACION EN PAPEL ----------------------------------- $V.2.6. U$ .  $2$ . H.  $-$ GUIAS DE OPERACION ================================== 130 REPORTE DEL MONITOR DE SECUENCIA DE EVENTOS ---- 130  $V.2.1 -$ DIALOGOS DE ALARMAS ----------------------------- $U - Z - T - -$ INDICADORES DIGITALES ----------------------------- 130  $V - 2$ .  $K -$ DIALOGO DE SERVICIOS ------------------------------- 130  $V$  ,  $2$  ,  $L$  ,  $U, S, -$ ERRORES POR FALTA DE INFORMACION NECESARIA ----- 131  $\mathsf{U}$  ,  $\mathsf{S}$  ,  $\mathsf{A}$  ,  $-$ GRAFICAS DE TENDENCIA entrerementementementemente 131  $V.3.8. -$ DIAGRAMAS DE FLUJO (MIMICOS) -------------------- 132  $U$ .  $B$ .  $C$ .  $9.3.0 -$ GRAFICACION EN PAPEL COMMUNICATIONS DE LA DESIGNACION EN 192 INDICADORES DIGITALES ----------------------------- 132  $V.3. E. U - 4 - -$ ERRORES DEBIDOS A LA DISCORDANCIA 132  $U.A.A. -$ GRAFICAS DE TENDENCIA and any thermal and and courtesy that the anti-term and the third and the court of the the third and and they are 133

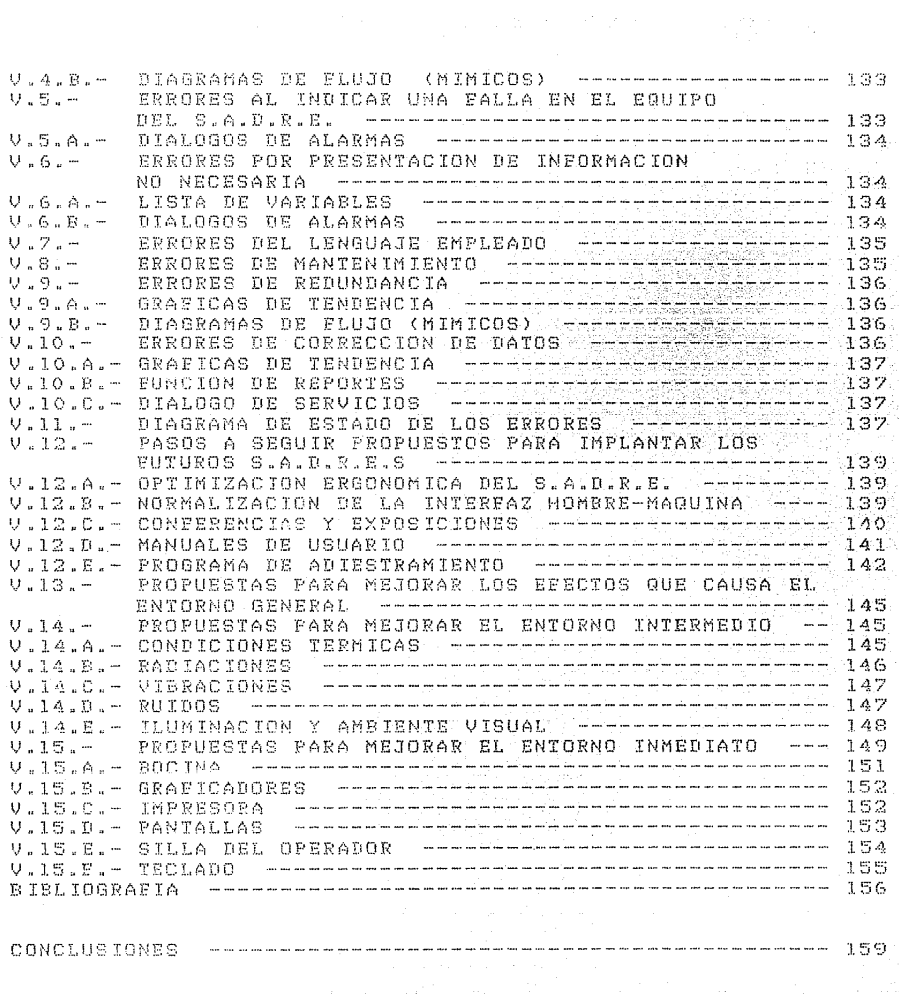

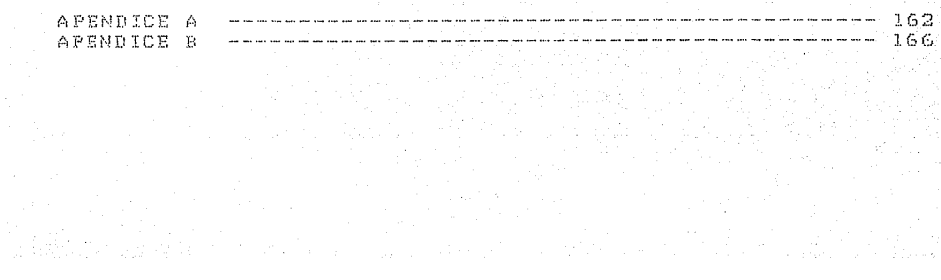

## *FIGURA*

## PAGINA

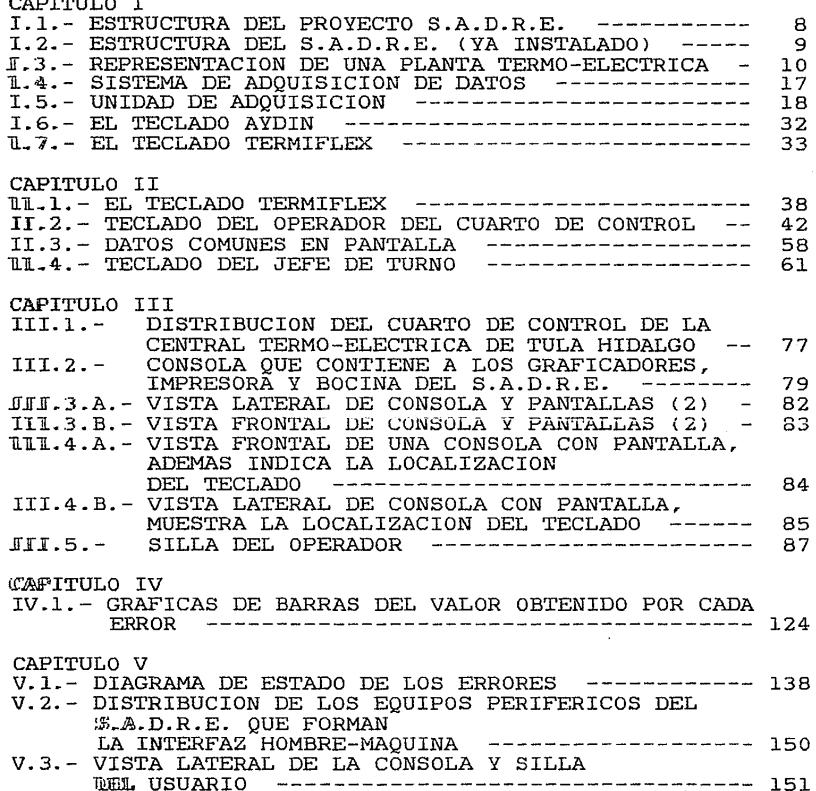

## INTf<ODUCC *ÍOH*

El titulo del presente trabajo sugiere que  $1a<sub>5</sub>$ **<sup>m</sup>t:·1q u i ri :-::1 <sup>s</sup>**pueden comunicarse con el ser humano. En el caso de las Centrales Termo-eléctricas, transmiten sus mensajes por presiones, volúmenes, temperaturas, flujos, medio de etc. Considerando que la mayoria de los seres posiciones, humanos no entiende el significado de este lenguaje, se requiere una traducción del lenguaje máquina al lenguaje del ser humano. En el pais se ha desarrollado un sistema que interpreta dichos mensajes y es el Sistema de Adquisición de Datos y Registro de Eventos (S.A.D.R.E.).

Actualmente existen dos S.A.D.R.E.S instalados y funcionando para la Comisión Federal de Electricidad; uno se encuentra en el Simulador ubicado en Ixtapantongo y otro en la Central Termo-eléctrica de Tula Hidalgo. Además existe en el Instituto de Investigaciones Eléctricas un S.A.D.R.E. que está en pruebas de aceptación y que muy pronto será instalado en la Central Termo-eléctrica de Manzanillo II.

Los S.A.D.R.E.S están conectados a los instrumentos y aparatos que forman parte de la Instrumentación, Control y Automatización de los lugares mencionados. En general es posible la instalación de un S.A.D.R.E. en cualquier sistema productivo.

Debido a que los S.A.D.R.E.S se encuentran en pleno desarrollo, es necesario una continua retroalimentación de la manera en que actualmente se lleva a cabo los diálogos

1

hombre-máquina, los cuales se dividen en tres grupos orientados a diferente tipo de usuario, estos son: diálogos para el operador del cuarto de control, diálogos para el laboratorio Quimico y diálogos para el jefe de turno. El último de estos 3 grupos de diálogos puede tomar cualquiera de las funciones que contienen los otros dos grupos, que a la vez funcionan de manera similar; pero presentan diferente tipo de variables según lo requiera el usuario.

Basándose en esta clasificación, en el presente trabajo se realiza un registro del medio ambiente en donde se llevan a cabo los diálogos, así como un análisis de la manera en como estos se efectuan; dicho análisis utiliza la técnica ergonómica de clasificar los hombre-máquina detectaron en errores la cual consiste en detectar y errores cometidos en el uso de los diálogos S.A.D.R.E. Basandose en esta técnica se total nueve tipos de errores diferentes, 7 de los cuales se cometen en ambos lugares donde se encuentra instalado el S.A.D.R.E., los otros 2 se presentan en la Central Termo-eléctrica de Tula Hidalgo.

Posteriormente estos determinar la gravedad de diálogos se presentan. errores son evaluados los mismos, indicando en qué para

Finalmente se proponen mejoras al S.A.D.R.E. así como al medio ambiente en el que se encuentra instalada la interfaz hombre-máquina. El objetivo de esto es señalar los errores cometidos para evitar que se sigan cometiendo en los futuros S.A.D.R.E.S y de esta forma mejorar el uso de

2

di&Jogos hombre-máquina.

Para efectos de la redacción de la tesis, se han utilizado números romanos para indicar los capitulas y numeras arábigos para indicar los temas.

Por otro lado, al final de cada capitulo se presenta la bibliografia utilizada en el mismo.

## CAPITULO I

## **DEFINICION Y CONCEPTOS GENERALES**

Para efectos del presente trabajo, se establecen definiciones de las abreviaturas y los términos que se utilizarán con frecuencia.

C.E.F. Comisión Federal de Electricidad.

> Instituto Eléctricas. de Investigaciones

División Sistemas de Potencia.

Departamento de Simulación.

Es el nivel intermedio de unión de los miembros de un grupo (tal como gente con gente, instrumentos con instrumentos gente con instrumentos) de tal manera que sean capaces de funcionar en forma sincronizada. Por ejemplo: Dos personas hablando por teléfono; el aparato de teléfono es la interface.

(Circuitería). dispositivos mecánicos, magnéticos, electrónicos Es la totalidad de y eléctricos que constituyen fisicamente un computador o dispositivo periférico.

Son la totalidad de programas y

D.S.P.

I. I.E.

D.S.

Interface.

Hardware.

Software.

Byte.

rutinas que se usan para dar habilidades a las computadoras.

Señal analógica. Son datos continuos de variables que representan alguna magnitud fisica determinada.

Señal digital. Son representaciones numéricas de datos de variables.

Alarma. Son señales que indican condiciones anormales o de regreso a la normalidad de las variables del proceso, asi como de los componentes del S.A.D.R.E. Es un conjunto de señales binarias, formado por 8 bits; 1 bit es un impulso eléctrico, que en el sistema

hinario representa, al cero, o al uno.

#### Antecedentes

El I.I.E. desde Marzo de 1980, ha desarrollado un Simulador de centrales Termo-eléctricas para C.F.E. Para la realización del simulador fue necesario desarrollar, adquirir o<br>adaptar nuevas tecnologias cuyo campo de aplicación<br>va más allá del Simulador mismo. Como parte del<br>Simulador, C.F.E. solicito la inclusión de un va más allá del Simulador mismo. Como parte del<br>Simulador, C.F.E. solicito la inclusión de un<br>S.A.D.R.E... El I.I.E. después de recibir las especificaciones del equipo, preparó una propuesta que se sometió a consideración de C.F.E. en abril de l981. \*-7

Actualmente el pais cuenta con dos 5.A.D.R.E.S instalados y trabajando para la C.F.E. Ambos proyectos fueron iniciados en el año de 1982, y actualmente se localiza uno en Tula Hidalgo y otro en Ixtapantongo Edo. de México.

entre los que cabe mencionar el de las unidades I y 2 de la El I.I.E realiza otros proyectos de S.A.D.R.E.S., central Termo-eléctrica Manzanillo II, que contarán con más funciones que los ya instalados.

Uno de los propósitos de los S.A.D.R.E.S. es el de modernizar paulatinamente el equipo de control del proceso y presentación de la informacióm del mismo, en las Centrales Termo-eléctricas.

Actualmente la información se presenta en puestos de mando implementados con tableros en los que se "observa" el proceso, y por. medio de consolas se controla gran parte de este.

En los S.A.D.R.E.S. se pretende sustituir a los tableros y consolas en forma gradual considerando las siguientes etapas:

la.- Presentando en paralelo la misma informacidn de los tableros en pantalla, es decir funcionando al mismo tiempo y eventualmente en forma alternada. El control del proceso en esta etapa se lleva a cabo por medio de las consolas originales.

2a.- Son sustituidos completamente los tableros por pantallas, indicadores digitales y bocina(s). El proceso sigue controlándose a través de consolas.

3a.- Las pantallas, indicadores digitales y bocina(s) siguen presentando la información del proceso y las consolas son sustituidas por uno o varios teclados, para ejercer control sobre él (proceso).

## I.1.- EL S.A.D.R.E.

La presentación del sistema de adquisición de datos y registros de eventos se ralizara describiendo su estructura general, para después analizar cada uno de sus componentes, ilustrando previamente una idea del proceso.

### I.l.A.-ESTRUCTURA GENERAL.

Existen dos maneras de ilustrar en forma general lo que es el S.A.D.R.E. La primera se realizó cuando fue un proyecto puesto a consideración de la C.F.E. La segunda es una presentación del sistema ya instalado. Asi tenemos lo siguiente:

ff~l.A.i).- Considerandolo como un proyecto, el S.A.D.R.E. esta integrado fundamentalmente por lo siguiente: - Una computadora y equipos periféricos.- Usados para adquirir, análizar, almacenar y desplegar la información.

- Un sistema de entrefaz.- A través del cual se 1mutestrean y validan los datos del proceso, es decir comunica a la computadora con los instrumentos de mredición.

- Wha serie de programas de aplicación. Los cuales se encargan de manejar el sistema de entrefaz, hasta de

analizar, almacenar y elaborar los despliegues de información.

la figura I.1, se ilustra la estructura del En proyecto S.A.D.R.E.

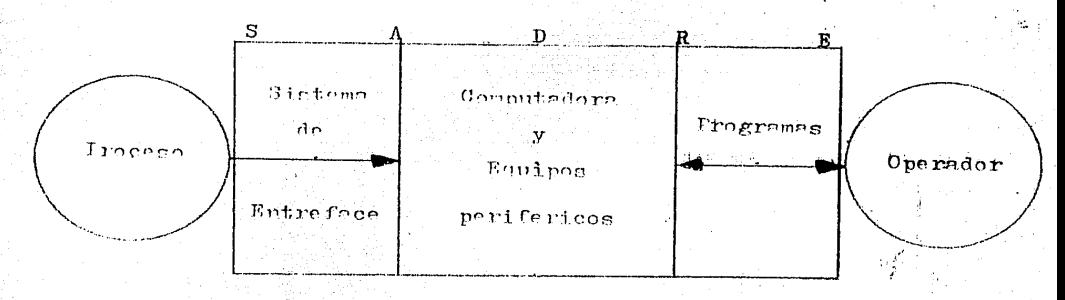

FICURALI. : Estructura del proyecto S.A.D.R.E.

I.1.A.ji). Estructura del S.A.D.R.E. ya instalado.

-Instrumentación.- En este nivel se encuentran todos los instrumentos sensores usados para obtener información del proceso.

-Unidades de adquisición.- Recibe y evalúa las señales de los instrumentos, para después enviarlas al centro de computo.

-Centro de cómputo.- Ejecuta e interpreta los algoritmos correspondientes a la adquisición, validación, almacenamiento de los datos de las señales que recibe. Además elabora y actualiza las imágenes que se presentan en los Puestos de mando.

-Puesto de mando.- Es el lugar en el cual se présentan

 $\mathbf{R}$ 

 $\sim 10$ 

CAPTTULO I

 $\mathbf{v}$ solicitan los resultados, montrando al operador el estado del proceso.

La figura I.2 ilustra la estructura mencionada.

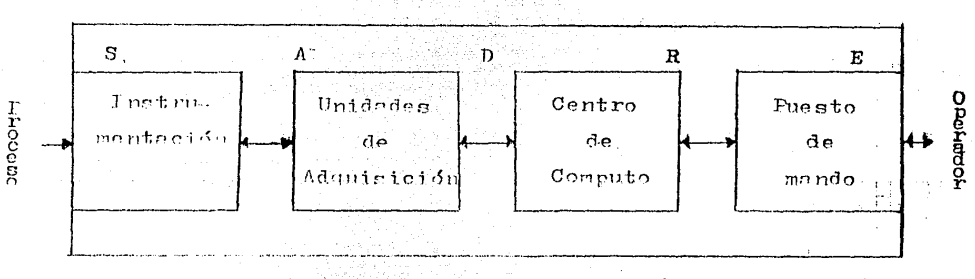

FIGURA J.2. - Ectimetura del S.4.D.R.E. (ya instalado)

Considerando las dos formas de ilustrar el S.A.D.R.E., se observa que la segunda es la más completa y desglosada, además, de tener mayor claridad y abarcar tanto el proyecto como las experiencias obtenidas en su instalación. funcionamiento y mantenimiento. Por esta razón, la forma de analizar el S.A.D.R.E. se basará en la última ilustración.

Antes de presentar el estudio de cada uno de los del S.A.D.R.E., consideramos perinente mostrar componentes idea del proceso y de las variables que maneja el tener una sistema.

I.I.A.iii) .- El proceso.

9

CAPITHILO I

En las Centrales Termoeléctricas, la transformación de energia se lleva a cabo como se indica en la figura I.3, en la que se puede observar,

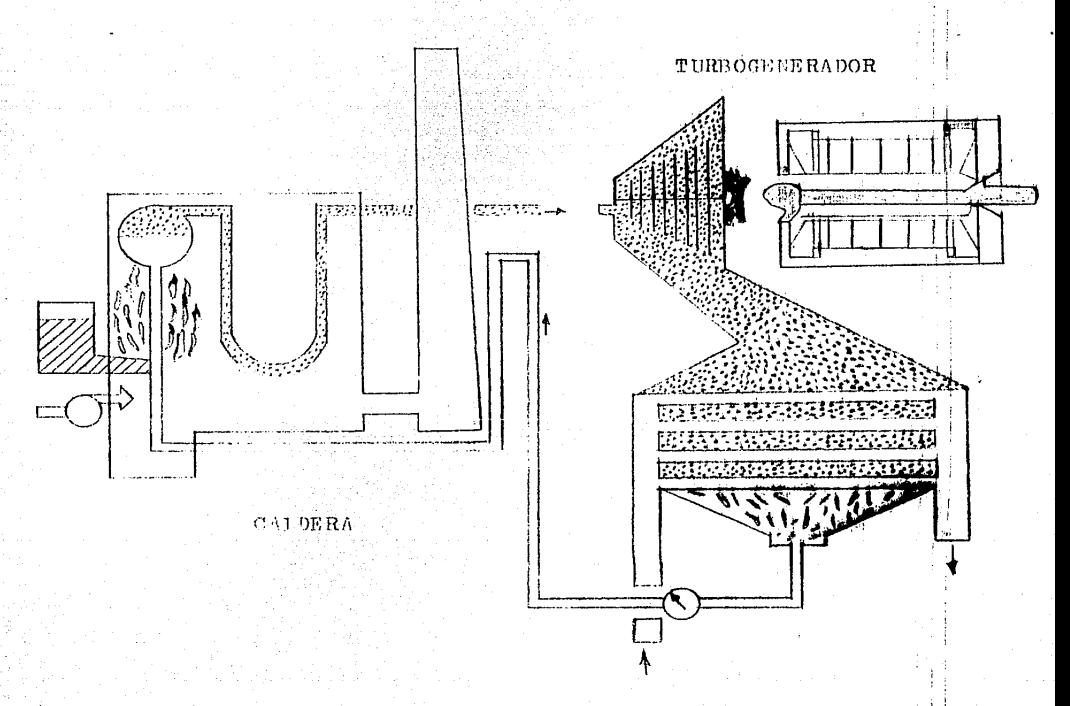

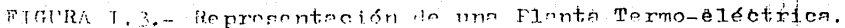

el calor generado por la combustión de petróleo, carbón, que -

gas, o en general cualquier combustible, es usado para ca.lentar aprovechado para mover una turbina, la que a la vez hace agua, que al hervir se transforma en vapor girar un generador eléctrico, transformando ese movimiento en energia eléctrica.

Para ejercer control sobre el proceso, se requiere poseer cierta información sobre su estado, tal como la que se resume en la siguiente lista:

a. Todas las temperaturas observables agua-vapor.

- b. Todas las presiones observables.
- c. Flujos agua-vapor.
- d. Posición de las válvulas.
- ~~ Todas las temperaturas observables en las tuberias.
- $t.$  Posición de todos los reguladores de tiro.
- $q$ . Flujos y temperaturas de calentamiento del combustible. \*15

### I.l.B.- INSTRUMENTACIÓN.

iF"orman parte de la instrumentación todas las mediciones de las variables, las señales generadas por estas (mediciones), los aparatos que las reciben y transmiten y los acondicionadores de señales. A continuación serán ilustrados todos y cada uno de los conceptos que estructuran la instrumentación.

i) Grupos de mediciones de las variables.

Las variables son medidas por diferentes instrumentos

sensores, que a la vez las envían como señales analógicas o digitales.

.IFJl :S.A.D.R.E. toma las señales directamente de los instrumentos ya instalados en la planta, que son las mismas (señales) que actualmente tienen a su disposición los tableros del cuarto de control.

manera: Estas señales se pueden agrupar de la siguiente

- -Mediciones analógicas de variables del proceso de caldera.
- -Mediciones del supervisor de turbina.
- -Mediciones analógicas de temperatura del equipo principal.

-Alarmas criticas, precríticas y de estado de planta.

- Imdícaciones del estado de operación del equipo principal (luces de bombas, motores, válvulas,

interruptores, etc.).

En caso de existir mediciones redundantes, se hace una comparación y sólo se toma la más confiable.

ii) Equipos usados y tipos de señales.

- Señales neumáticas: Son enviadas por medio de

dispositivos que aprovechan el incremento de presión para ser accionados enviando señales de 3 a 15 PSIG.

- Señales de Bailey 820: Esta es una marca de los diferentes

dispositivos utilizados para medir: presiones, temperaturas, flujos, posiciones y niveles, enviando las señales en forma analógica por medio de voltage que varia entre + 10 V.C.D. y 1 a 5 V.C.D.

Este equipo recibe las señales diréctamente de los transmisores de campo y utiliza los transductores apropiados.

- Señales de termopares: Las señales son enviadas al someter dos metales unidos, que tienen diferentes características a incrementos de temperatura, en esta unión se genera una F.E.M. proporcionando una señal en mili Volts., de C.D.

Señales de bulbos

de resistencia: Algunos metales cambian su resistencia eléctrica en forma proporcional al incremento de temperatura. Esta caracter1stica es aprovechada para medir o detectar esos

cambios.

Los bulbos de resistencia, miden la temperatura del equipo principal, al

- Señales eléctricas:

igual que los termopares.

Se les denomina de esta manera debido a que se toman de la energia eléctrica generada y varian entre 0-250 V.C.D. y 0-120 V.C.D.

14

En resistencia, mismo tipo. ocasiones los termopares o los bulbos de sustituyen a los dispositivos instalados del

Todas las señales mencionadas hasta aqui son También existen señales analógicas. proceso mecánico y al proceso proporcionadas *en* forma digital. correspondientes al eléctrico que son

A continuación se muestra un resumen de las señales que el S.A.D.R.E. de Tula fue propuesto, se hace la aclaración de que el número de estas se ha elevado y actualmente es superior, pero la clasificación de estas es la misma.

# *RESUMEN* DE SEÑALES

Señales analógicas

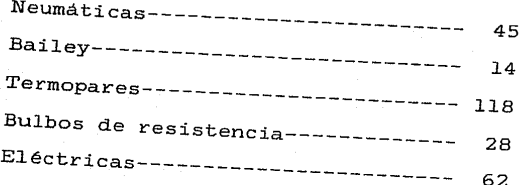

# Total analógicas---- 267

~Señales binarias Del proceso mecánico-------------- 255 m~] proceso eléctrico------------- 150 Total binarias---- 405

Total de señales HI total de señales analdgicas y binarias es de-------------------- 672 \*7

Estas señales son captadas, tratadas y adaptadas por los acondicionadores de señales descritos a continuación.

iii) Acondicionadores de señales.

Son dispositivos que adecuan o transforman un efecto fisico en otro. En el caso que estudiamos, estos dispositivos tienen la función de preparar las señales para que el S.A.D.R.E. las adquiera corréctamente.

Asi tenemos que del sistema Bailey 820 se obtiene directamente a la salida de 4 a 20 miliamperes (mA.). Teniendo el sistema totalmente aislado desde la entrada hasta la salida.

Los convertidores de señales neumáticas son capaces de aceptar a la entrada de 3 a 15 PSIG proporcionando a la salida de 4 a 20 mA.

Las señales del proceso eléctrico se acondicionan por

medio de transductores.

Para que las unidades de adquisición puedan trabajar las señales, las tarjetas de entrada analógica deben manejar los siguientes tipos de señales: De 4 a 20 mA., de 1 a 15 Volts.  $y$  de  $0$  a  $+$  10 Volts.

### I.l.C.- UNIDADES DE ADQUISICION.

Ias unidades de adquisición (U. de Adq.), toman las señales de campo, las organizan y validan para posteriormente enviarlas a la computadora central que se encarga de procesarlas. Trabajan generando respuestas a los comandos que la computadora central le envia. Para llevar a cabo esto, toma las señales de los instrumentos en su forma analógica en su equivalente digital y ajusta las señales digitales, formando con ellas tablas de variables de muestra, para asi dar respuesta al comando enviado por la computadora.

La comunicación con la computadora, se realiza por medio de un canal serie, a través de modems ópticos, usados con el propósito de minimizar la interferencia por ruido eléctrico.

EL modem óptico en el S.A.D.R.E. es usado para transformar la señal eléctrica en señal óptica, enviándola de esta manera, y al llegar al otro extremo la señal es transformada nuevamente en eléctrica.

En la figura I.4, se puede observar el lugar que ocupa la unidad de adquisición y los modems ópticos en el sistema

de adquisición de datos del S.A.D.R.E.

la U. de Adq., se llevara a cabo; El estudio de presentando primero la estructura, para posteriormente explicar cada una de las partes que la integran.

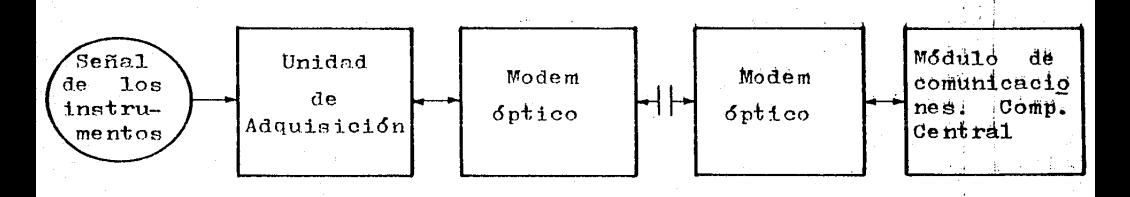

FIGURA I.4.- Sistema de adquisición de datos.

## i) Estructura.

Cada unidad de adquisición está integrada por un gabinete que contiene:

a) - Hasta ocho controladores.

b) - Un interfaz para el bus de controladores.

c) - Un reloj de tiempo real.

d) - Un microprocesador de 16 bits.

La figura T.5 ilustra la arquitectura de la U. de Adq. y como fluyen en ella las señales.

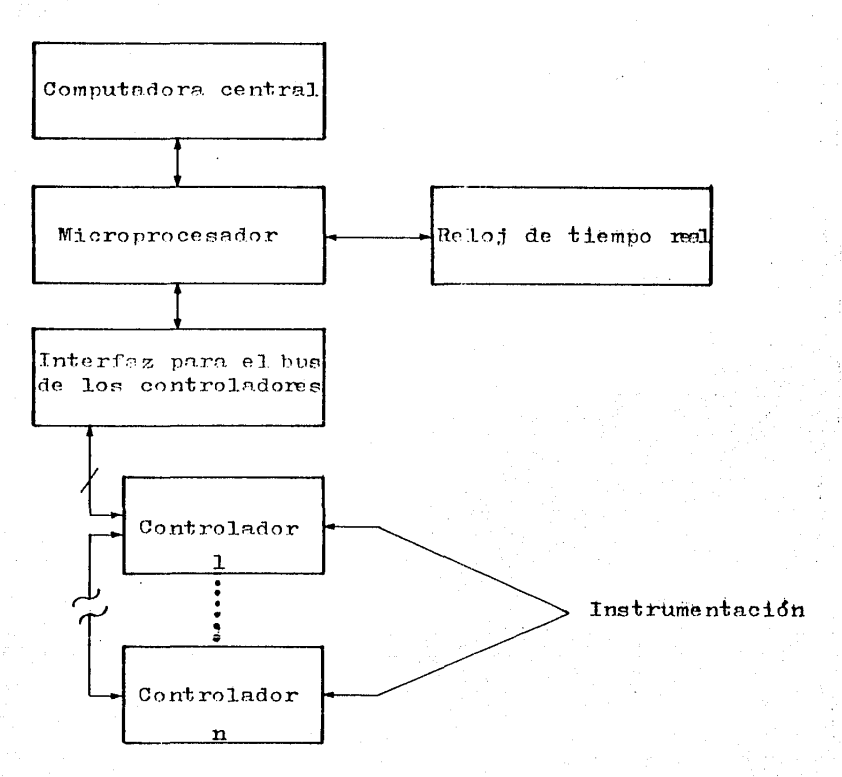

FIGURA I.5.- Unidad de Adquisición

 $T.L.C.i.a)$ . Controladores.

Cada controlador está compuesto por:

- Hasta 16 tarjetas de interface de entradas y salidas digitales.
- Convertidores analogico-digitales o digital-analogicos que usan un convertidor multiplexado, el cual tiene hasta 15 tarjetas con 16

canales no diferenciales ó 8 canales diferenciales.

El primer controlador de cada gabinete alberga como máximo 8 tarjetas, porque su canasta además contiene: al microprocesador, al reloj de tiempo real y al convertidor al bus paralelo de 32 lineas encargado de conectar entre si en forma de cadena a los demás controladores esclavos.

Los controladores tienen conectadas tiras terminales por medio de las que reciben las señales del equipo de instrumentación. Su energía es proporcionada por fuentes de alimentación alojadas en sus gabinetes. El microprocesador les comunica la dirección Hardware de la señal que deben de adquirir. Una vez que esta función se ha llevado a cabo, envian un mensaje al microprocesador.

lLa función que realizan las tarjetas se explican a continuación, (Sección interfaz para el bus de controladores).

I.l.C.i.b).- Interfaz para el bus de controladores.

~~~mo se mencionó, dentro de cada controlador existen de 8 a l6 tarjetas, que se comunican con la terminal de tornillos (las cuales reciben las señales de los instrumentos de campo), por medio de un conector frontal.

La señal que llega de campo a las terminales de tornilios es identificada por medio de las tarjetas de interface y por el controlador al que están conectadas. Esta interfaz nos indica la procedencia de cada señal.

I.l.C.i.c).- Reloj de tiempo real.

Cada unidad de adquisición cuenta con un reloj de tiempo real que se encuentra sincronizado con el reloj de tiempo real de la computadora central, para lograr esto, la computadora envía periódicamente un comando de sincronización a las unidades de adquisición, esto con el fin de poner sus relojes en cero. Este comando es enviado en periodos de forma variable, procurando cumplir con su propósito y ademas no consumir tiempo útil de las unidades de adquisición.

Este reloj es usado por la computadora central para determinar la hora en que ocurre un determinado evento, puesto que indica el tiempo ocurrido desde la última sincronización. De esta manera se estampa la duración de los eventos en tiempo real con una precisión de milisegundos.

I.l.C.i.d).- El microprocesador.

El microprocesador es de 16 bits de capacidad, con 20 kilopalabras de memoria principal y dos canales de transmisión de datos en serie. Se encarga de llevar a cabo las rutinas información a de adquisición, organizacidn y envio de la computadora central. Esto lo realiza por medio de las siguientes tareas.

I. Monitor ...

Se encarga de encadenar la ejecución del muestreo continuo, diagnóstico continuo y Monitor de

Secuencia de Eventos EMSEJ y comunicación con el procesador Central ...

II. Muestreo continuo ...

Efectua un muestreo de todas las variables analógicas de la unidad que se encuentran en servicio, actualizando el valor de las variables en la tabla correspondiente...

III. Diagnóstico continuo.

Tiene por objeto validar las lecturas provenientes de las diferentes tarjetas y controladores, revisando periódicamente su estado de operación...

IV. Monitor de secuencia de eventos...

Detecta y registra la ocurrencia de los cambios de estado de las variables de entrada digital más importantes de la unidad, formando tablas de informe ...

V. Comunicación con el procesador central.

Es llamado por interrupcióm al recibir un mensaje de la computadora central. Este mensaje consta de un encabezado de mensaje que indica el comando que va a realizarse...

l. Validación y decodificación de mensajes 2.1 ... 2.n Rutinas de ejecución para el comando solicitado.

3. Formación de respuestas. ~5

## I.l.D.- CENTRO DE COMPUTO

El centro de cómputo agrupa los diferentes mecanismos y dispositivos dedicados a la interpretación y ejecución de los "algoritmos de las funciones dedicadas a la adquisición de valores obtenidos en las unidades de adquisición, preprocesamiento, cálculo supervisión del de variables proceso. ela boración de elaboradas, informes de autodiagnóstíco, registro de la historia de variables, y finalmente, interpretación de los diálogos hombre-maquina.

Constituyen básicamente la estructura a este nivel una minicomputadora de 32 bits, 1 MB [megabitesJ de memoria principal, una unidad de disco de 300 MB, una unidad de cinta de 45 pulg/s, una impresora de 150 lineas por minuto, un dispositivo dedicado al manejo de las pantallas y teclado de puesto de mando y modems."  $*16$ 

~~ capacidad, el número y la calidad del equipo que estructura este nivel, tiende a ser mayor y mejor en cada S.A.D.R.E. nuevo.

A continuación se describe cada una de las funciones realizadas por el centro de cómputo.

I.l.D.i).- Adquisición periódica de valores obtenidos en las unidades de adquisición.

Esta función se concretiza en una estructura de datos, en la que las señales son reagrupadas según su periodo de adquisición (en función de la dinámica *e* importancia del fenó~~no representado), el estado de operación del proceso (estacionario, oscilatorio, degradado, incrementando carga, etc.) y, con el estado funcional de la variable asociada (descrito en el inciso III de la sección I.l.D).

W~r medio del algoritmo de adquisición y, la computadora a través de mensajes formados por un encabezado (tipo de comando a efectuarse, o el resultado del diagnóstico, o la secuencia de cambios de estado) y, un cuerpo (con los datos solicitados)

I.l.D.ii).- Preprocesamiento.

Tiene como objetivo transformar los datos enviados por la U. de Adq. señales en volts y miliamperes, en variables que expresan estos datos en unidades de ingeniería para la señales analógicas y en indicadores de estado (libre/ asignado, parado/arrancado, abierto/cerrado, fijo/móvil, etc.) para señales digitales.

Estos nuevos datos se depositan en una memoria compartida, para que las otras funciones los puedan utilizar.

I.l.D.iii).- Cálculo de variables elaboradas.

~~ les denomina así a las variables que periódicamente son calculadas.

Esta función se efectua por medio de algoritmos, puesto que no es posible medir estas variables con instrumentas y, su cálculo es muy necesario para que los usuarios cumplan con sus tareas en forma adecuada.

A continuación se da una lista de las variables que actualmente se calculan en el S.A.D.R.E.:

> eficiencia del generador, régimen térmico neto del ciclo, factor de limpieza del condensador, eficiencia de las secciones de la turbina, rendimiento de los calentadores, eficiencia de los precalentadores de aire y costo en megawatts generados para distribución. \*16

I.l.D.iv).- Supervisión del proceso.

*E\$* la evaluación periódica de " ... la tendencia y el estado funcional de todas y cada una de las variables ya procesadas (adquiridas o calculadas)  $y$ , avisar al operador, v:fa diálogo de alarmas, todo cambio de estado funcional de las mismas". ~16

La tendencia de cada variable se observa comparando los dos últimos valores de cada variable llegando a lo siguiente:

**f1'•-- r.&.T>..Il** *el* valor actual es igual, su tendencia es estacionaria. Si el valor actual es menor, su tendencia es decreciente. Si el valor actual es mayor, su tendencia es creciente.

Por cada estado funcional y por cada variable, se tiene un juego de limites con los que es comparado el valor actual de las variables, con el fin de determinar su estado funcional que puede ser:

Para el caso digital: Normal.

CAPITULO I 24

#### En alarma.

Para el caso analógico: Normal.

En alarma precrítica baja. En alarma critica baja. En alarma precrft.ica alta. En alarma critica alta.

Todo cambio de estado funcional; es decir, rebasar los limites marcados por un estado o viceversa es informado al operador a través del dialexa de alarmas.

I.l.D.v).- Elaboración de informes de autodiagnóstico.

El objetivo de esta función es proporcionar a los operadores del sistema un diagnostico del mismo, que contenga información sobre las posibles fallas que se pueden presentar en el sistema así como en las instalaciones y funcionamiento del centro de cómputo.

Toda anomalia descubierta por esta función, se reporta a los operadores por medio del diálogo de alarmas.

I.l.D.vi).- Registro de la historia de variables.

Es un mecanismo de respaldo que sirve de base para realizar análisis posteriores.

lESte registro se lleva a cabo por medio de un programa, encargado de almacenar los cambios presentados en las variables cada 2 segundos. Para realizar esta función, se emplean dos archivos de disco: Uno normal que siempre guarda

la información y, otro especial que acumula la historia de las variables a petición del operador. Los dos funcionan de la misma manera y son idénticos.

El objeto de obtener dos archivos, es el de tener almacenada toda la información, en el caso de que el operador ocupe alguno de estos al momento que esta (la información), se esté grabando.

 $\mathbb{L}\text{-}\mathbb{L}\text{-}\mathbb{D}\text{-}\mathbb{V}$ . Vii). - Interpretación de los dialogos hombre-máquina.

En este nivel se agrupan los diferentes medios y mecanismos que tienen el propósito de establecer y controlar la comunicación entre los usuarios y el S.A.D.R.E. El diálogo se lleva a cabo al solicitar el usuario cierta información a la máquina por medio del teclado y al responder esta a través de la pantalla, y/o bocina(s), y/o impresora(s), y/o indicadores digitales, presentando de esta manera la información solicitada.

Actualmente existen tres grupos de diálogos orientados que son:

> Diálogos para el laboratorio Quimico. Diálogos para los operadores del cuarto de control.

Diálogos para los jefes de turno.

I.l.E.- PUESTO DE MANDO.

Wil puesto de mando, es el lugar en que se lleva a cabo la interacción hombre-máquina.

Por medio de comandos, el usuario ejerce control sobre la información que desea observar. Además la informacidn de alarma se presenta en forma automatica (para mayor informacidn vease el capitulo II).

Para lograr el diálogo hombre-máquina,\_ el S.A.D.R.E. cuenta con los siguientes dispositivos periféricos:

ii)) Bocina ( s) .

ii) Indicadores digitales.

iii) Registradores analógicos.

iv) Impresores.

v) Pantallas de tubo de rayos catódicos (T.R.C.).

vi) Teclados.

Los primeros cinco dispositivos mencionados en la lista, son el medio por el que la maquina comunica sus mensajes y el último, es usado por el usuario para enviar sus mensajes a la computadora.

### $I.L.E.i$ . - Bocina(s).

La bocina actualmente es usada, única y exclusivamente para el diálogo de alarmas y se encuentra ubicada en el cuarto de control del operador, en el capitulo II, sección II.2 se ilustra su funcionamiento.

I.l.E.ii).- Indicadores digitales.

El cuarto de control cuenta con 3 indicadores digitales de 5 digitos más signo cada uno. Estos son contro-

lados por la computadora y pueden monitorear cualquier valor analógico proporcionado lla sección II.2 del capitulo II describe su funcionamiento}. Las dimensiones de estos son: 32 cm. de largo, 6 cm. de altura y 3 cm. de ancho; la altura de cada carácter es de 3 cm.

La marca de los indicadores digitales es DIO-REY y modelo LGG-68132 M4 5D L2ø.

I.l.E.iii).- Registradores analógicos.

Los registradores analógicos son de la marca SIEMENS y su modelo varia entre las siquientes: KOMPENSOGRAPH-7ND 2101, KOMPENSOGRAPH-7ND 2122 y, KOMPENSOGRAPH-7ND 2123. Entre las principales caracteristicas de este dispositivo, destacan las siguientes:

Fisicas: (vista de frente).

Tiene un largo de 14 cm.,

con una altura de 14 cm. <sup>y</sup>

cuenta con una profundidad de 40 cm.

De funcionamiento:

\*. Tres plumas de registro continuo...

. Escala vertical 100 mm, con 50 divisiones ...

. Carta 100 mm, ... longitud 16 m...

Velocidades de la carta 20, 30, 60 ó

. 120  $mm/hr$ ".  $\star10$ 

I.l.E.iv).- Impresores.

Todos los impresores del sistema son de la marca y modelo Entia-180. Estos impresores tienen las siguientes caracterfsticas:

F5.sicas:

- $-$  Dimensiones: 60.9 x 40.6 x 17.8 cm.
	- con cubierta de acrilico transparente.
- . Peso: 15.9 kgs...
- Temperatura de operación: 4.5 a 37.5 grados centigrados.
- Humedad de operación: 20 a 90% (s/c). [Sin condensar]

Operacionales:

- . Velocidad de impresión 180 CPS...
- Un sólo color de impresión .
- . Detección de agotamiento de papel .
- . Ancho de impresión de hasta 132 caracteres.
- . Wsa un cartucho de cinta (un sólo color).
- . Maneja original y hasta 6 copias .
- . Alarma audible ...
- Permite colocarla a distancias de 40 a 300 metros de la computadora sin afectar su velocidad de impresión. \*10

Las bocinas, indicadores digitales, registradores analógicos e impresores mencionados, pueden operar en las mismas condiciones ambientales en que trabajan las consolas.

Las consolas del S.A.D.R.E. compuestas por: panta-

llas (T.R.C.), generadores de despliegues y teclados, operan dentro de los siguientes rangos:

> Temperatura: De 5 a 40 grados centigrados. Humedad: Hasta 95% (s/c).

 $I.I.E.v.$  - Pantallas  $(T.R.C.)$ .

Se usan productos AYDIN en los modelos siguientes: Modelo 8073, con una dimensión de 64 cm. en diagonal y, Modelo 8030, con una dimensión en diagonal de 48 cm .

Los dos modelos, son monitores a color de alta resolucidm. la recepción de señales se realiza en video que está formado por señales separadas para cada color, es poco sensible al parpadeo, el foco es ajustado dinámicamente para agudizar el informe y además el brillo y-contraste-son regulados por el usuario.

Asociados a estos monitores se encuentran los generados de despliegues de la misma marca y su modelo es el 5217.

Este tipo de generador proporciona las señales de video requeridas por el T.R.C. y además produce una señal monocromática para un T.R.C. adicional CE/N) a una copiadora de video ...

El generador de video esta contenido en un chasis para montarse en un gabinete o dentro de la caja que contiene al teclado. \*10

I.l.E.vi).- Teclados.
El. S.A.D.R.E., cuenta con dos tipos de teclado con características similares y que tienen una vida útil promedio de 10 millones de operaciones. Estos dos teclados son:

El teclado marca AYDIN y

el teclado marca Termiflex.

El teclado AYDIN, es usado por los operadores del cuarto de control y por el ingeniero jefe de turno. Su peso es 6.804 kgs. y sus dimensiones se ilustran enh la figura r. 6.

El teclado marca Termif lex es utilizado por los operadores del cuarto de control y por los operadores del laboratorio Qufmico. Tiene un peso de .425 kgs. y sus dimensiones las ilustra la figura I. 7.

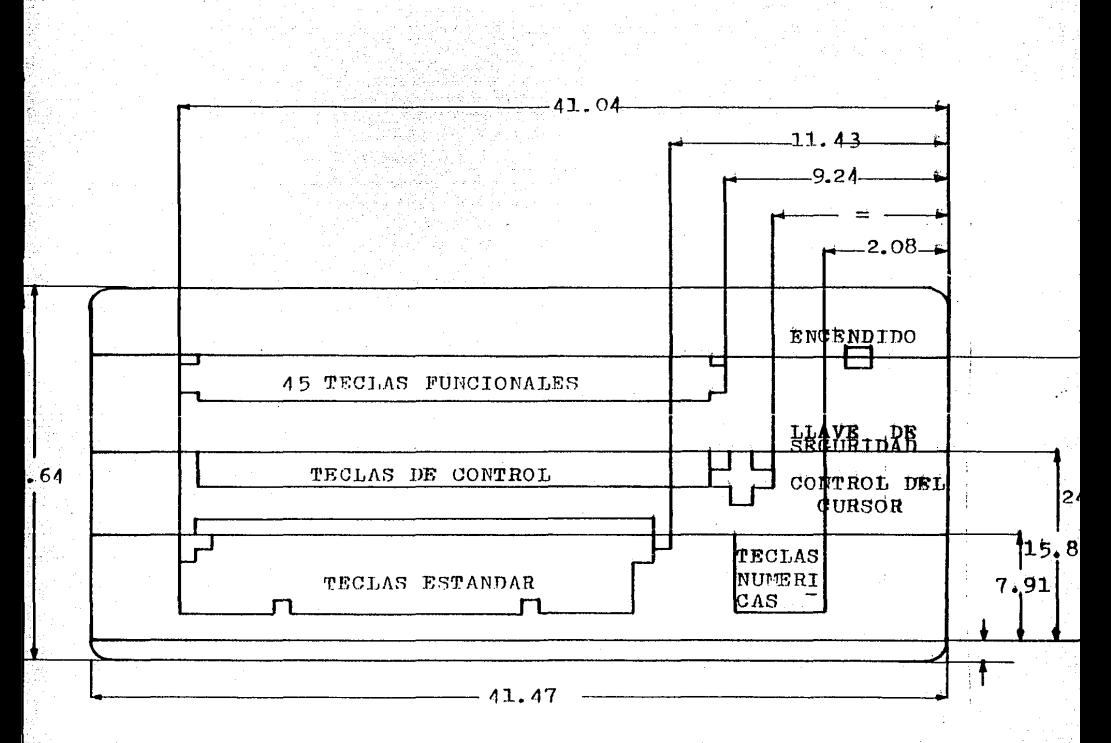

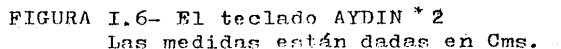

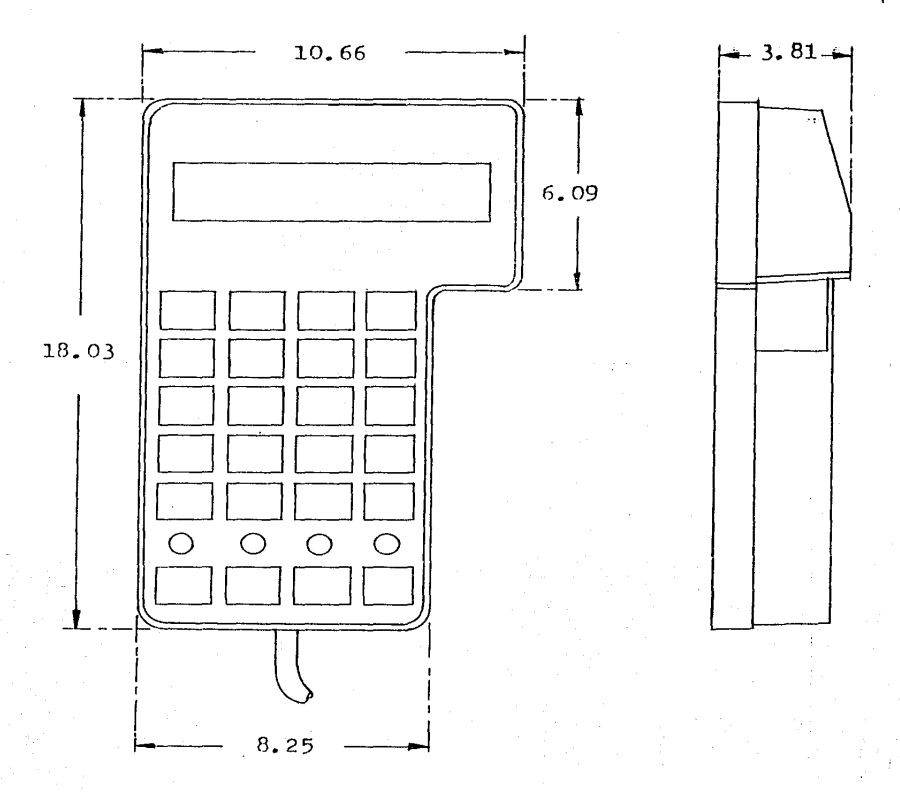

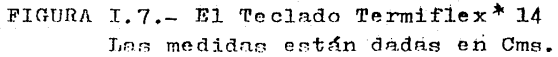

### BIBLIOGRAFIA

1.- Aguilar Rodriguez M. 1981. Criterios de diseño de plantas Termo-eléctricas. Ed. Limusa. México, D.F.

2.- AYDIN Controls. 1985. SLOW - SCAN ANALOG. Patriot series. High-Resolution Color Monitors. Operation and Maintenance. Doc. No. 150-8800-001. U.S.A.

3.- C.F.E. 1981. Centro de adiestramiento de operadores Ixtapantonqo Centrales Termo-eléctricas. México,D.F.

4.- C.F.E. Gerencia de Generación y Transmisión. 1980. Necesidades, Alcances y Beneficios del Simulador de Necesiuades, Alcances y Beneficios del Simulador de<br>Termo-eléctricas Convencionales. Ed. al cuidado del I.I.E. México, D.F.

5'-- DIAMANT, M.A. MENESES, C.A. y Rios G. 1984. Sistema de Adquisición de Datos del S.A.D.R.E.: Principios, funciones y alcances. Boletin I.I.E. Reproducción. Vol. 8. Núm. 3. México Mayo/Junio. pp. 137-141.

~-- Gamiz, L. y Méndez, E. 1980. Inventario de Instrumentación de la Central Termo-eléctrica Francisco Pérez Rios Tula Hidalqo. Unidad l. I.I.E. Archivo de D.S. Cuernavaca Mor. Méx.

7.- I.I.E. División Estudios de Ingenieria. Departamento de Instrumentación y Control. Propuesta para el diseño,<br>desarrollo, instalación y puesta en servicio de un Sistema de Adquisición de Datos y Registro de Eventos en la Unidad 1 de la Central Termo-eléctrica Francisco P.R. Tula Hidalgo. Propuesta 3041-Pr.-E.I.-C-133. México, D.F.

**&.- I.I.E.: D.S.P.: Archivo D.S. 1982. Proyecto 1749.** Sistema de Adquisición de Datos y Registro de Eventos Tula Hidalgo. México.

~-- **I.I.E.; D.S.P.;**  Archivo D.S. 9. - I.I.E.; D.S.P.; Archivo D.S. 1982. <u>Proyecto 1950.</u><br>Sistema de Adquisición de Datos y Registro de Eventos Ixtapantongo. México.

10.- I.I.E.; D.S.P.; D.S. 1985. Propuesta Para la elaboración del Sistema de Adquisición de Datos para la Central Termo-eléctrica Manzanillo II. Cuernavaca Mor. Méx.

11.- I.I.E.; D.S.P.; D.S. 1984. S.A.D.R.E. Simulador Tomos I al VII. Cuernavaca Mor. Méx.

12.- I.I.E.; D.S.P.; D.S. 1985. <u>S.A.D.R.E. Tula Tomos I al</u><br><u>XIV</u>. Cuernavaca Mor. Méx. XIV. Cuernavaca Mor. Méx.

13.- Nichols. J.C., Nichols E.A. y Rony P.R. 1984. Microprocesador Z-80. Ed. Publicaciones Marcombo S.A. México, D.F.

14.- Ramfrez, V.C.E., Aranda G. y Moisés F.A. 1987. <u>Sistema</u><br><u>de Adquisición de Datos. Unidades 1 y C.T.E. Manzanillo II.</u> Manual de Operación de los Teclados AYDIN y Termiflex. I.I.E.; D.S.P.; D.S. Cuernavaca Mor. Méx.

15.- Ramos Gaudencio. 1979. Especificaciones para desarrollar

un Simulador de plantas Térmicas para el entrenamiento de<br>operadores. Referencia GRN/162/79. I.I.E. México. \_\_\_\_\_\_D.F.

16.- Villavicencio, Alejandro. 1984. Sistema de Adquisición<br>de Datos y Registro de Eventos (S.A.D.R.E.). Boletin I.I.E. Vol. 8. Num. 2. pp. 69- 80. México. Marzo/Abril.

### CAPITULO II

### **DI.Ar.OGOS HOMBRE-MÁQUINA**

el S.A.D.R.E. se identifican tres grupos de **Ethn** dialogos orientados:

n\_- Diálogos para el laboratorio Quimico.

~--Diálogos para los operadores del cuarto de control.

~--Diálogos para jefes de turno.

'i1Ri< manera en que se presenta la información tanto al laboratorio Químico como a los operadores del cuarto de control es similar, pero presentando sólo las variables que le corresponden a cada uno. El diálogo para el jefe de turno contiene tanto la información presentada al laboratorio QuXmico, como la del operador del cuarto de control. Además tiene otras funciones de su uso exclusivo.

### II.1.- DIALOGOS PARA EL LABORATORIO QUIMICO.

Para llevar a cabo este dialogo se cuenta con un teclado marca Termiflex, una pantalla a color *y* dos impresoras (una para alarmas y otra para servicios) .

.l.F.D operador transmite sus mensajes a la maqav.iína por medio del teclado, a los que ésta responde a través de la pantalla e impresores.

II.1.A.- EL TECLADO TERMIFLEX.

Este teclado es de color blanco con leyendas grabadas en negro. La figura II.l muestra al teclado,asf como las funciones de cada tecla, las cuales dependen del modo seleccionado que se teclas, en donde arriba de éstas se encuentra un foco que indica cual está activada. En la parte superior del teclado se localiza una pantalla pequeña que señala si el teclado está activo. define utilizando las cuatro últimas

~~----------!!!!!!!!!!!! \_\_\_\_ .......... ....-

Se hace la aclaración que el laboratorio Químico no cuenta con lo siguiente;

 $=$ Bocina $(s)$ .

a

-- Indicadores digitales (monitorean a la variable asignada). -- Monitor de Secuencia de Eventos (MSE).

-- Reporte del MSE.

Alarmas del turbo-generador (en su lugar se encuentran las alarmas del laboratorio Químico).

Alarmas de la caldera (esta tecla se encuentra en blanco). -- Fin de secuencia.

ILa función de cada tecla se explica tomando como base

la figura II.l.

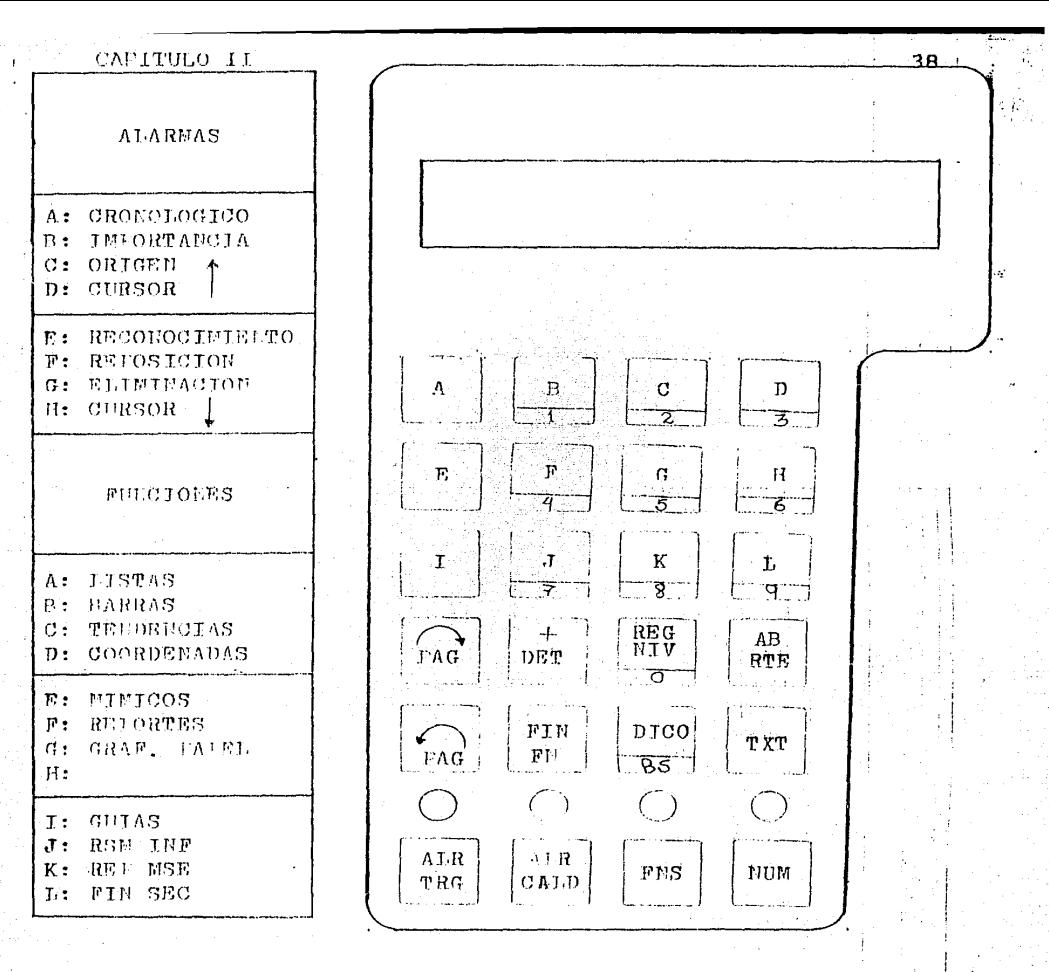

FIGURA JI.I.- El tecledo Termiflex\*1

A cada tecla le corresponde la función indicada: Modos:

TECLA

FUNCION

ALR TRG

Selección de las alarmas del

turbo-generador.

**CALD** Selección de las alarmas de la caldera.

**FNS** Selección del modo funciones. **MILINA** Selección del modo numérico.

**ZAL** estar activado el modo: Alarmas  $de1$ turbo-generador, alarmas de la caldera o en su lugar del laboratorio Ouïmico. las teclas marcadas con las letras A, B, ...., H, funcionan en la forma indicada como ALARMAS en la figura II.1

Si es el modo de funciones el que se encuentra activado, las teclas marcadas con las letras mencionadas funcionan como se indica en la figura II.l con el nombre de FUNCIONES.

We cualquier modo se puede pasar al modo numérico que sirve para especificar la seleccióm deseada del menú al presentarse este en pantalla, en la figura II.1 se puede observar que estos números se encuentran bajo las letras:  $B(1)$ ,  $C(2)$ ,....., $L(9)$  y la función "REG NIV"(0).

> Las otras teclas funcionan de la siguiente manera: TECLA FUNCIÓN

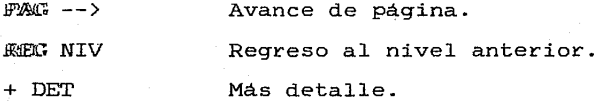

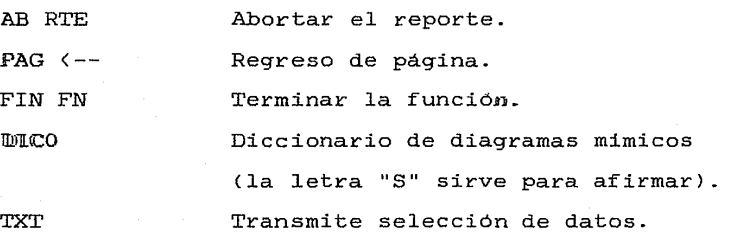

Si cualquier tecla para la cual el diálogo no funciona, no el operador del laboratorio Quimico oprime sucede nada o simplemente aparece en la pantalla una franja roja indicando que es una funcidn inválida.

El puesto de mando del laboratorio Quimico funciona igual que el puesto de mando del cuarto de control, la diferencia es que cada uno se enfoca al grupo de procesos y variables que le corresponden, por esta razón en la sección II.2 se ilustra la forma general en que la máquina presenta la información para cada función.

§I.2.- DIÁLOGOS PARA OPERADORES DEL CUARTO DE CONTROL.

son: Estos diálogos estam constituidos por dos grupos que

> Wialogos de acceso directo (a través de teclas dedicadas) y.

Dialogos de alarmas.

En ambos el operador se comunica con la máquina por

# CAPITULO II 4l

medio de un teclado que puede ser AYDIN (es la marca y en su descripción se expone cada diálogo) o el ya mencionado Termiflex (el operador cuenta con tres).

La máquina responde a través de cuatro pantallas (cada una cuenta con un teclado que puede ser cualquiera de los dos tipos ya mencionados), dos impresoras, una bocina y/o tres indicadores digitales.

II.2.A.- EL TECLADO AYDIN.

lllini 1.a figura II.2 se muestra el teclado AYDIN, que se encuentra dividido en tres secciones: Alfanumérica, intermedia y funcional, con esta última se lleva a cabo el dialcomo y en ella es centrado el estudio.

II.2.A.i).- Teclado de uso general.

Stom teclas blancas con leyendas grabadas en negro y sus funciones son:

TECLA FUNCIÓN

]p.Nij 1 Selección de la pantalla l. PAN 2 Selección de la pantalla 2. PAN 3 Selección de la pantalla 3. PAN 4 Selección de la pantalla 4. PAG --> Avance de página. REG NIV Regreso al nivel anterior. + DET Detalla mas la información presentada. AB RTE Aborta el reporte.

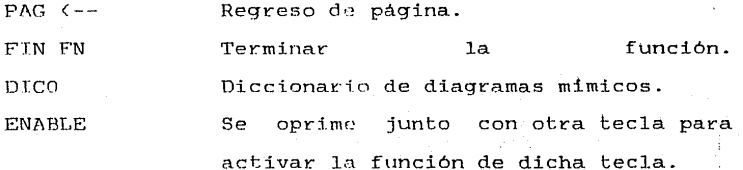

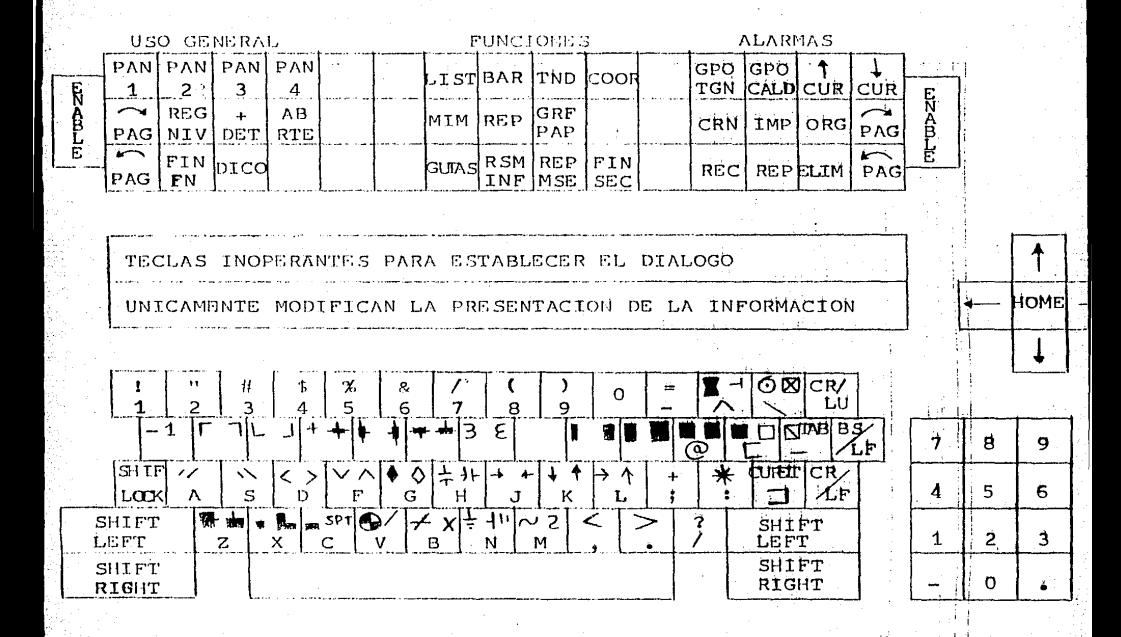

FIGURA II.2.- Teclado del operador del cuarto de control.

II.2.B.- DIÁLOGOS DE ACCESO DIRECTO .

For medio de las teclas dedicadas se llevan a cabo los diálogos de acceso, con estas teclas el operador puede solicitar y controlar la informacióm que desee, las cuales son de color azul claro con leyendas grabadas en negro y sus funciones son:

'.JJIBICLA

FUNCIÓN

- i). LIST Lista de variables.
- ii).- BAR Diagramas de barras.
- iii) . TND Gráficas de tendencia .
- 1v).- COOR Gráficas de coodenadas.
- w>~- MIM Diagramas de flujo (mi'micos).

vil.- REP Función reportes.

wii).- GRF PAF Graficación en papel.

- viii).- GUIAS Guias de operación.
	- ix).- RMS INF Resumen de la información.
		- x>. REP MSE Reporte del monitor de secuencia de eventos (MSE).

xi). - FIN FN Fin de secuencia del CMSE).

A continuación se describe la manera en que la máquina presenta la información en cada una de las funciones arriba mencionadas.

II.2.B.i).- Lista de variables.

Al ser accionada esta función, se presenta en pantalla la lista del estado de los valores actuales de las variables

que forman los diferentes grupos del proceso del sistema seleccionado, apareciendo en forma automática el titulo del grupo seleccionado, el periodo de refrescamiento y la lista de las variables que forman el grupo.

Cada variable presenta la siguiente información:

- *Simbolo indicador del estado funcional de la* wariable (normal o en alarma).
- Tendencia (estacionaria, decreciente o creciente). sólo en caso analógico:
- Identificador de la variable.
- Descripción de la variable.
- Valor (analógico) o de estado (binaria) actual.
- Unidades de presentacion analógica o de locución de ~stado (binaria).
- Limites criticas (alto y/o bajo) sólo analógicas.
- Modo de adquisión (instrumentación, calculada o asignada por el operador).

- Prioridad relativa (importante /no importante) \*ll

La información de cada variable es presentada en una sola limea y su color varía de acuerdo con el estado funcional que tenga en ese momento la variable, los colores que pueden adquirir son:

> Rojo - Alarma crítica de una variable analógica. Amarillo- Alarma precritica de una variable analógica. Azul - Valor normal de una variable analógica. Naranja - Alarma de una variable digital. Violeta - Valor normal de una variable digital.

 $(\mathbb{G}r\mathbb{I}s \rightarrow \mathbb{V}ariable$  fuera de servicio.

Además en la primera línea de la pantalla se presenta la fecha y hora del momento en que se esté usando el diálogo.

\_. .......... \_\_\_\_\_\_\_\_\_\_\_\_\_\_ ~~

II.2.B.ii).- Diagramas de barras.

.Jl!is;tt:os diagramas cuentan con dos vistas que son: La general y la particular.

ffiín1 la vista general presenta la información concerniente de hasta B grupos de variables, en forma de diagrama de barras, presentando el estado funcional que puede ser: Normal, alarma critica o precritica.

لست función en la descripción corta puede presentar hasta 20 grupos y si hay más se generan las páginas necesarias. Cada barra puede adquirir diferentes colores, dependiendo del estado funcional de las variables, estos colores son los ya mencionados en el inciso II.2.B.i).

El operador puede pasar a una presentación más detallada, seleccionando el número consecutivo presentado en la descripción corta o vista general.

La barra es acompañada de un eje de referencia en el que se indican los limites de la variable. La presentación de las gráficas tiene las caracterfsticas siguientes:

- . Limites de graficación (correspondencia del O al 100%) .
- . Walor actual (6 digitos de precisión).
- Unidades de presentación.

- ·- 'Fendencia de la variable ( simbolo indicativo desplegado a un lado del extremo en que se actualiza ]a barra.
- filescripción de la variable (al pie del cuadro de presentación de la variable).
- Modo de adquisicidn (que puede ser: instrumentada, <calculada o asignada por el operador). Si es asignada por el operador se coloca un asterisco azul intermitente en lugar del simbolo de tendencia).

·- :Sí la variable esta fuera de servicio, se indica claramente y no se grafica la barra correspondiente. Ademas se presenta la siguiente información:

. Hora y fecha.

- Titulo del grupo seleccionado (o vista general si es el caso) .
- . Periodo de refrescamiento del grupo (o de la vista general) [es el lapso de tiempo en el que son adquiridas las señales de los cambios de una  $varialel.$   $\star7$

II.2.B.iiil.- Gráficas de tendencia.

En estas se observa la forma que adquiere el valor de los grupos de variables al compararse contra el tiempo. Cada grupo tiene asignado un período de refrescamiento y una escala de presentación.

Al seleccionar un sistema aparece en forma automática el mend de grupos disponibles, si estos no caben en una

página se reparten en las que sea necesario.

La información contenida en descripción de cada grupo es la siguiente:

- . Múmero consecutivo y título del grupo.
- . Lista de variables que lo forman.
- . Periodo de refrescamiento.
- Escala asignada (este valor puede ser modificado por .,.,1 operador).
- La hora y la fecha .
- . El titulo del sistema, número consecutivo y t.itulo del periodo seleccionado.
- Indicador del modo de adquisición (instrumentada, ~-:alculada o asignada por el operador) .
- . Si la variable estd fuera de servicio (por falla o por mantenimiento) deja de graficarse y se le da aviso al operador.
- . Se presenta además el valor actual de la variable en forma digital y las unidades de presentación usadas.

 $*10$ 

La gráfica adquiere los mismos colores que se mencionan en el inciso II.2.B.i), dependiendo de su estado funcional.

II.2.B.iv).- Gráficas de coordenadas.

Histas graficas presentan la evolución de las variables analógicas dentro de un sistema de coordenadas. Esta función se presenta al seleccionar la opción a graficar y contiene la siguiente información:

- . Fecha, hora y título de la gráfica.
- Periodo de refrescamiento .
- . Valor digital actual y unidades de la variable que es graficada.
- Descripción, tendencia y valor actual de las variables más importantes asociadas a la variable que es graficada .
- . Estado funcional (representado por el color del texto o símbolo que representa a la variable dentro del sistema de coordenadas) .
- . Modo de adquisición de las variables (instumentada, calculada o asignada por el operador) .
- . El estado operacional se indica claramente (en servicio o fuera de servicio). \*18

II.2.B.v). - Diagramas de flujo.

Estos diagramas, representan los flujos más importantes del proceso y cuentan con dos niveles de presentación que son:

Diagrama general del proceso y.

*IDiagramas de los sistemas más importantes del proceso.* El primero se presenta al ser activada esta función y a partir de este, el operador puede seleccionar algun sistema, presentándose de esta manera el diagrama en detalle del sistema seleccionado. La informacióm se presenta de la siguiente forma:

. Fondo de plano, que presenta la información

estática.

- Información dinámica, la cual se escribe en los lugares adecuados y bajo diversas formas de presentación (como: color, digital, aspecto, tamaño,  $etc.$ ).
- ·- Jfnformación opcional, se presenta sólo a petición explicita del operador y se refiere a la información adicional que en general no es importante. \*17

Cada diagrama contiene los datos siguientes:

- . Representacidn de los elementos materiales más 1mportantes del proceso que constituyen el sistema o proceso general.
- . Interconexión entre dichos elementos.
- . Estado funcional, valor y tendencia actual de las variables analógicas (adquiridas o calculadas) ~signadas al diagrama.
- -· Estado actual de las variables binarias, también se presenta su estado operacional ((estable/oscilatorio> .
- . Modo de adquisicidm de las variables (instrumentada, ~alculada o asignada por el operador) .
- . Todo cambio de estado funcional se ha codificado a través de un color (mencionados en la sección  $II.2.B.i$ .

Posición de los contactos e interruptores .

. Estado de buses, motores y bombas. \*17

II.2.B.vi).- Función reportes.

Por medio de esta funcidn el operador puede solicitar la elaboración e impresión de los reportes siguientes:

- . Reporte de variables en alarma.
- \_ Reporte de postdisparo y revisión histórica.
- \_ ™eporte de puntos (señales de variables) fuera de  $m$  $set$ reo .
- . Reporte de tendencia analógica .
- . Reporte horario .
- . Reporte de balance diario y mensual.
- . Reporte del estado y valor actual de las variables analógicas.
- \_ Reporte del estado actual de las señales binarias.
- . Reporte de horas de operación.
- Reporte de secuencia de eventos.
- \_ Reporte de turbina.
- . Reporte del Monitor de Secuencia de Eventos (MSE). Cada reporte contiene lo siguiente:
	- Hora y fecha en que se solicitó-
	- Mámero consecutivo de la página .
	- . Hora de alarma.
	- Identificador y descripción de la variable.
	- . Walor a la hora de solicitar el reporte.
	- . Unidades de presentacióm.
	- Limite sobrepasado.
	- 4 Modo de adquisición (instrumentada, calculada o ;asignada).

. Tendencia a la hora de elaborar el reporte.

• ~rioridad relativa de la variable (importante /no importante). \*13

La impresión se puede detener en algunos casos con la tecla aborte reporte "AB RTE".

II.2.B.vii).- Graficación en papel.

A través de esta función pueden registrarse en forma graffica el comportamiento de la variable que se desee. Al activarse esta función presenta en forma de menú a los graficadores asf como a las variables asignadas a cada una de sus 3 plumas. Para asignar alguna variable a graficar, debe proporcionarse su identificador, el número de graficador y la pluma en donde se desea obtener el resultado.

II.2.B.viii).- Guias de operación.

Presentan información adecuada para ayudar al operador a realizar maniobras tales como paro, arranque y normalización de los sistemas y subsistemas. Al activar la función, el operador puede seleccionar del menú presentado la guía que desee en pantalla. Las guias están organizadas en dos niveles que son: Faces y pasos elementales. Una face está formada por uno o varios pasos elementales.

II.2.B.ix).- Resumen de información.

Al lista de ser activada esta función presenta como menú la los modos de los diálogos ya mencionados (lista de

variables, diagramas de barras, ...., reporte del MSE) de los que el operador puede activar el que desee apareciendo este en forma automätica.

II.2.B.x).- Reporte del Monitor de Secuencia de Eventos «MSE).

Puede ser activado de las siguientes maneras: A petición del operador (por medio de la tecla "FIN SEC"), fin de secuencia por tiempo (1 minuto), fin de secuencia por saturación (al registrar más de 93 cambios) y por reporte normal (histórico del MSE, información de los bloques de memoria).

Al ser activado aparece en pantalla una franja roja indicando que la petición ha sido aceptada. Este reporte contiene lo siguiente:

- .. 'II'itulo del reporte.
- . Causa del reporte.
- .. Mora y fecha de solicitud (si fue solicitado por el operador).
- Fecha del evento .
- .. Hora, minutos, segundos y milésimas de segundo en que se presentó el cambio.
- . Identificador de cada variable.
- . Descripción (localizacióm en el equipo).
- -· l!.ocucion (abierto, cerrado, baja, disparado).
- Prioridad (importancia del estado de la variable) .
- . *Número de página.*

II.2.C.- DIÁLOGOS DE ALARMAS.

Histe diálogo se activa automáticamente al iniciarse el S.A.D.R.E., se mantiene presente y no hay forma de detenerlo, por esto se expondrá primero la manera en que la máquina transmite sus mensajes de alarma, posteriormente cómo responde el operador a dichos mensajes de alarma.

La máquina se comunica por medio de: La pantalla, bocina y ademas imprime (en la impresora dedicada a esta función) todas las alarmas detectadas. El dia]~go de alarmas agrupa a las variables de la siguiente manera:

- Alarmas del proceso (excepto las del laboratorio Quimico).
- Alarmas del equipo del S.A.D.R.E .
- Todas las alarmas del proceso (incluyendo a las del laboratorio Quimico) .
- . Todas las alarmas (proceso + lab. Qui'mico +

 $$. A. D. R. F. 1. *9.$ 

La quinta linea es para indicar los avisos de llegadas de alarmas que son insertadas en otra pagina (pagina=pantalla). Cada página tiene la capacidad para presentar hasta 26 avisos de alarmas.

El formato de presentación de cada alarma tiene las siguientes caracteristicas:

> . Tipo de evento (sfmbolos.- presentados al final de lla lista).

.. llíora de aparición del evento.

- Identificador de la variable en alarma.

. Descripción de la alarma .

. Valor actual .

. Unidades .

. Limite sobrepasado.

<sup>~</sup>Prioridad de la variable. \*9

Los símbolos usados para representar los eventos son: CLAVE SIMBOLO COLOR EVENTO REPRESENTADO

Alarmas provenientes del proceso.

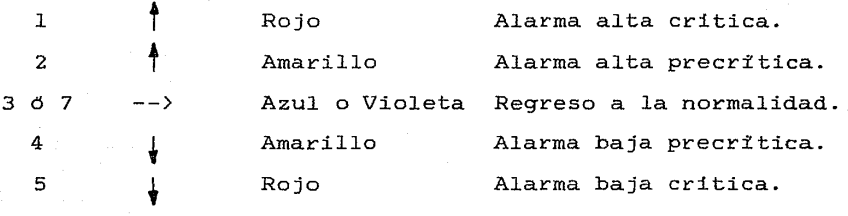

Alarmas del equipo.

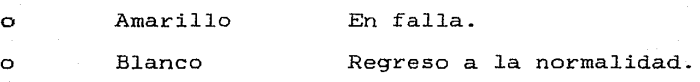

Alarmas del centro de cómputo.

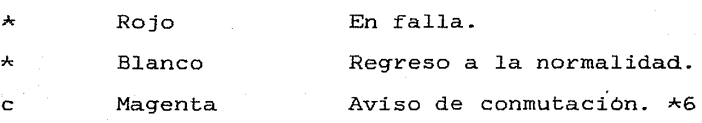

La vista de las alarmas puede cambiarse a la

pantalla que el operador desee con las teclas "PAN 1 a PAN 4" (ver figura II.2). Si alguna función se está visualizando en la pantalla seleccionada, esta es abortada.

II.2.C.ii).- Presentación en bocinas.

La máxima intensidad con la que las bocinas pueden emitir sus sonidos en el cuarto de control es de 70 decibeles.

El S.A.D.R.E. cuenta con un tono especifico para cada tipo de alarma:

- Fara las alarmas criticas tiene un sonido continuo que es el más alto (tono 1).
- Para las alarmas precriticas se escucha un sonido continuo de regular intensidad (tono 2).
- El regreso al estado normal transmite un sonido fugitivo.

El tono 1 tiene mayor prioridad que el tono 2.

.IE'J operador puede regular el volumen de los sonidos por medio de una caja de sonido. Los sonidos se mantienen mientras no sea reconocida la alarma.

II.2.D.iii) .- Presentacidm impresa.

1.Lm¡;¡¡; alarmas se imprimen en orden cronológico; es decir conforme van apareciendo, el formato de impresión de las alarmas tiene la estructura descrita a continuación:

> . Titulo y número consecutivo de la página (sólo si existen varias).

·- Jrnformación que contienen las alarmas:

- . Hora del evento.
- Identificador de la variable .
- . Descripcidn del evento.
- \_ Descripción de la variable .
- . Valor a la hora del evento.
- \_ Unidades .
- Limite sobrepasado .
- Prioridad de la variable. \*9

EH usuario puede variar el orden en que las alarmas se presentan por medio de las teclas correspondientes, que se muestran en las figuras II.2 y II.4, esta presentación puede ser:

- Por orden cronológico (tecla CRN).
- -· lP'c.•r orden de importancia de las variables (tecla IMP) •

. Por el sistema material de origen (tecla ORG).

Las alarmas deben eliminarse, aún cuando su valor no haya regresado a su estado normal, esta eliminación se realiza colocando el cursor en la limea en la que se encuentra la alarma y posteriormente se oprime la tecla ELIM.

 $II.2.C.iv. - Function$  de cada tecla.

lP-\'t!>lf:" medio del teclado el operador puede manejar la presentación de las alarmas y eliminar éstas del S.A.D.R.E. a continuación se describe la función de cada tecla:

THICLA FUNCIÓN

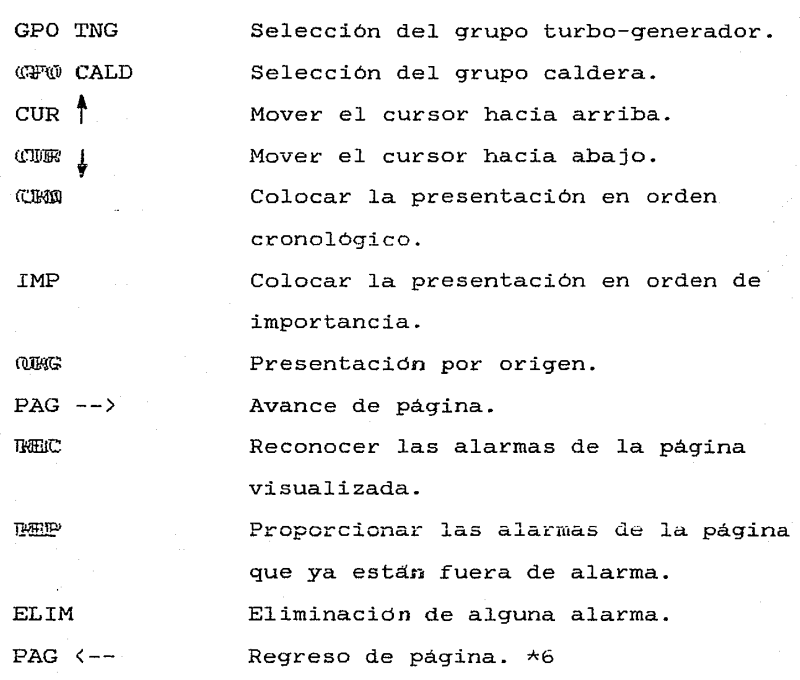

Las teclas son de color rojo con leyendas grabadas en blanco.

Em general la presentaciom en pantalla para todos los diaJogos contiene la siguiente información:

- La fecha, el titulo (a doble tamaño) y número de la página.- De color blanco.
- Solicitud de selección.- En color verde.

La distribución de estos datos se presenta en la figura II.3

<sup>p</sup>r·: " rr *l\* TITUI10 H O R A FAG n/m **INFORMACION** o MENTJS SELECCION:

 $FIGURA$  II. 3.- Datos comunes en pantalla

 $E1$  puesto de mando del operador del S.A.D.R.E. Manzanillo II, cuenta con un equipo adicional que es usado para el monitoreo de las variahles analógicas, este equipo r.ecibe el nombre de INDICADORES DIGITALES que son 3 y cada uno monitorea una variable, estos indicadores tieneh la capacidad de presentar la información de la siguiente forma:

> 6 digitos, cada uno con la altura de 3 centímetros. Punto decimal.

Signo.

Condiciones de sobreflujo.

Unicamente se pueden ectivar por medio del teclado AYDIN y en una pantalla que se encuentre disponible.

Para iniciar el diálogo, se introduce en pantalla la cadena de caracteres "MOSTRARI" con la que se despliega lo siguiente:

- Título de la función.

- Lista de indicadores que contiene:

- . Número de indicador.- Entre 1 y 3 define a qué indicador se la asigna una variable, esta presentación es de color verde .
- . Estado del indicador en color amarillo.
- . Variable del indicador de color amarillo.

!J;Ji s:e desea iniciar la presentación del comportamiento de una variable se debe introducir a la pantalla la cadena de caracteres "EXHIBIR" seguida por el identificador de la **variable.** 

Para terminar una presentación se utiliza "TEXHIBIR No.", donde No. es el número del identificador. \*l5

II.3.- DIÁLOGOS PARA JEFES DE TURNO •

IFD jefe de turno cuenta con: Una pantalla a color, una impresora y un teclado AYDIN, este últímo se muestra en la figura II.4, en la que se puede observar que el teclado se encuentra dividido en: Alfanumérico, intermedio (de este únicamente se ocupan para el diálogo 4 teclas, además contiene a las teclas de control) y funcional. Este equipo se localiza en el cuarto donde se encuentra la computadora,

del S.A.D.R.E., con él se vigila y evalúa el correcto funcionamiento del equipo del S.A.D.R.E. y de todo el proceso .

EI jefe de turno cuenta con los siguientes diálogos: - Todos los diálogos con que cuentan los operadores (cuarto de control y laboratorio Quimico.- Ya expuestos) y.

- Diálogo de servicios que contiene a los siguientes subdia lagos:
	- \_ IDe mantenimiento .
	- . De evaluación.
	- De mensajeria.

No todos instalados, pero sí funcionaram en el S.A.D.R.E. que sera los dialogas funcionan en los S.A.D.R.E.S **instalado en la Central Termo-eléctrica de Manzanillo** II.

II.3.A.- EL TECLADO.

Se mencionó que éste se encuentra dividido en 3 secciones (observar la figura II. 4), de las que se usa normalmente el teclado funcional, con él se transmiten los mensajes del usuario a la máquina para asi llevar a cabo el diálogo.

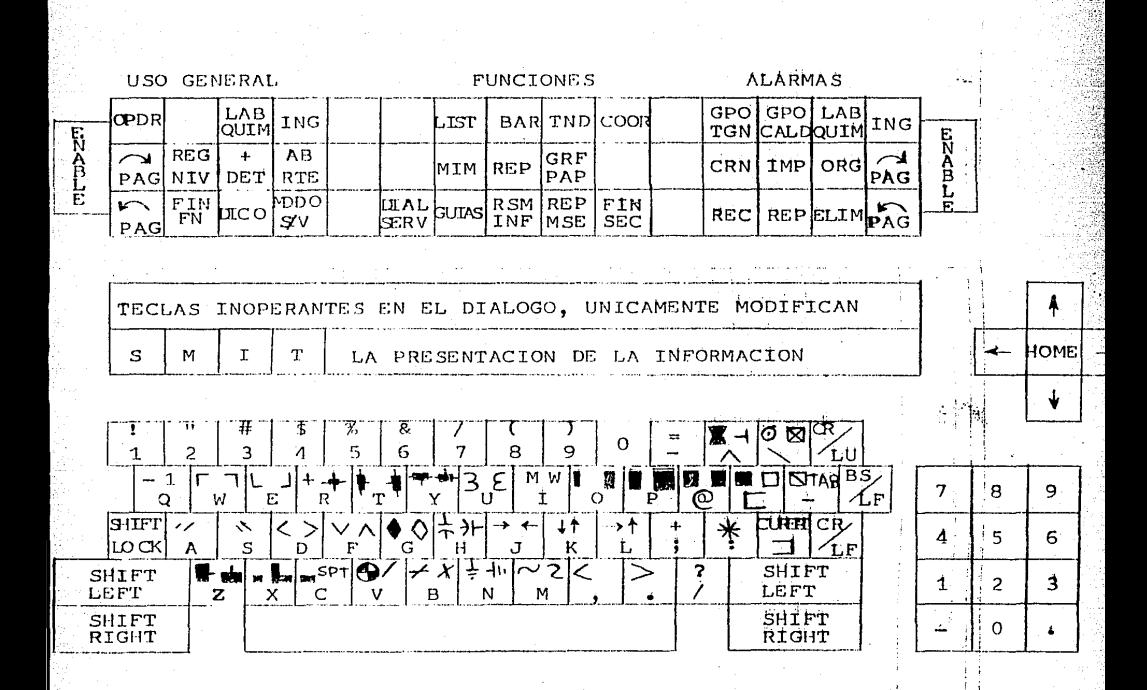

FIGURA II.4.- Teclado para el jefe de turno.

 $II.3.A.i$ . - Teclas de uso general.

Son de color blanco con leyendas grabadas en negro, cada tecla tiene la siguiente funcion:

### TECLA OPDR .IIA!F> (!UIM ING  $PAG \rightarrow$ REG NIV + DET AB RTE  $PAG$   $\leftarrow$ .IF'lílJll FN IDllf<!.."'.:O Ii'lfflll110 j /v FUNCIÓN Selecciona las funciones del operador. Selecciona las funciones del laboratorio Ouïmico. Selecciona las funciones del ingeniero. Avance de página. Para regresar al nivel superior, en el diálogo de servicios, anula el diálogo que se esté llevando a cabo. Detalla la información. Aborta el reporte. Regreso de página. Termina la función; en el diálogo de servicios se usa para anular el diálogo o terminar la función. Diccionario de diagramas mimicos. Selecciona el modo jerárquico de las variables. Al llamar a esta función la máquina proporciona una lista de los sistemas existentes, de la que se puede seleccionar un sistema, al presentarse el menú de este, formado por subsistemas, se elige un

subsistema, del cual se escoge un grupo y de este se escoge la variable

con la que se desea trabajar.

KI-3.A.ii).- Teclas dedicadas.

Son teclas de color azul claro con leyendas grabadas en negro y sus funciones son:

> '.ll"JElCLA FUNCIÓN

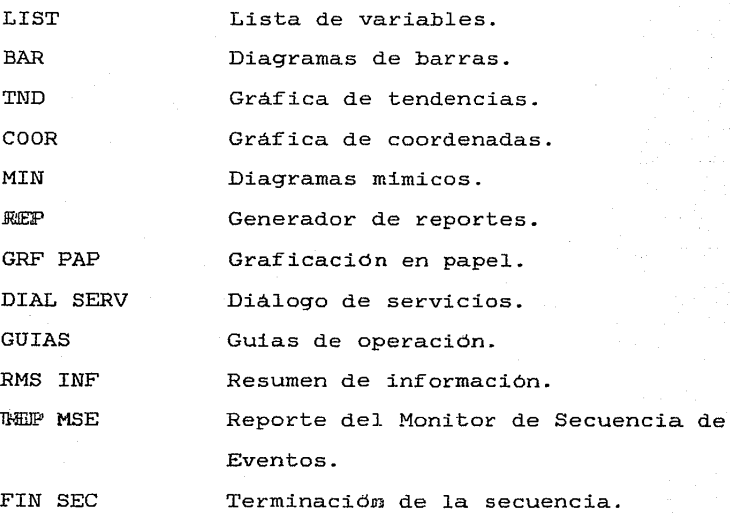

II.3.A.iii).- Teclado de alarmas.

Son teclas de color rojo con leyendas grabadas en blanco, que tienen las siguientes funciones:

TECLA FUNCIÓN

GPO TGN Selección del grupo turbo-generador.

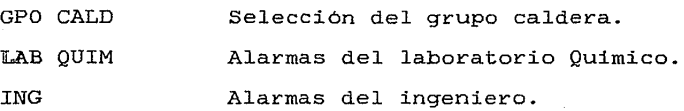

Las funciones de las otras teclas se describen en la sección II.2.C.iv.

El jefe existentes en de turno, puede solicitar todas las alarmas el proceso <sup>y</sup> el S.A.D.R.E., las cuales se imprimen en forma automática.

### II.3.B.- DIÁLOGOS.

Hill usuario, jefe de turno, comunica sus mensajes a través de la activación de las teclas que se describieron en las secciones anteriores y la maquina responde por medio de la pantalla e/o impresora estableciendo de esta forma el diálogo.

II.3.B.i).- Diálogo de servicios.

Se activa por medio de la tecla "DIAL SERV" y con él se puede realizar lo que se menciona a continuación:

- Consultar toda la información relativa al proceso y al modo en que ésta se presenta.
- Actualizar la presentación interna de la información relativa al proceso, es decir:
	- . Creación/eliminación de nuevas entidades (sistemas, funciones, grupos,

variables, ... , etc. ) .

- . Modificación de atributos (lfmites, prioridad, perfodo de muestreo, reasignación de grupo, ... ,etc.) .
- . Asignar valores a variables .
- Asignar estados funcionales a las señales (en servicio/fuera de servicio). \*19

IEI acceso al diálogo está controlado por una llave v un mecanismo logico, para su manejo se usan las teclas:

> $PAG = -5$ PAG  $\leftarrow$ -REG FIN FN FIN SEC

Ya descritas, además existe la tecla "XMIT" que se usa para transmitir la información, y se puede observar en la figura II.4, su color es rojo con leyendas grabadas en blanco.

Una vez iniciado el dialogo aparece en pantalla como menú lo siguiente:

- l.- Sistemas.
- 2.- Variables.
- 3.- Grupos de graf.D.B.A. (diagramas de barras).
- ~.- Funciones especiales.
- ~.-Dispositivos. \*4

De este menú, se selecciona la alternativa deseada,

con lo que se presenta otro menu el cual forma parte del modo seleccionado, de éste se escoge de nueva cuenta lo deseado y asx se procede hasta que aparece en pantalla la solicitud de determinados datos y con esto se puede: Dar de baja o alta, cambiar o consultar los: sistemas, subsistemas, grupos variables con los que se quiera trabajar.

II.3.B.ii).- Subdiálogo de mantenimiento.

The medio de él se puede consultar y modificar la base de datos estructurada por la información relativa a los elementos que constituyen el S.A.D.R.E., realizando las siguientes funciones:

- Consultar toda la información relativa a la ~'structura material y Software del S.A.D.R.E.
- Consultar y actualizar todo lo relativo al estado ~el almacén (lista de equipo existente, direcciones de proveedores).

- Consultar y actualizar las informaciones relativas al mantenimiento hardware:

Fechas de realización.

Tipo de mantenimiento y lista de equipo al que se le aplicó.

• Nombre del responsable.

- Consultar y actualizar las informaciones relativas ~1 mantenimiento software:

. Fechas de realización .

. Lista de funciones afectadas y tipo de

.. ·:
modificación realizada .

. Responsable del mantenimiento. \*19

II.3.B.iii).- Subdiálogo de evaluación.

Por medio de este dialogo se puede consultar una estadistica de los diálogos activados, imágenes relacionadas y comandos generados, que sirven como base para evaluar el uso del S.A.D.R.E., rediseñar y adaptar mejor los diálogos hombre-máquina.

II.3.B.iv).- Subdiálogo de mensajeria.

**H**& muy útil para comunicar a los jefes de turno sospechas o anomalías que sean detectadas, dejando un mensaje en la magnuina.

La respuesta de la máquina a través de la pantalla, presenta la información siguiente:

Fecha.

Hora.

Páginas n/m.

Zona de presentación de la información o menús. Ecna de diálogo con el operador (Selección: ).

Awiso de errores de selección o comandos inexistentes. En la figura II.3 se muestran los lugares que ocupa cada uno de los conceptos mencionados.

La impresora del puesto de mando del jefe de turno trabaja de la manera indicadá én la sección II.2.C.iii); en forma automática para las alarmas presentadas en el equipo del S.A.D.R.E. y además puede imprimir los reportes que el jefe de turno desee oprimiendo la tecla "REP".

El diálogo de evaluación y el de mensajeria están en desarrollo y no se han concluido, pero el S.A.D.R.E. Manzanillo II contará con estos subdiálogos por esto no se describen.

#### BIBLIOGRAFIA

l.- C.F.E. 1982. Instrumentacion Control y Automatización. Especificación C.F.E. J-100. México, D.F.

2.- I.I.E.; División Estudios de ingenieria; Departamento de Instrumentación y Control. 1981. Propuesta para el diseño. desarollo, instalación y puesta en servicio de un S.A.D.R.E.<br>en la unidad 1 de la Central Francisco Perez R. Tula Propuesta 3041-Pr-E.I.-C-133. México, D.F.

~~- I.I.E.; D.S.P.; D.S. 1985. Propuesta para la elaboración de un sistema de adquisición de datos para la Central Termo-elétrica Manzanillo II. Cuenavaca Mor. Méx.

4.- I.I.E.; D.S.P.; D.S. 1984. S.A.D.R.E. Simulador tomos del I al VII. Cuernavaca Mor. Méx.

5.- I.I.I.; D.S.P.; D.S. 1985. S.A.D.R.E. Tula tomos del I al XIV. Cuernavaca Mor. Méx.

6.- Pruebas de robustes del Sistema de Adquisición de Datos Manzanillo II. 1986 y 1987. Efectuadas en el laboratorio del D.S.; D.S.P.; I.I.E. Cuernavaca Mor. Méx.

7. - Ramirez, V.C.E. Aranda, G. y Moisés, F.A. 1987. Sistema de Adquisición de Datos Unidades 1 y 2 C.T.E. Manzanillo II <S.A.D.M.). Manual de operación Diagramas de Barras. I.I.E.;

 $\mathbf{z}_k$ 

D.S.P.: D.S. Cuernavaca Mor. Méx.

8.- Ramirez, V.C.E. Aranda, G. v Moisés, F.A. 1987. Sistema de Adquisición de Datos Unidades l y 2 e.T.E. Manzanillo II (S.A.D.M.>. Manual de operación Graficación en Papel. I.I.E.; D.S.P.: D.S. Cuernavaca Mor. Méx.

9.- Ramirez, V.C.E. Aranda, G. v Moisés, F.A. 1987. Sistema de Adquisición de Datos Unidades l *v* 2 C.T.E. Manzanillo II ue Auguisicom de Datos oniquades i y 2 t.i.e. Manzaniilo II<br>(S.A.D.M.). Manual de operación de la Función Alarmas.<br>I.I.E.; D.S.P.; D.S. Cuernavaca Mor. Méx.

10.- Ramirez, V.C.E. Aranda, G. y Moisés, F.A. 1987. Sistema de Adquisición de Datos Unidades 1 y 2 e.T.E. Manzanillo II (S.A.D.M.). Manual de operación de la Función Gráficas de Tendencias. I.I.E.: D.S.P.: D.S. Cuernavaca Mor. Méx.

11. - Ramírez, V.C.E. Aranda, G. y Moisés, F.A. 1987. Sistema de Adquisición de Datos Unidades 1 y 2 C.T.E. Manzanillo II (S.A.D.M.). Manual de operación de la Función Grupos de Variables. I.I.E.; D.S.P.; D.S. Cuernavaca Mor. Méx.

12.- Ramirez, V.C.E. Aranda, G. y Moisés, F.A. 1987. Sistema de Adquisición de Datos Unidades l *v* 2 e.T.E. Manzanillo II de Adquisición de Datos Unidades I y 2 C.T.E. Manzanillo II.<br>(S.A.D.M.). Manual de Operación Guias de Operación. I.I.E.;<br>D.S.P.; D.S. Cuernavaca Mor. Méx.

13. - Ramirez, V.C.E. Aranda, G. y Moisés, F.A. 1987. Sistema de Adquisición de Datos Unidades 1 y *2 C.T.E. Manzanillo II* (S.A.D.M. ). Manual de operación de la Función Reportes. I.I.E.; D.S.P.; D.S. Cuernavaca Mor. Méx.

14. - Ramírez, V.C.E. Aranda, G. y Moisés, F.A. 1987. Sistema de Adquisición de Datos Unidades 1 y 2 e.T.E. Manzanillo II <S.A.D.M.>. Manual de operación del Monitor de Secuencia de Eventos. I.I.E.; D.S.P.; D.S. Cuernavaca Mor. Méx.

15.- Ramirez, V.C.E. Aranda, G. y Moisés, F.A. 1987. Sistema de Adquisición de Datos Unidades 1 y 2 e.T.E. Manzanillo II (S.A.D.M.). Manual de operación de los Indicadores Digitales. I.I.E.; D.S.P.; D.S. Cuernavaca Mor. Méx.

16.- Ramirez, V.C.E. Aranda, G. y Moisés, F.A. 1987. Sistema de Adquisición de Datos Unidades 1 y 2 C.T.E. Manzanillo II <S.A.D.M.>. Manual de operación de los Teclados AYDIN y Termiflex. I.I.E.; D.S.P.; D.S. Cuernavaca Mor. Méx.

17.-Ramfrez, V.C.E. Aranda, G. y Moisés, F.A. 1987. Sistema de Adquisición de Datos Unidades 1 y 2 e.T.E. Manzanillo II (S.A.D.M.>. Manual de operación Diagramas de Flujo (Mímicos). I.I.E.; D.S.P.; D.S. Cuernavaca Mor. Méx.

18.- Ramirez, V.C.E. Aranda, G. y Moisés, F.A. 1987. Sistema de Adquisición de Datos Unidades l y 2 e.T.E. Manzanillo II

(S.A.D.M.). Manual de operación Gráficas de Coordenadas.<br>I.I.E.; D.S.P.; D.S. Cuernavaca Mor. Méx.

19.- Ramirez, V.C.E. <u>et al.</u> 1987. <u>S.A.D.M. Manual de</u> 19.- Ramirez, V.C.E. <u>et al.</u> 1987. <u>S.A.D.M. Manuai de</u><br><u>operación del Diálogo de Servicios.</u> I.I.E.; D.S.P.; D.S. Cuernavaca Mor. Méx.

20.- Ramírez, V.C.E. y<br><u>Reportes y Desplegados</u><br>Adquisición de Datos. Méx. Milchoreno O.L. 1986. <u>Formatos de<br>para la computadora del Sistema de</u><br>I.I.E.; D.S.P.; D.S. Cuernavaca Mor.

21.- Villavicencio, R. Alejandro. 1984. <u>La Interfaz</u><br>Hombre/Máguina del S.A.D.R.E. Boletin I.I.E. Vol. 8, Num. 4, México, Julio/Agosto. pp. 186-197.

22.- Villavicencio, R. Alejandro. 1984. Software de la zz. – villavicencio, k. Alejandro. 1984. <u>Soltware de la</u><br><u>Interfaz Hombre-Máquina.</u> Archivo del D.S.; D.S.P.; I.I.E. Cuernavaca Mor. Méx.

## **REGISTRO DEL COMPORTAMIENTO REAL DE LOS DIALOGOS**

#### **HOMBRE= MAQUINA**

cual En este capítulo se presenta el medio ambiente en el lleva a cabo el diálogo, este medio ambiente es dividido en tres entornos, (general, intermedio e inmediato). Posteriormente se menciona la manera en que se llevó a cabo la recolección de datos y la forma en que estos datos son tratados en los capítulos IV y V.

Nota: Respecto a la obtención de los datos, se aclara la semántica de los siguientes términos:

> Entorno general.- Estos datos fueron proporcionados por la Secretaría de Turismo y la Secretaría de Programación y Presupuesto.

> Entorno intermedio.- Los datos fueron obtenidos a través del personal en el cuarto de control del Simulador y la Central Termo-eléctrica Francisco Pérez Ríos (F.P.R.l. Datos como: Contaminación atmosferica, vibraciones <sup>y</sup>ambiente visual se observaron directamente.

> Entorno inmediato.- Se tomaron directamente en el laboratorio del D.S. del I.I.E. en el Simulador y la

Central Termo-eléctrica F.P.R.

#### III.1.- ENTORNO GENERAL

El entorno general se refiere a algunas caracteristicas de la región o ciudad que influyen en la salud y el comportamiento del ser humano como las que señalaremos a continuación de cada lugar donde se encuentra el S.A.D.R.E.

El Simulador, localizado en Ixtapantongo cerca de Valle de Bravo tiene una altitud aproximada de 2080 metros S.N.M., cuenta con un clima templado y pequeña oscilación térmica en Verano y a principios de Otoño se presentan con frecuencia, precipitaciones pluviales.

La Central Termo-eléctrica Francisco Pérez Rios F.P.R., que se localiza en la vecindad de la ciudad de Tula Hidalgo o Tula de Allende que cuenta con una altitud de 2066 metros S.N.M., su clima es frio y se localiza en una región llana.

#### III.2.- ENTORNO INTERMEDIO

En la mayoría de los casos este entorno determina la salud y el comportamiento de los seres vivos. con mucho mayor razón determinará muchas caracteristicas los seres

humanos; este entorno se refiere a lo que es la casa, oficina o local de trabajo y está constituido por los siguientes factores:

A.- Condiciones térmicas.

B.- Contaminación atmosférica.

C.- Radiaciones.

D.- Vibraciones.

E.- Ruidos.

F.- Iluminación y ambiente visual.

III.2.A.- CONDICIONES TERMICAS.

Las codiciones térmicas, hacen referencia a la temperatura y humedad que existen en determinado lugar; para nuestro caso estas son:

En el Simulador, la temperatura del cuarto de control es regulada por los instructores y/u operarios la cual puede variar desde los 17 grados C. hasta los 21 grados C. La humedad relativa es regulada de igual manera con un rango que varia de 50% a 70%.

En la central Termo-eléctrica F.P.R., la temperatura del cuarto de control también es regulada entre los rangos de 25 grados C.  $\pm$ 2 grados C. El dato de la humedad relativa se desconoce y por el momento no se encuentran disponibles en la Central instrumentos para medir dichos datos.

III.2.B.- CONTAMINACION ATMOSFERICA.

Tanto en el cuarto de control del Simulador, como en el de la Central Termo-eléctrica F.P.R. no existe ningún tipo de contaminación atmosférica ni olores de ningún tipo.

III.2.C.- RADIACIONES.

Las únicas radiaciones que existen en los respectivos cuartos de control del Simulador y la Central Termo-eléctrica son las emitidas por las pantallas del S.A.D.R.E. y el dato del número de rads ( R. "... Comprende la cantidad de radiación basada en la absorción de 100 ergs. de energía por gramo de tejido blando."\*12) o roentgens ( r. "...la cantidad de radiación necesaria para provocar en un ml. de aire un equivalente de emisión de una unidad electrostática de carga."\*12), no ha sido determinado de manera exacta; sólo se han determinado los efectos que producen a los que mencionaremos más adelante (capitulo V).

III.2.D.- VIBRACIONES.

En el cuarto de control del Simulador no se presentan; pero en el cuarto de control de la Central Termo-eléctrica son constantes durante toda el dia. Estas vibraciones se presentan en el piso y las paredes, se desconoce su intensidad y · frecuencia, puesto que en la Central no se poseén instrumentos para medirlas.

III.2.E.- RUIDOS.

Por especificaciones de diseño \*4, los ruidos en el cuarto de control se mantienen abajo de los 70 decibeles (db.) y esta especificación la cumple tanto el Simulador, como la central Termo-eléctrica F.P.R.

III.2.F.- ILUMINACION V AMBIENTE VISUAL.

A pesar de que la iluminación necesaria para la lectura de tableros es diferente a la que se requiere para el uso de pantallas CT.R.C. tubos de rayos catódicos), se intentó obtener este dato, pero ni en el Simulador, ni en la Central saben ni tienen instrumentos para medir la cantidad de luxes a los que actualmente se trabaja.

Por otro lado los colores que presentan los diferentes cuartos de control son:

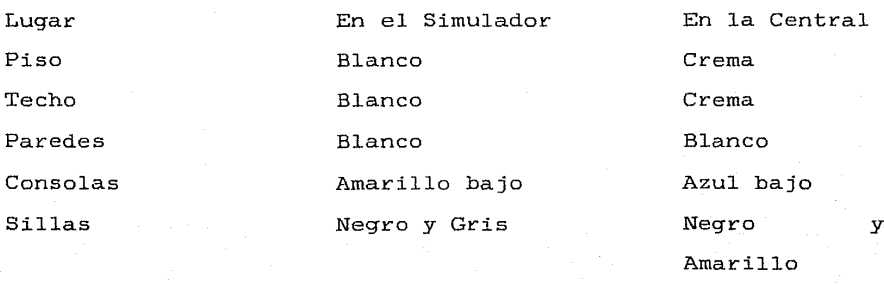

Mesa Crema Café

#### III.3.-ENTORNO INMEDIATO

En el Simulador, los futuros operarios permanecen un periodo muy por debajo de las 8 horas al dia frente al S.A.D.R.E., y es en las Centrales Termo-eléctricas donde ellos trabajan como mínimo 8 horas al dia, por esta razón se da mayor importancia a los datos obtenidos en la Central Termo-eléctrica.

El entorno inmediato hace referencia al puesto de trabajo que, para nuestro caso, es el lugar en el que se lleva a cabo el diálogo hombre-máquina y está constituido por los siguientes dispositivos periféricos:

> A.- Bocina. B.- Graficadores. C.- Impresora. D.- Pantallas. E.- Silla del operador. F.- Teclado.

Antes de mencionar las caracteristicas Físicas de cada uno de los componentes del puesto de trabajo, es necesario determinar la localización de cada uno de ellos; esta distribución se presenta en la figura III.l.

Cabe hacer la aclaración, que en este inciso, se hace énfasis en las dimensiones de cada uno de los componentes del puesto de trabajo, para posteriormente realizar un análisis

# antropométrico.

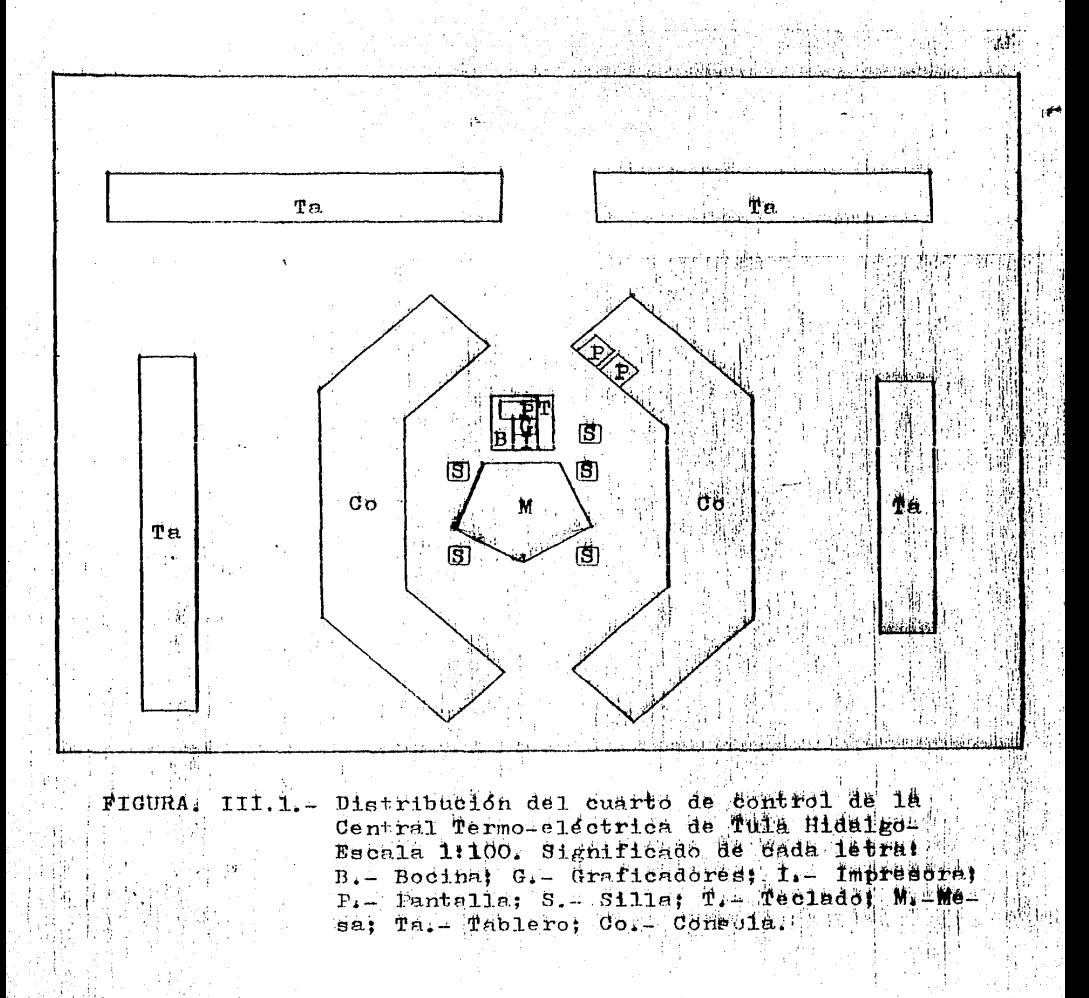

 $77$ 

 $13.77$ 

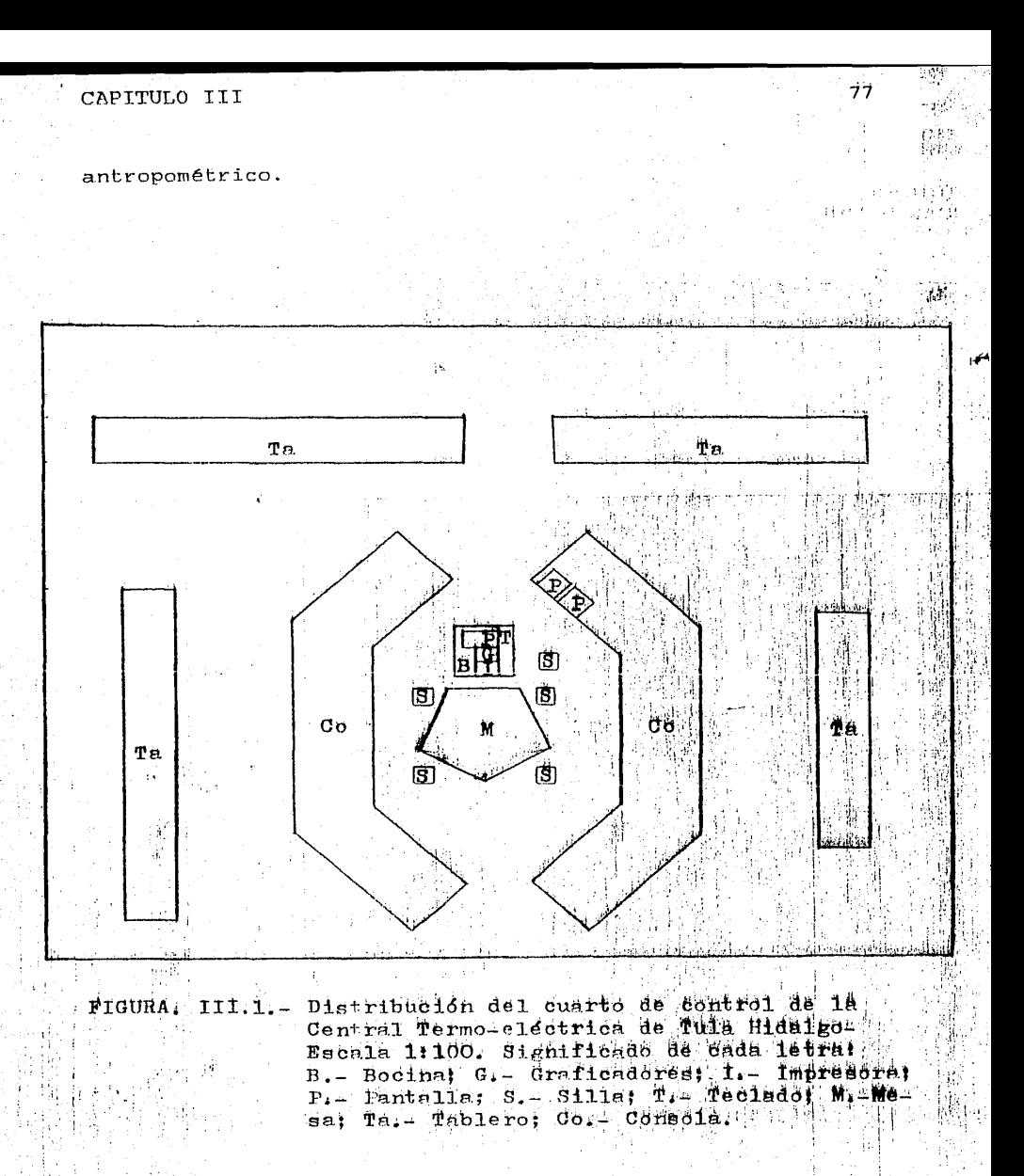

III.3.A.- BOCINA.

La bocina del S.A.D.R.E. se encuentra desconectada; a pesar de esto mencionaremos su ubicación dentro del cuarto de control, se localiza en la parte posterior de la consola en la que además se encuentran los graficadores e impresora, la figura III.2. nos muestra el lugar que ocupa dentro de la consola y la figura III.l. nos presenta su localización en el cuarto de control.

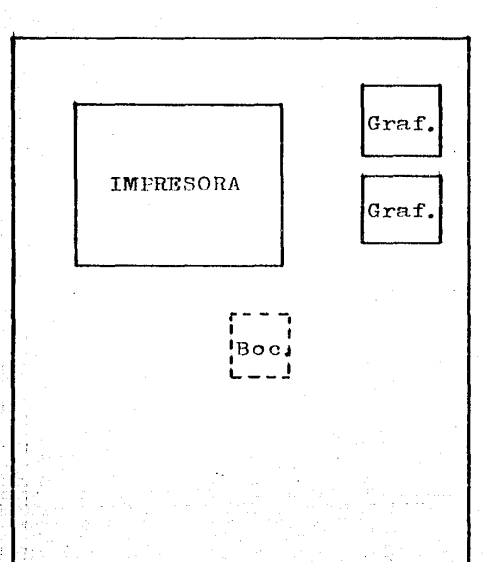

Vista frontal

Vista lateral

FIGURA.III.2. - Consola que contiene a los graficadores, impresora y bocina del S.A.D.R.E. Escala 1:10.

79

 $\mathbf{B}$ <br> $\mathbf{B}$ <br> $\mathbf{C}$ 

ç.

 $\epsilon$ 

CAPITULO III a a service control de la control de la control de la control de la control de la control de la c

III.3.B.- GRAFICADORES.

La figura III.2. muestra la localización de los graficadores dentro de la misma consola que además contiene a la bocina e impresora y la figura III.l. nos presenta su localización dentro del cuarto de control.

III.3.C.- IMPRESORA.

La figura III.l. nos presenta la distribución del cuarto de control, en la que se puede apreciar la localización de la impresora y la figura III.2. nos presenta su ubicación dentro de la consola que además contiene a la bocina y la graficadora.

III.3.D.- PANTALLAS.

El S.A.D.R.E. de la Central Termo-eléctrica cuenta únicamente con pantallas de 19 pulgadas, la ubicación de estas pantallas en el cuarto de control es presentada en la figura III.l., las figuras III.3., y III.4., nos muestran la localización de cada pantalla en las consolas que ocupan.

La distancia desde la cual el operador puede observar las pantallas varía desde los 10 centímetros (cm.) hasta los dos metros (mts.), ver figura III.1.

Por regla general el retardo para presentar la información es menor a los 2 segundos y esta es presentada sobre un fondo negro, con un contraste ( relación entre el mínimo y el máximo de iluminación ) de 2:1 sin presentar parpadeo, el espacio entre líneas es de 40% la altura del caracter, el espacio entre caracteres es de 20% su altura, las dimensiones del caracter más pequefio son: 7 milímetros (mm.) de altura, 5 mm. de ancho y 1 mm. de trazo. Cada caracter ( más pequefio ) está formado por 5 líneas de barrido dentro de una matriz de 7 por 7 líneas de barrido.

El cursor se puede mover en 4 direcciones y dentro de cada dirección el cursor se mueve en dos sentidos.

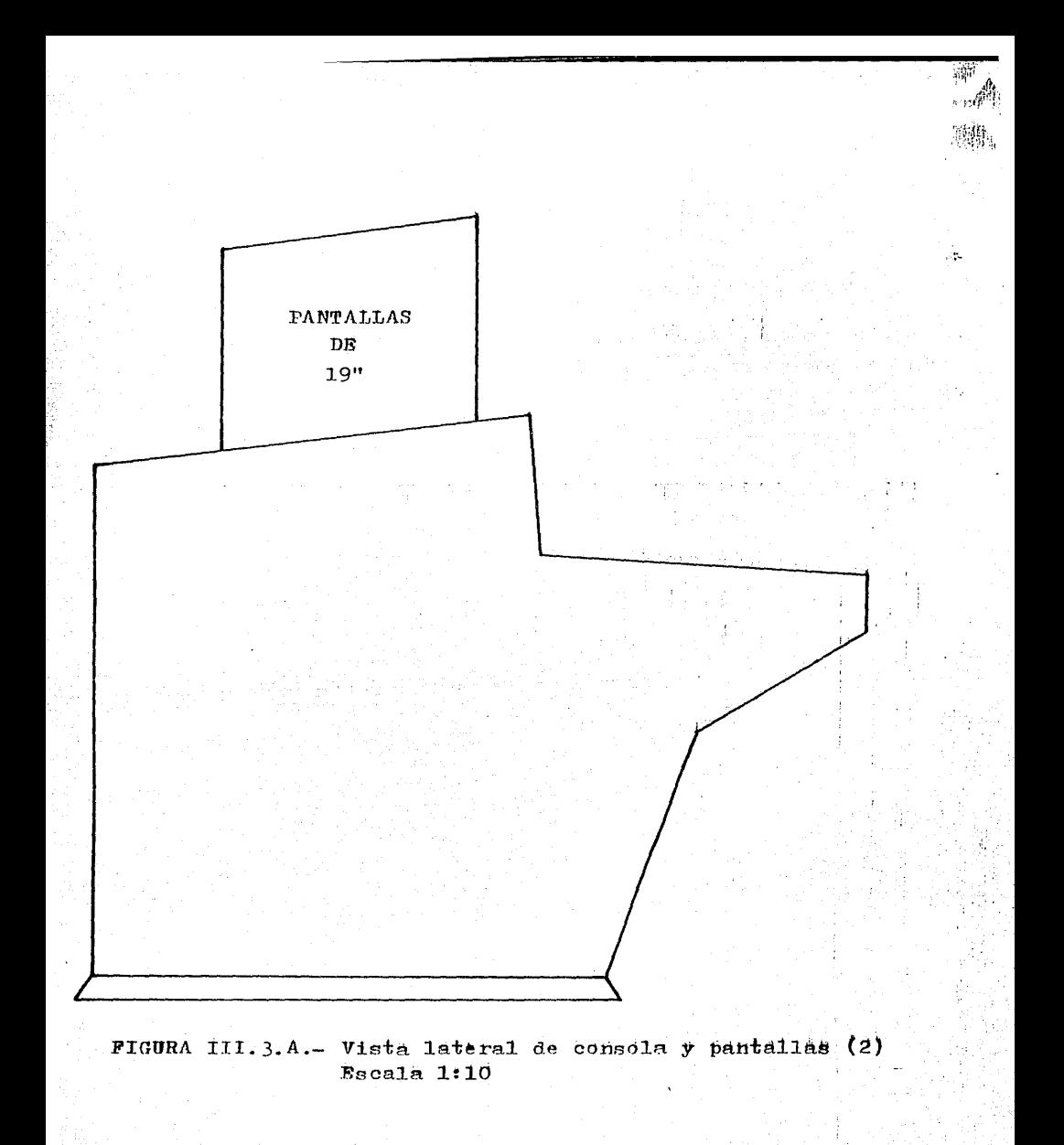

PANTALLA PANTALLA  $DE$  $DE$  $19"$  $19"$ بادوق بنجافت  $\mathcal{E}$ FIGURA III. 3.B.- Vista frontal de consola y pantallas (2) Escala 1:10

والمجيبية 腰靴

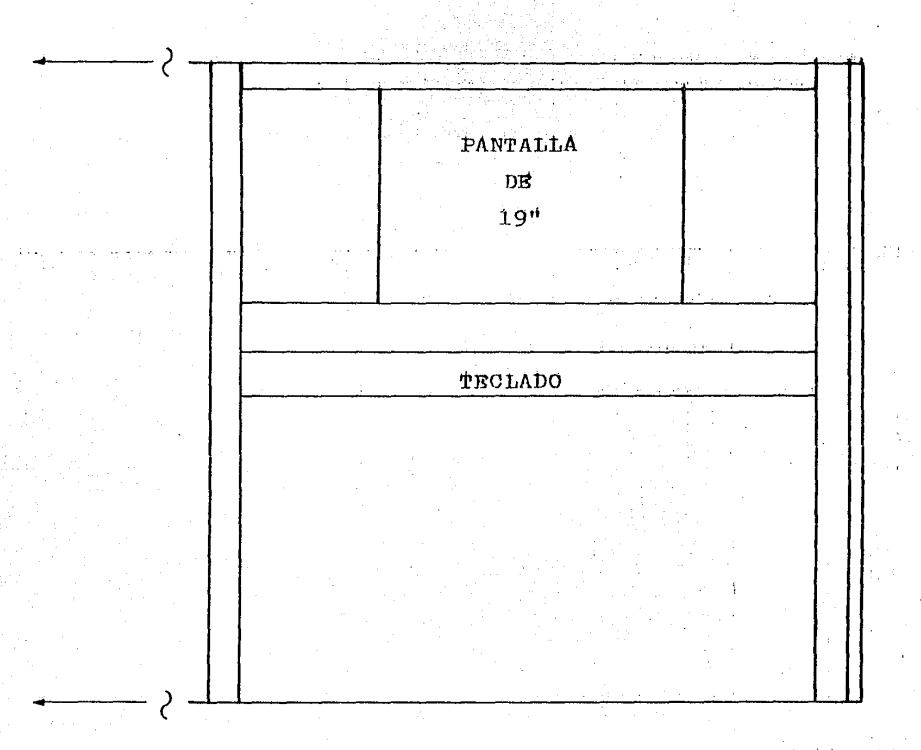

 $\Omega_{\rm c} \gg$ 

FIGURA III.4.A.- Vista frontal de una consola con pantalla, además indica la localización del teclado. Escala 1:10

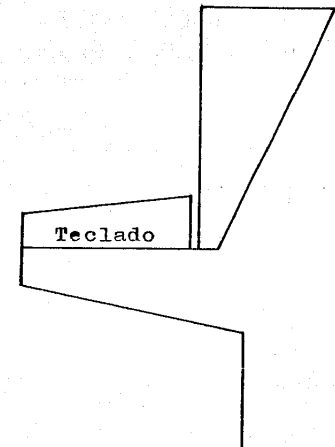

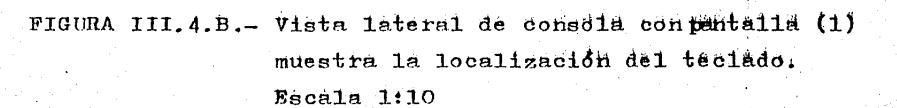

國 أبروبو  $\langle \hat{z}_i \rangle$  III.3.E.- SILLA DEL OPERADOR.

En forma general la silla del operador no tiene una ubicación fija en el cuarto de control, puesto que los usuarios las pueden colocar en el lugar que deseen. La localización que por norma general tienen estas sillas es presentada por la figura III.l. La figura III.5. nos presenta a escala una de las sillas que se encontraron dentro del cuarto de control el día en que se visitó la Central Temo-eléctrica F.P.R.

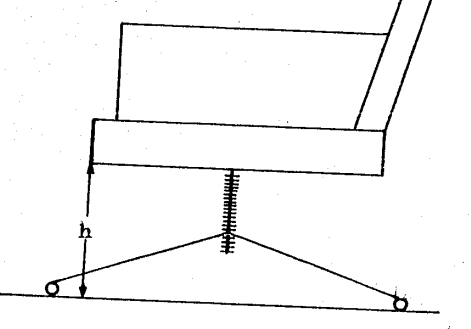

La altura h varia El ancho de la silla es de 50 cm Tiene ruedas en las patas

FIGURA.III.5.- Silla del operador. Escala 1:10

III.3.F. - TECLADO.

 $Ln$ figura III.1. nos muestra la localización del teclado en el cuarto de control y las figuras III.4.A. y III.4.B. nos presentan la ubicación y posición (III.4.B.)

Ş.

## CAPITULO III asi

lateral del teclado en la consola que se encuentra instalado fijamente.

Analizando las dimensiones del teclado se determina su ángulo de inclinación de la manera indicada.

Las dimensiones están dadas en cm.

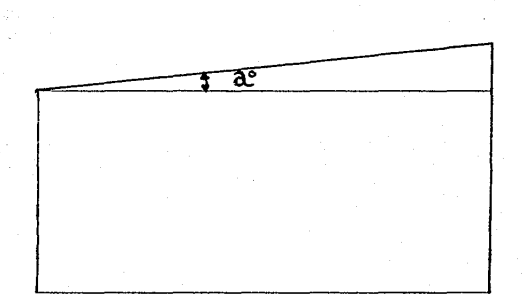

El ángulo de a = 9.62 grados

국가

Cada tecla tiene un desplazamiento de 5.1 mm. y emiten un sonido al ser presionadas.

Cada tecla forma un cuadrado de 13.1 mm. por lado, este cuadrado tiene una ligera depresión al centro.

Se requiere de una fuerza mínima de .125 Kgr. para provocar el accionamiento de una tecla.

El teclado del S.A.D.R.E. Manzanillo II, tiene un mejor diseño ergonómico en el capítulo II se describe este

teclado, pero sus teclas tienen diferentes colores, posiciones y funciones a las teclas de los S.A.D.R.E.S. instalados en el Simulador y la Central Termo-eléctrica F.P.R.

#### BIBLIOGRAFIA

1.- Aydin Controls. 1985. 5217 Sigle-Chanel Display ... Aydin Controls: 1985. <u>9217 Sigle-Chanel Dispiay</u><br>Generator. Installation and Operation Manual. Doc. No. 150-6046-003. U.S.A.

2.- Aydin Controls. 1985. Slow-Scan Analog. Patriot Series. High-Resolution Color Monitors. OPERATION and MAINTENANCE. Doc. No. 150-8800-001. U.S.A.

3.- Briones 3.- Briones Guillermo. 1982. <u>Metodos y cecnicas de</u><br><u>investigación para las Ciencias Sociales.</u> Ed. Trillas. México, D.F. Guillermo. 1982. Métodos y técnicas de<br>para las Ciencias Sociales. Ed. Trillas.

4.- C.F.E. 1982. Instrumentación Control y Automatización. Especificación C.F.E. J-100. México, D.F.

5.- Chapanis Alfonse. 1974. Ingenieria Hombre-Máquina. Ed. C.E.C.S.A. México, D.F.

6.- Garibay K. Angel Ma. 1964. Diccionario PORRUA de Historia, Biografia y Geografia de México. Ed. Porrua S.A. México, D.F.

7.- Kurt Gieck. 1977. Manual de Fórmulas Técnicas. Ed. R.y S.I.S.A. México, D.F.

8.- Montmollin Maurice de. 1971. Introducción a la Ergonomía. Ed. Gráficas. Madrid España.

9.- Ramiréz, V.C.E. Aranda, G. y Moisés F.A. 1987. Sistema de Adquisicióm de Datos Unidades 1 y 2 C.T.E. Manzanillo II. La Interfaz Hombre- Máquina del S.A.D. I.I.E.; D.S.P.; D.S. Cuernavaca Mor. Méx.

10.- Secretaría de Programación y Presupuesto. 1986. Carta Urbana de Tula Hgo. y Carta Urbana de Valle de Bravo. México, D.F.

11.- Secretaria de Turismo. Dirección General de Promoción. 1986. Estado de Hidalgo. México. D.F.

12.- Stanley L. Robbings. 1978. Patología Estructural y Funcional. Ed. Interamericana. México, D.F. 13. Goode, W.J. y Hatt, P.K. 1984. Métodos de investigación<br>social. Ed. Trillas. México, D.F.

in Ber

# HlVALUA~I@N **DE LOS ERRORES QUE SE PRESENTAN EN EL USO DEL S.A.D.R.E.**

En este capitulo se presenta y analiza el procedimiento que se aplicó para evaluar los errores cometidos en el uso del S.A.D.R.E.

Con apoyo de los instructores del S.A.D.R.E. del Simulador, inicialmente se presenta una clasificación y descripción de los errores que se cometen para después asociarlos a las preguntas del cuestionario que se aplicó. En la siguiente etapa se realiza una evaluación matemática con la finalidad de darle un valor numérico a cada error, y poder ordenar estos.

NOTA: Los cuestionarios aplicados a la Central Termo-eléctrica Francico Pérez Rios (F.P.R.), asi como la lista de errores proporcionada en el Simulador y demás datos obtenidos de los dos lugares se presentan como material de apoyo a la tesis.

El procedimiento de evaluación inicia con la siguiente pregunta general: **Describa en detalle un error o errores cometidos en la operación del S.A.D.R.E., (encendido, apagado, interpretación de la información, codificación utilazada en el teclado, la impresión, gráficas, u otro(s)),** 

que usted ha observado qué es o son cometido(s) por el (o los) usuario(s). La elaboración de esta pregunta general se basó en la aquella realizada por Fitts y Jones en Diciembre de 1945. \*4

## IV.1.- TIPOS DE ERRORES ENCONTRADOS

En el caso del S.A.D.R.E. del Simulador los instructores se reunieron para unificar las respuestas *<sup>y</sup>* proporcionar de esta manera una sola lista de errores, la cual permitió hacer la siguiente clasificación:

-Errores ligados a los conocimientos.

-Er·rores del lenguaje empleado.

- -Errores por presentación de información no necesaria.
- -Errores por falta de información necesaria.
- -Errores de redundancia.
- -Errores debidos a la discordancia con la realidad.
- -Errores al indicar una falla en el equipo del S.A.D.R.E.

#### ERRORES LIGADOS A LOS CONOCIMIENTOS.

Estos errores hacen referencia a la falta de conocimientos necesarios para operar al S.A.D.R.E.

ERRORES DEL LENGUAJE EMPLEADO.

Este tipo de errores aluden a que el lenguaje empleado en el S.A.D.R.E. no es igual al lenguaje usado en la Central Termo-eléctrica.

ERRORES POR PRESENTACION DE LA INFORMACION NO NECESARIA.

El S.A.D.R.E. presenta información que al operario no le hace falta; es decir, que presenta información de "más".

#### ERRORES POR FALTA DE INFORMACION NECESARIA.

El S.A.D.R.E. no presenta toda la información que los operadores "necesitan".

## ERRORES DE REDUNDANCIA.

La información digital presentada dentro de un diagrama o gráfica, no concuerda con la que la figura muestra.

ERRORES DEBIDOS A LA DISCORDANCIA CON LA REALIDAD.

La representación de las velocidades, los tiempos, las escalas, etc., usadas en el S.A.D.R.E. no van de acuerdo con la realidad que el operario ha "observado" del proceso.

ERRORES AL INDICAR UNA FALLA EN EL EQUIPO DEL S.A.D.R.E ..

S.A.D.R.E., usuario. Cuando se presenta una falla en el equipo del éste no la comunica de una manera adecuada al

IV.2.- RELACIÓN ENTRE LOS ERRORES Y EL CUESTIONARIO

Tomando mencionados se diseñó el cuestionario (básandose en corno punto de partida los errores ya el apotegma siguiente: " ... siempre se formulan más preguntas de las necesarias y menos de las que se necesitan"  $\star$ 3) que se aplicó a los usuarios del S.A.D.R.E. en la Central Termo-eléctrica F.P.R. El cuestionario aplicado se presenta en el apéndice A.

La relación entre los errores y el cuestionario es la siguiente:

- -Errores ligados a los conocimientos.-- Preguntas l y 2.
- -Errores del lenguaje empleado.-- Pregunta 4, primera columna.
- -Errores por presentación de información no necesaria.-- Pregunta 4, segunda columna.
- -Errores por falta de información necesaria.-- Pregunta 4, segunda columna.

-Errores de redundancia.-- Pregunta 4, tercera columna.

- -Errores debidos a la discordancia con la realidad.-- Pregunta 4, cuarta columna.
- -Errores al indicar una falla en el equipo del S.A.D.R.E. .-- Pregunta 4, quinta columna.

La pregunta 3 está destinada a conocer el porcentaje de operaciones que realiza cada usuario con el S.A.D.R.E.

Además de mencionar a un diálogo por renglón para ser evaluados en cada columna, el cuestionario contiene en la pregunta 4, 2 renglones para especificar algún otro diálogo y <sup>1</sup>columna para añadir otras características a los diálogos. La pregunta 5 está formulada para encontrar algún error que no haya sido detectado y la pregunta 6 va encaminada a que el usuario realice sugerencias para mejorar los diálogos hombre-máquina.

Al revisar los cuestionarios ya contestados se detectaron por medio de la pregunta 5, dos nuevos tipos de errores que se presentan en la Central Termo-eléctrica F.P.R. y son:

## \*ERRORES DE CORRECCION DE DATOS.

Este error se refiere a que el usuario no puede corregir los datos que ha proporcionado desde algun diálogo, a pesar de encontrarse activado. Para corregir estos datos es necesario terminar con el diálogo y posteriormente volverlo a iniciar.

## \*ERRORES OCACIONADOS POR FALTA DE MANTENIMIENTO.

Este error se presenta al no poder funcionar en forma adecuada el S.A.D.R.E. debido a que algunas variables que maneja se encuentran fuera de servicio por falta de mantenimiento.

## IV.3.- METODO PARA EVALUAR LOS ERRORES

Los cuestionarios fueron contestados por 7 usuarios que laboran en el departamento de Operación y 3 usuarios que trabajan en el departamento da Mantenimiento obteniendo un total de 10 usuarios entrevistados en la Central Termo-eléctrica F.P.R.

Debido a que no existe una técnica establecida para evaluar los errores, se formuló un método específico que permite asignar un valor a los errores detectados en el uso del S.A.D.R.E. y cuyo objetivo principal es conocer la .<br>**importanci**a que tiene cada error con relacio<mark>n a los demás</mark> errores.

El valor numérico se obtiene por medio de un producto de dos factores  $(F2 \text{ y } F3)$  multiplicado por la sumatoria finita de N factores (Fl) más una constante. Esta relación se ideo única y exclusivamente para darle valor numérico a cada uno de los errores detectados en el uso del S.A.D.R.E., aunque es posible su aplicación a sistemas similares.

Los factores que intervienen en dicha fórmula es el porcentaje de operaciones realizadas con el S.A.D.R.E., los efectos que puede causar el error y la confiabilidad de las respuestas.

Para aplicar esta fórmula existen dos casos en los que intervienen dos constantes (0 y 10) que marcan la diferencia

entre los errores encontrados en el Simulador y los errores encontrados en la Central Termo-eléctrica F.P.R.

A continuación se presenta la fórmula aplicada a cada caso e inmediatamente son definidos cada uno de los términos que intervienen en ella.

#### Primer caso

Para los errores encontrados en el Simulador, en base a los cuales se diseñó el cuestionario aplicado a la Central Termo-eléctrica F.P.R.

$$
V.E. = (10+\sum_{i=1}^{N} I(i) ((F2)F3) \dots (1).
$$

Segundo caso

Para un nuevo tipo de error que sea detectado en la Central Termo-eléctrica F.P.R. y que no encaje en la clasificación previamente realizada con los datos obtenidos en el Simulador.

ll v .E.= cTI1i > CF2. F3 > •••••••• < <sup>2</sup>> • i-:l.

La diferencia de 10 se realiza debido a que los errores que se detecLuron en el Simulador traen ya consigo un peso, al cual se le representa por medio de ese valor (pueden ser otros valores diferentes de 10 y diferentes a cero), cuya finalidad es marcar la diferencia entre los errores detectados en el Simulador y los errores detectados en la Central Termo-eléctrica F.P.R.

De la fórmula:

V.E.--> Es el valor numérico que obtiene el error.  $\text{Fli}.--\rangle$  Indica la sumatoria de los factores Fli (descrito más adelante) de cada una de las confirmaciones realizadas a cada error donde i=l,2, ..... ,N; N--> Es el número de certificaciones o votos a favor que obtiene cada error.

En los siguientes párrafos se presenta el significado y la manera de obtener cada uno de los términos citados a continuación.

Fl --> Factor de corrección l. F2 --> Factor de corrección 2. F3 --> Factor de corrección 3.

Se hace la aclaración de que en estas fórmulas únicamente se consideraron los factores más importantes en la evaluación de los errores.

--Factor de corrección 1 (Fl).

Este factor depende del porcentaje de operaciones que cada. usuario realiza con el S.A.D.R.E., el cual es proporcionado por cada una de las personas que utilizan los diálogos hombre-máquina. Estos valores son: (Ver apéndice A.)

Porcentaje de uso del S.A.D.R.E. Valor de Fl

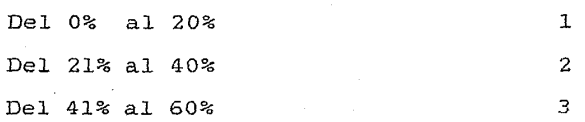

Del 61% al 80% 4

Del 81% al 100% 5

Por ejemplo, si una persona utiliza los diálogos para realizar un 60% de sus operaciones, cada uno de los errores que confirme tendrá un Fl=3.

--Factor de corrección 2 CF2).

Este factor de corrección depende de los efectos que un error puede causar, y sus valores vienen dados por el número asociado al orden en que se mencionan:

1.- Seguro. (El error no tendrá como resultado degradación, daño, peligro o lesión). 2.- Marginal.

3.- Crítico.

4.- Catastrófico. (El error producirá una severa<br>degradación o pérdida del sistema, o muerte, múltiples muertes o lesiones.) \*8

Así por ejemplo, un error clasificado como crítico tendrá un F2=3.

--Factor de corrección 3 (F3).

Este factor depende de la confiabilidad de las respuestas proporcionadas por el personal de la Central Termo-eléctrica F.P.R. al confirmar algún error detectado en el Simulador o al proporcionar ciertos datos a partir de los cuales se encuentra otro tipo de error.

Estadísticamente esta confiabilidad,

es una porción de área bajo la curva normal

tipificada, la cual depende del valor que

obtenga la variable z (ver figura de la tabla del

apéndice B). El valor de este factor se obtiene de la siguiente manera:

 $F3 = 2A \ldots (3)$ 

Donde A es el valor de la mitad del área bajo la curva normal tipificada que se obtiene de la tabla presentada en el apéndice B entrando por la primera columna con el valor de Z. Entonces:

A= @ Tabla del apéndice B y el valor de Z.

@--> A condición de.

Z--> Variable normalizada; la cual mide la desviación de la media en unidades de desviación tipica.

El valor de Z se calcula de la siguiente manera:

$$
Z = \frac{X - \overline{X}}{S}
$$

Donde.

X--> Valor a comparar con la media; es el número de usuarios que confirman el error al que se le calcula su F3.  $\overline{X}$ --> Media; es un promedio de N números que se obtiene a través de la siguiente fórmula:

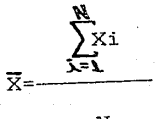

De la fórmula.

 $\sum x$ i--> Representa a la sumatoria de $X$ i numéros desde $e$ l AR<br>número l hasta el número N, en la que i=1,2,.....,N; <u>N es el</u> número total de errores.

s--> Desviación tipica; se calcula por medio de la siguiente fórmula:

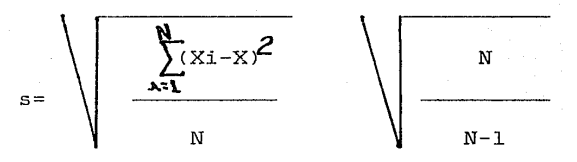

Donde. <sup>~</sup>*-2* ~Xi-Xl--> Es la sumatoria del cuadrado de las diferencias .)\.:\. número Xi y la media  $\overline{\mathrm{X}}$ , en el cual i=l,2,.....,N.

$$
\begin{matrix}\nN & & \\
& \searrow & \\
& \searrow & \\
& \searrow & \\
& \searrow & \\
& \searrow & \\
& \searrow & \\
& \searrow & \\
& \searrow & \\
& \searrow & \\
& \searrow & \\
& \searrow & \\
& \searrow & \\
& \searrow & \\
& \searrow & \\
& \searrow & \\
& \searrow & \\
& \searrow & \\
& \searrow & \\
& \searrow & \\
& \searrow & \\
& \searrow & \\
& \searrow & \\
& \searrow & \\
& \searrow & \\
& \searrow & \\
& \searrow & \\
& \searrow & \\
& \searrow & \\
& \searrow & \\
& \searrow & \\
& \searrow & \\
& \searrow & \\
& \searrow & \\
& \searrow & \\
& \searrow & \\
& \searrow & \\
& \searrow & \\
& \searrow & \\
& \searrow & \\
& \searrow & \\
& \searrow & \\
& \searrow & \\
& \searrow & \\
& \searrow & \\
& \searrow & \\
& \searrow & \\
& \searrow & \\
& \searrow & \\
& \searrow & \\
& \searrow & \\
& \searrow & \\
& \searrow & \\
& \searrow & \\
& \searrow & \\
& \searrow & \\
& \searrow & \\
& \searrow & \\
& \searrow & \\
& \searrow & \\
& \searrow & \\
& \searrow & \\
& \searrow & \\
& \searrow & \\
& \searrow & \\
& \searrow & \\
& \searrow & \\
& \searrow & \\
& \searrow & \\
& \searrow & \\
& \searrow & \\
& \searrow & \\
& \searrow & \\
& \searrow & \\
& \searrow & \\
& \searrow & \\
& \searrow & \\
& \searrow & \\
& \searrow & \\
& \searrow & \\
& \searrow & \\
& \searrow & \\
& \searrow & \\
& \searrow & \\
& \searrow & \\
& \searrow & \\
& \searrow & \\
& \searrow & \\
& \searrow & \\
& \searrow & \\
& \searrow & \\
& \searrow & \\
& \searrow & \\
& \searrow & \\
& \searrow & \\
& \searrow & \\
& \searrow & \\
& \searrow & \\
& \searrow & \\
& \searrow & \\
& \searrow & \\
& \searrow & \\
& \searrow & \\
& \searrow & \\
& \searrow & \\
& \searrow & \\
& \searrow & \\
& \searrow & \\
& \searrow & \\
& \searrow & \\
& \searrow & \\
& \searrow & \\
& \searrow & \\
& \searrow & \\
& \searrow & \\
& \searrow & \\
& \searrow & \\
& \searrow & \\
& \searrow & \\
& \searrow & \\
& \searrow & \\
& \searrow & \\
& \searrow & \\
& \searrow & \\
& \searrow & \\
& \searrow & \\
$$

 $*12$ 

A continuación se calcula la media y la desviación típica, de la totalidad de los errores, con la finalidad de facilitar el cálculo posterior de F3 para cada uno de los errores.

Cálculo de la media  $\overline{X}$ 

Datos
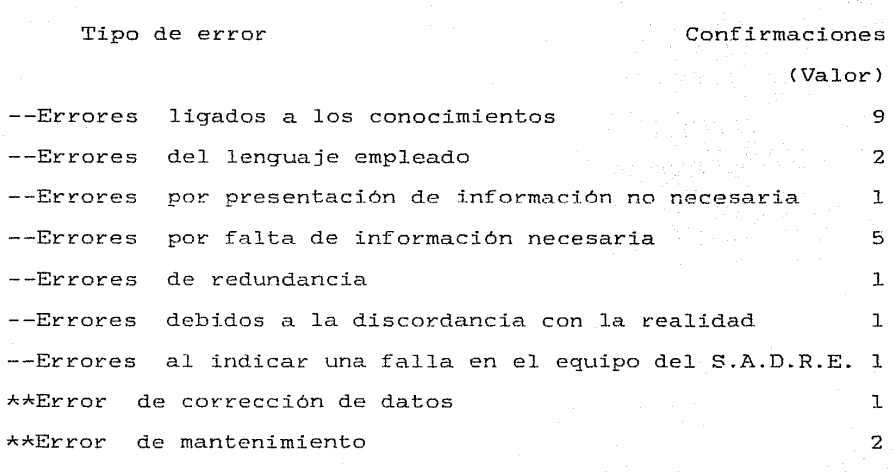

Con lo que N=9

$$
\sum_{k=1}^{n} x_{k} = 9 + 2 + 1 + 5 + 1 + 1 + 1 + 1 + 2 = 23
$$

23 .·.x 2.55= 2.6

9

Cálculo de la desviación típica s  $\int (Xi - 2.6)^2$  = (9-2.6)<sup>2</sup> +(2-2.6)<sup>2</sup> +(1-2.6)<sup>2</sup> +(5-2.6)<sup>2</sup> +(1-2.6)<sup>2</sup>  $+\frac{1}{(1-2.6)^2}$  + (1-2.6)<sup>2</sup> + (1-2.6)<sup>2</sup> + (2-2.6)<sup>2</sup>

 $\sum_{i=1}^{3}$ (Xi-2.6)<sup>2</sup> = (6.4)<sup>2</sup> +(-.6)<sup>2</sup> +(-1.6)<sup>2</sup> +(2.4)<sup>2</sup> +(-1.6)<sup>2</sup> +(-1.6)<sup>2</sup>  $\frac{1}{\lambda^{2}}$ <br>+(-1.6<sup>2</sup> +(-1.6<sup>2</sup> +(-.6)<sup>2</sup>

 $\sum_{i=1}^{3}$  (Xi-2.6)<sup>2</sup> = 40.96+.36+2.56+5.76+2.56+2.56+2.56+2.56+.36 ~"'  $\chi_{X_1 - 2.6}$  $\overline{N}=9$ 60.24  $\bigvee$  60.24 9  $\frac{9}{2}$  =  $\sqrt{6.69}$   $\sqrt{1.125}$  $9 - 1$ 

 $s = 2.7440 = 2.7$ 

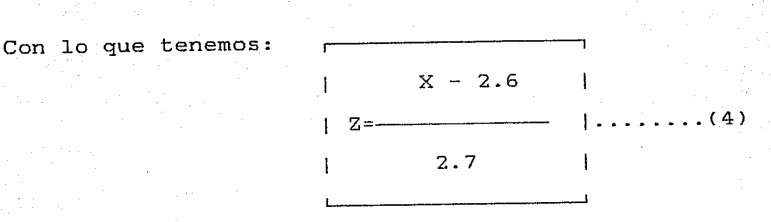

La cual será aplicada para calcular F3 en cada uno de los errores, recalcando que el valor de X depende única y exclusivamente del número de usuarios que confirman a cada error en la Central Termo-eléctrica F.P.R.

El rango de valores dentro de los cuales puede caer el valor de cada error (V.E.) varia entre un mínimo de O y un máximo de 200. El valor de cero seria el caso en el que no hay error. Doscientos, seria el caso en que los usuarios

103

realizaran el 100% de sus tareas utilizando el S.A.D.R.E. y que el error tuviera consecuencias catastróficas y que todos los usuarios lo cometieran.

# IV.4.- EVALUACION DE LOS ERRORES

La evaluación de los errores detectados en el Simulador se hace a partir del analisis de los resultados que arrojan los cuestionarios aplicados a la Cental Termo-eléctrica F.P.R.

IV.4.A.- ERRORES LIGADOS A LOS CONOCIMIENTOS.

La tabla IV.l. nos proporciona los datns para efectuar el calculo del valor de este tipo de error.

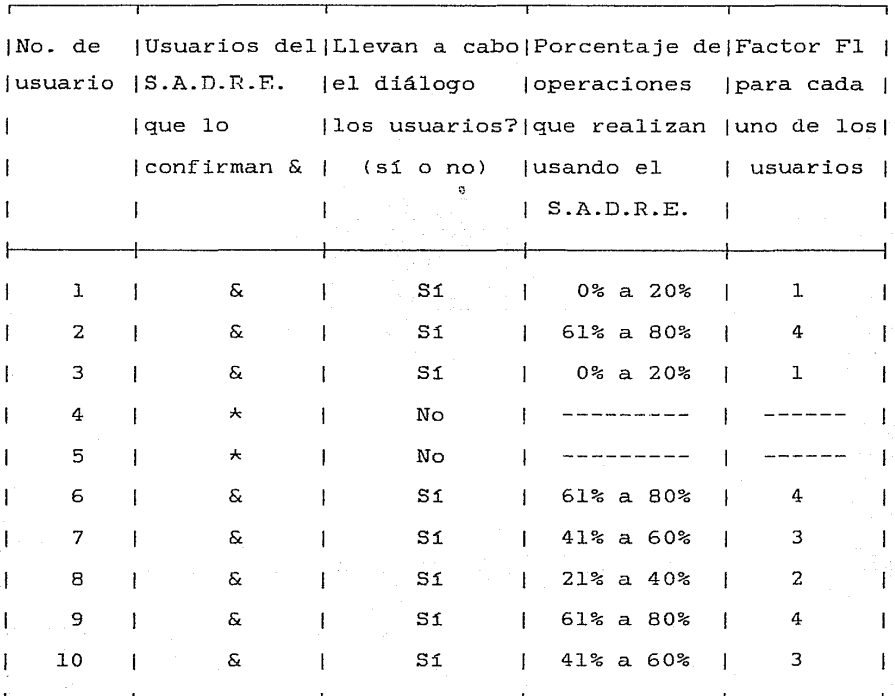

# TABLA IV.l

Datos usados para evaluar el error debido a los conocimientos.

*\*-* No se toma en cuenta para calcular Fl.  $F1i = 1+4+1+3+2+4+3 = 18$  $=$  4  $\odot$  El error debido a los conocimientos es muy grave, por esta razón es clasificado como catastrófico.  $Z = (X-2.6)/2.7 = (9-2.6)/2.7 = 2.37$ 

 $A = .4911$  @ Tabla del apéndice B y Z.

 $F3 = 2A = 2(.4911) = .98$ Aplicando la fórmula l.  $V.E. = (10+18)((4).98) = 109.76$ 

IV.4.B.- ERRORES PROVOCADOS POR EL LENGUAJE EMPLEADO.

La tabla IV.2 nos proporciona los datos para efectuar el cálculo del valor de este tipo de error.

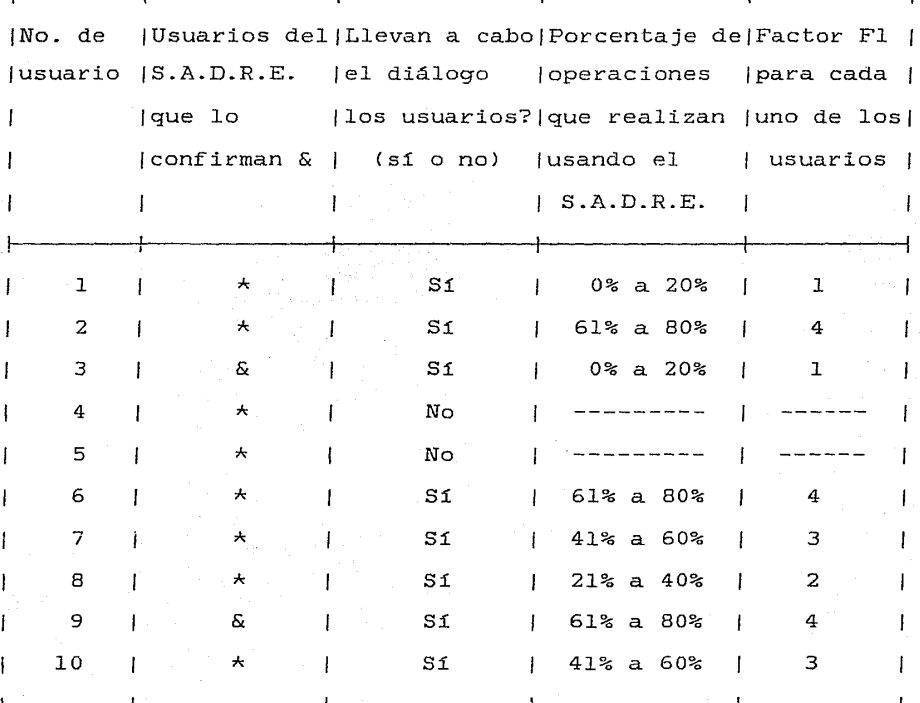

### TABLA IV.2

Datos usados para evaluar el error del lenguaje empleado.

\* No se toma en cuenta para calcular Fl.

 $r$ ii = 1+4 = 5<br> $\frac{1}{r}$  = 3 @ Co F2 3 @ Con un adecuado razonamiento se evitan consecuencias catastróficas, por lo que el error es clasificado como crftico.  $Z = (X-2.6)/2.7 = (2-2.6)/2.7 = -.22$  $A = .0871$  @ Tabla del apéndice B y Z.

~~-------------........... .

F3 *=* 2A *=* 2( .0871) *=* .17 Aplicando la fórmula l.  $V.E. = (10+5)((3).17) = 7.67$ 

IV.4.C.- ERRORES POR PRESENTACICN DE INFORMACióN NO NECESARIA.

La tabla IV.3 nos proporciona los datos para efectuar el cálculo del valor de este tipo de error.

CAPITULO IV SANTA SUNTA CAPITULO IV SANTA SUNTA SUNTA SUNTA SUNTA SUNTA SUNTA SUNTA SUNTA SUNTA SUNTA SUNTA SU

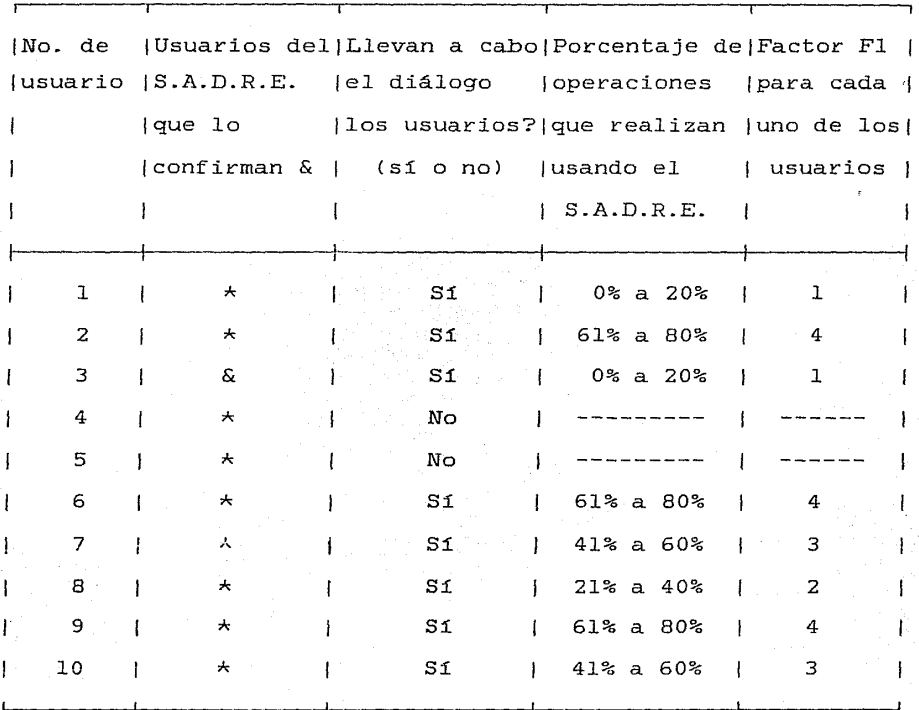

# TABLA IV.3

Datos usados para evaluar el error por presentación de información no necesaria.

 $\frac{\star}{\cdot}$  No se toma en cuenta para calcular Fl.  $\sum_{i=1}^{N}$  **F1i** = 1 **.fu** 

F2 2 @ Este error merece ser tomado en consideración porque puede confundir al usuario al presentar el S.A.D.R.E. información de más.

 $Z = (X-2.6)/2.7 = (1-2.6)/2.7 = -.59$ 

A = .2224 @Tabla del apéndice By Z.  $F3 = 2A = 2(.2224) = .44$ Aplicando la fórmula l.  $V.E. = (10+1)((2).44) = 9.68$ 

IV.4.D.- ERRORES POR FALTA DE INFORMACICN NECESARIA.

La tabla IV.4 nos proporciona los datos para efectuar el cálculo del valor de este tipo de error.

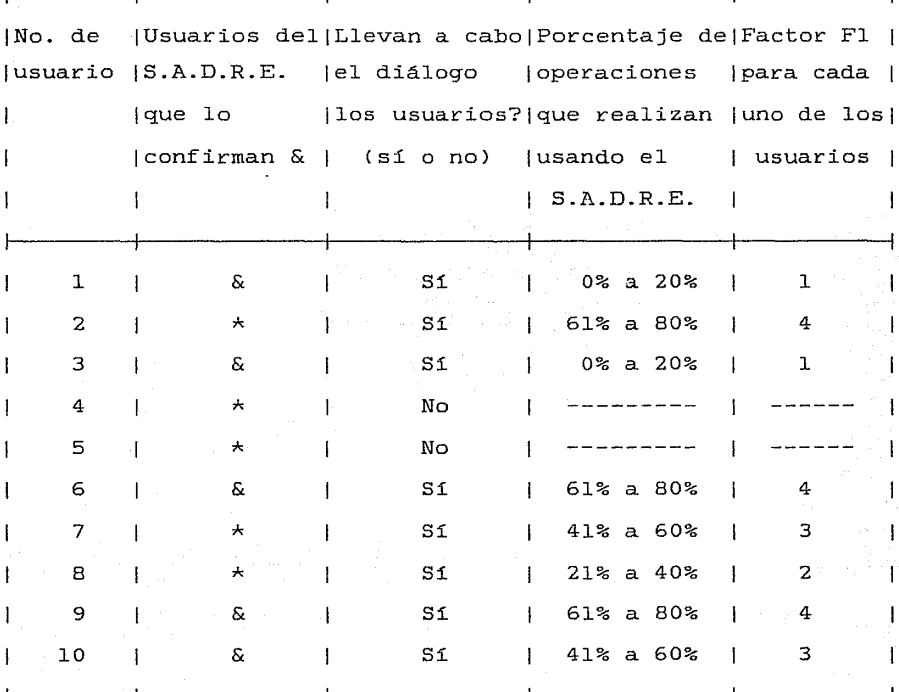

### TABLA IV.4

Datos usados para evaluar el error por falta de información necesaria.

\* No se toma en cuenta para calcular Fl. <sup>~</sup>  $\text{F1i} = 1+1+4+4+3 = 13$ F2 = 4 @ La falta de información necesaria causa graves daños al equipo y al personal.  $Z = (X-2.6)/2.7 = (5-2.6)/2.7 = .88$ 

 $A = .3106$  @ Tabla del apéndice B y Z.

 $F3 = 2A = 2(.3106) = .62$ Aplicando la fórmula l.  $V.E. = (10+13)((4).62) = 57.04$ 

IV.4.E.- ERRORES DE LA REDUNDANCIA.

La tabla IV.5 nos proporciona los datos para efectuar el cálculo del valor de este tipo de error.

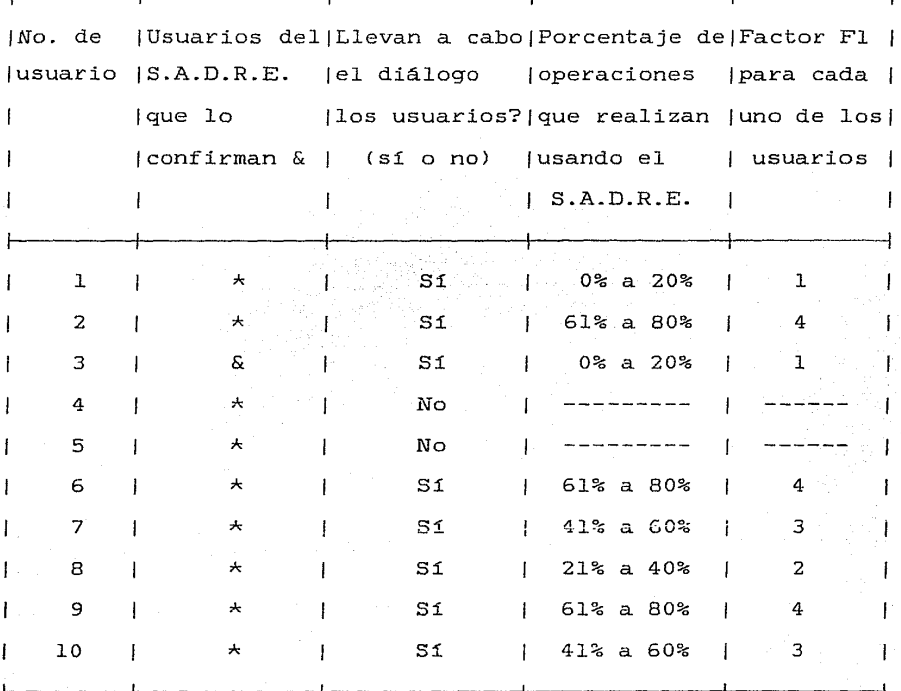

### TABLA IV.5

Datos usados para evaluar el error de redundancia.

No se toma en cuenta para calcular Fl. )Fli = 1  $\overline{\mathbf{x_i}}$  = 1 @ Este error no trae ninguna consecuencia, debido a que el S.A.D.R.E. presenta la misma información de dos formas.  $Z = (X-2.6)/2.7 = (1-2.6)/2.7 = -.59$  $A = .2224$  @ Tabla del apéndice B y Z.

 $F3 = 2A = 2(.2224) = .44$ Aplicando la fórmula l.  $V.E. = (10+1)((1).44) = 4.84$ 

IV.4.F.- ERRORES DEBIDOS A LA DISCORDANCIA CON LA REALIDAD.

La tabla IV.6 nos proporciona los datos para efectuar el cálculo del valor de este tipo de error.

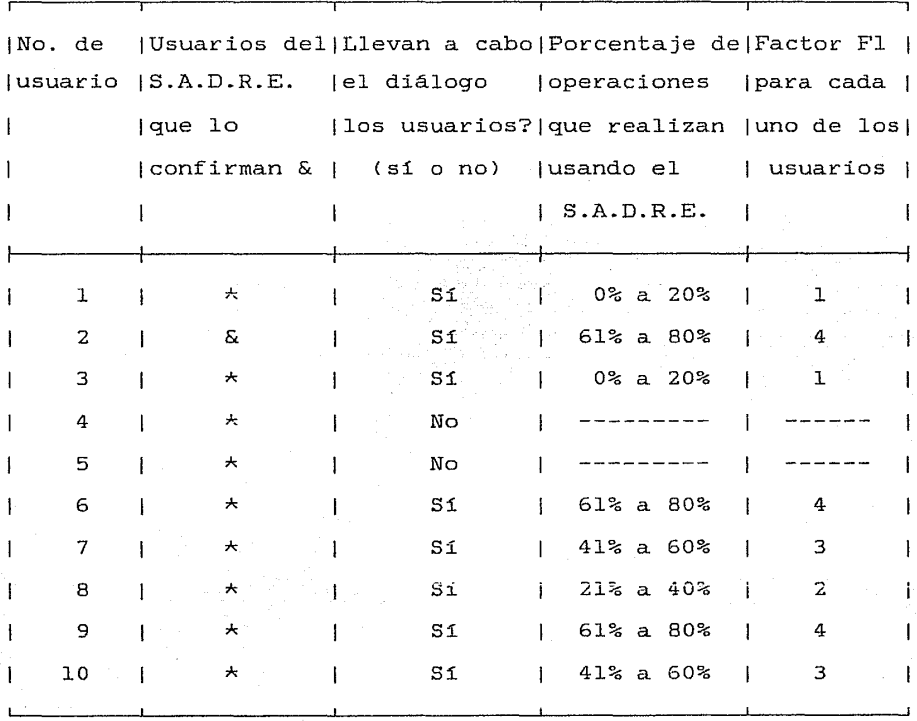

### TABLA IV.6

Datos usados para evaluar el error debido a la discordancia con la realidad.

\* No se torna en cuenta para calcular Fl. <sup>~</sup>**í}'1i** <sup>=</sup><sup>4</sup>  $\mathbf{z}$ F2 4 @ Este error puede causar graves daños al confundir al usuario con respecto a lo que realmente sucede en el proceso.

 $Z = (X-2.6)/2.7 = (1-2.6)/2.7 = -.59$ 

 $A = .2224$  @ Tabla del apéndice B y Z.

 $F3 = 2A = 2(.2224) = .44$ Aplicando la fórmula l.  $V.E. = (10+4)((4).44) = 24.64$ 

IV. 4 .G. - ERRORES AL INDICAR UNA FALLA EN EL EQUIPO DEL S.A.D.R.E.

La tabla IV.7 nos proporciona los datos para efectuar el cálculo del valor de este tipo de error.

116

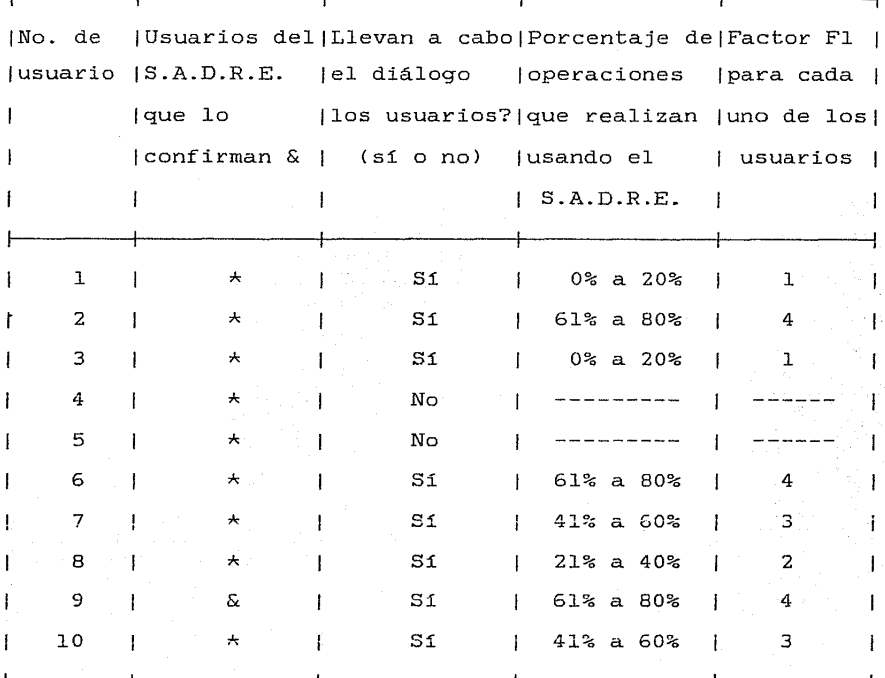

# TABLA IV.7

Datos usados para evaluar el error al indicar una falla en el equipo del S.A.D.R.E.

 $\sum_{r=1}^{k}$  No se toma en cuenta para calcular Fl.<br> $\sum_{r=1}^{k}$  = 4 **l..=l**  F2 = 3 @ Al no indicar el S.A.D.R.E. en forma adecuada las fallas que se presentan en alguno(s) de sus componentes, causa que los usuarios tomen decisiones equivocadas.

 $Z = (X-2.6)/2.7 = (1-2.6)/2.7 = -.59$ 

.J

 $A = .2224$  @ Tabla del apéndice B  $v$  Z.  $F3 = 2A = 2(.2224) = .44$ Aplicando la fórmula l.  $V.E. = (10+4)((3).44) = 18.48$ 

IV.4.H.- ERRORES POR FALTA DE CORRECCION ADECUADA DE DATOS.

La tabla IV.8 nos proporciona los datos para efectuar el cálculo del valor de este tipo de error.

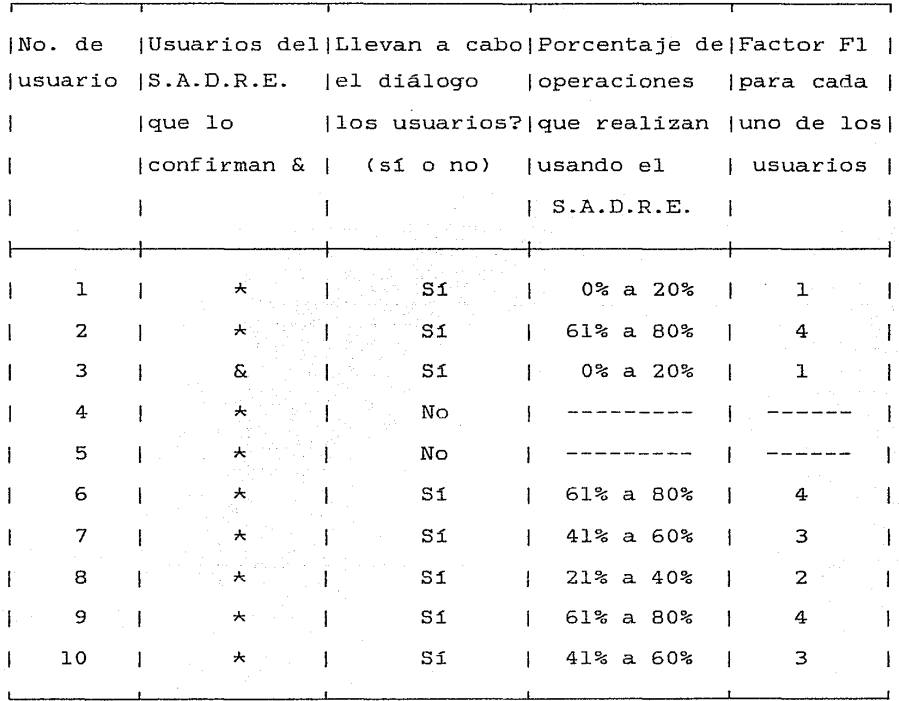

### TABLA IV.8

Datos usados para evaluar el error de corrección de datos.

No se toma en cuenta para calcular Fl. **l}1i** = <sup>l</sup> <u>िन्दं</u> F2 2 @ Este error no causa daños en el sistema; pero si causa pérdida de tiempo.  $Z = (X-2.6)/2.7 = (1-2.6)/2.7 = -.59$ 

 $A = .2224$  @ Tabla del apéndice B y Z.

F3 = 2A = 2(.2224) = .44  
Aplicando la fórmula 2.  
V.E. = 
$$
\sum_{k=1}^{M} F(i) ((F2)F3) = (1)((2).44) = .88
$$

# IV.4.I.- ERRORES DE MANTENIMIENTO

La tabla IV.9 nos proporciona los datos para efectuar el cálculo del valor de este tipo de error.

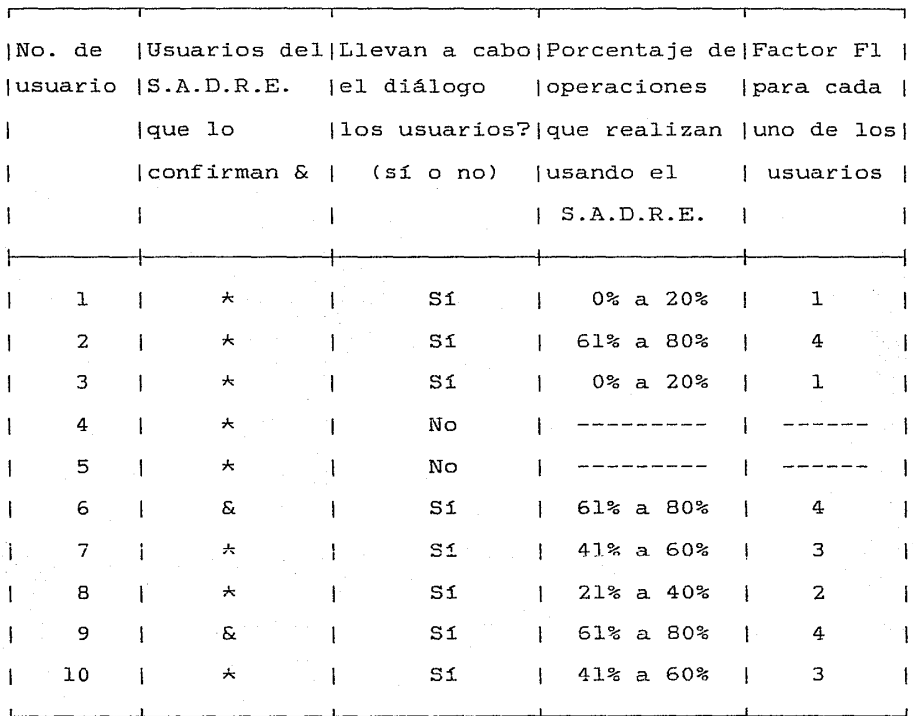

# TABLA IV.9

Datos usados para evaluar el error de mantenimiento.

\* No se toma en cuenta para calcular Fl.  $F11 = 4$  $\overline{r2}$  = 4 @ Este error si ocasiona graves daños.  $Z = (X-2.6)/2.7 = (1-2.6)/2.7 = -.59$  $A = .2224$  @ Tabla del apéndice B y Z.  $F3 = 2A = 2(.2224) = .44$ 

Aplicando la fórmula 2. V.E. =  $\sqrt{\text{F1i}}$  ((F2)F3) = (4)((4).44) = 7.04 ).,'>t,,

# IV.5.- PRESENTACION DE LOS RESULTADOS.

A continuación se presenta una síntesis del valor numérico que cada error obtuvo, dicho valor determina el nivel de necesidad de eliminarlo, lo cual se logra mejorando cada una de las partes que integran la interfaz hombre-máquina del S.A.D.R.E. Estos valores son:

TIPO DE ERROR VALOR

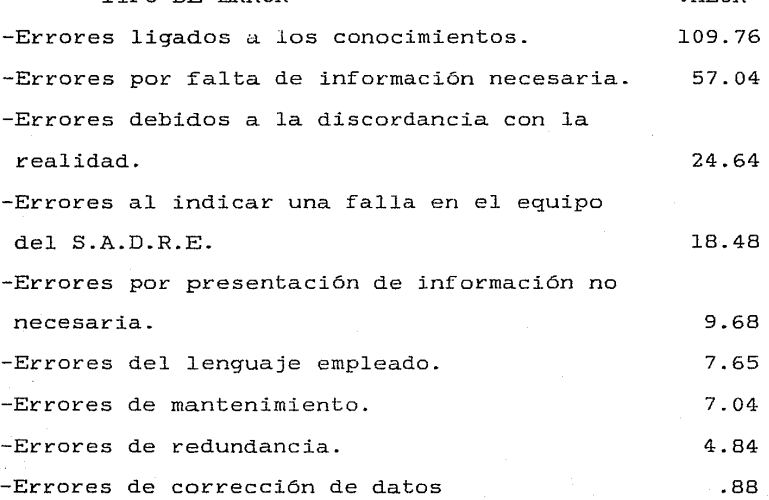

Para visualizar mejor la relación entre los errores y su respectivo valor se presenta a continuación en la figura IV.l las gráficas de barras de los errores y sus respectivos valores.

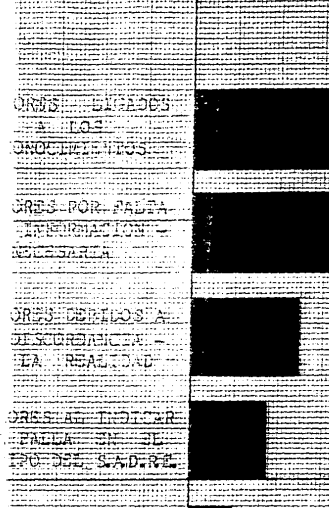

atan menghihat kalendar

**CRESSINGRESSRESSER** FOR DE CAPORAL **FIOL HIGH-SAN**TA

**ENES DEL LESSE**  $= 1.44447 + 0.747$ 诘

平均 B 5-5-0-7

**NT-REBECCE** 

 $R = 5 - 3$ ERMOARESA

Prestocky fragmentalety

**JRSS DE CORREC-**

**EDATOS** 

-----38 WEB: ESE

di chuman

÷H

enter : **FREE** m

**COLLECT** 

 $......$ 

RICURA IV. L. Cráficas de Barcas del usino obtenico por cada error.

municipale

 $\cdots$  .

atan tan . . . . . . . . 71 111 annan 

ਸ਼ਨਸ

**Barbara** an an ŧ. -----tter. EE

.<del>.....</del>. **HEER** m eer ÷.  $-1$ 피표 ili ilgalar

**.....** 

ma

**TERRETA** . . . . . . .

 $=$ 

---ī

Ŧ

542

illig<br>Sillig

الحائب

Ę

द्भ

÷ m

A. 5.87

men

 $-10$ 

7∃for

5F  $\sim$ 

La interpretación de los resultados y las propuestas para mejorar el diálogo hombre-máquina se realizan en el siguiente capítulo.

### BIBLIOGRAFIA

1.- Alford, L.P. y Bangs, J.R. 1981. <u>Manual de la</u> producción. Ed. Uteha. Méxi¿o, D.F.

2.- Bailey Robert W. 1982. Human Performance Engineerinq: A guide for System Designers. Ed. Prentice-Hall, INC. U.S.A.

3.- Briones Guillermo. 1982. <u>Métodos y técnicas de .</u> 3. Briones Guillermo. 1902. <u>Hecodos y cecileas de</u><br>investigación para las ciencias sociales. Ed. Trillas. México, D.F.

4. - Chapanis Alphonse. 1974. Ingeniería Hombre-Máquina. Ed. C.E.C.S.A. México, D.F.

5.- Croney John. 1978. Antropometría para diseñadores. Ed. Gustavo Gilli S.A. Barcelona, España.

6.- Kurt Gieck. 1977. Manual de fórmulas técnicas. Ed. RySI.S.A. México, D.F.

7.- Maynar Harold *B.* 1976. Manual de la ingeniería de la producción industrial. Ed. Reverté, S.A. Barcelona, España.

8.- Mc.Cormick Ernest J. 1980. Ergonomía. Ed. Gustavo Gilli S.A. Barcelona, España.

9.- Montmollin Maurice de. 1971. Introducción a la Ergonomía. Ed. Gráficas. Madrid, España.

10.- Niebel Benjamin W. 1980. <u>Ingeniería Industrial.</u> Ed. RySI.S.A. México, D.F.

11.- Ramón Fernando. 1980. Ropa, Sudor y Arquitecturas. Ed. Artigrafia. Madrid, España.

12.- Spieguel Murray *R.* 1981. Estadistica. Ed. Me. Graw-Hill. México, D.F.

13.- Willian, J.G. y Hatt P.K. 1984. Métodos de investigación social. Ed. Trillas. México, D.F.

# **ANALISIS DE LOS ERRORES Y PROPUESTAS PARA MEJORAR LOS**  DIALOGOS HOMBRE-MAQUINA.

En este capitulo se presenta un cálculo del porcentaje promedio total del uso que actualmente tienen los S.A.D.R.E.S instalados, también se analiza cada uno de los errores y los diálogos ilustrados en el capitulo II; el orden de presentación es el mismo que se obtuvo en la evaluación realizada en el capitulo IV. Después se proponen soluciones para minimizar o eliminar la presencia de estos errores y la manera recomendada para implantar el S.A.D.R.E. en un sistema productivo. Posteriormente se sugicren mejoras para cada uno de los entornos mencionados en el capitulo III. Estas soluciones y mejoras tienen la finalidad de mejorar los diálogos hombre-máquina y así incrementar el uso del S.A.D.R.E.

### V.1.- PORCENTAJE PROMEDIO TOTAL DE USO DEL S.A.D.R.E.

El promedio total en que el S.A.D.R.E. es usado en la Central Termo-eléctrica se evalua por medio de la fórmula usada para calcular la media (Sección IV.3) y de los datos obtenidos en los cuestionarios (sintetizados en la sección IV ,4 J, este resultado es promediado con el porcentaje mínimo

y máximo que el S.A.D.R.E. tiene de uso en el Simulador (dato proporcionado en la visita al Simulador que se encuentra en el material de apoyo a la tesis).

A continuación se calcula el porcentaje promedio total en que actualmente es usado el S.A.D.R.E.

Las siguientes dimensiones están dadas en porcentajes  $($  %).  $\sum x_i$  = ( 0-20) + ( 61-80) + ( 0-20) + ( 61-80) + ( 41-60) + ( 21-40) + (61-80) + (41-60) *=* 286-440

 $(286 - 440)$ 

 $\overline{X}$  = ---------------------- = 28.6 - 44 = 28.6% a 44% --> Valores que 10

representan los rangos (rninimo y máximo) de porcentajes de uso del S.A.D.R.E. en la Central Termo-eléctrica Francisco Pérez Rios (F.P.R. J.

El S.A.D.R.E. instalado en el Simulador tiene un porcentaje de uso minimo de 0% y un máximo de 30%.

Promediando estos dos rangos de porcentajes (Simulador <sup>y</sup>Central Termo-eléctrica F.P.R.J se obtiene el porcentaje promedio total de uso de los S.A.D.R.E.S instalados.

 $(28.6 - 44) + (0 - 30)$   $(28.6 - 74)$  $-$  = 14.3% - 37% 2 2 14.3 + 37 El porcentaje promedio total es =  $\frac{1}{25.65\%}$  | 2

El porcentaje es muy bajo y se puede incrementar si se

llevan a cabo las mejoras que se proponen tanto al propio 5.A.D.R.E. como al medio ambiente que lo rodea.

A continuación, cada error se análiza en una sección mencionando los diálogos en que el error se presenta e inmediatamente se planteará una propuesta para mejorar el S.A.D.R.E. y asi minimizar el error tratado.

### V.2.- ERRORES LIGADOS A LOS CONOCIMIENTOS

Seria interminable la lista de los daños y consecuencias que este tipo de error puede causar en todo el sistema de la Central Termo-eléctrica, por esta razón sólo se mencionan los aspectos más sobresalientes de este error, que son:

- Estropea en gran medida el uso del S.A.D.R.E.
	- Es el causante principal de que se cometan otros errores.
	- Puede causar graves desastres.

Para instalados corregir este error en los S.A.D.R.E.S ya y evitar que se presente en los futuros S.A.D.R.E.S se debe incluir en el (o los) manualles)de cada uno de los diccionario que defina a la totalidad abreviaturas y símbolos usados en los realizar lo que se indica en algunos de los siguientes diálogos mencionados a continuación, un de las palabras, mismos y además

incisos.

V.2.A.- LISTA DE VARIABLES.

V.2.B.- DIAGRAMAS DE BARRAS.

V. 2. C. - GRAFICAS DE TENDENCIA.

Debe explicarse ampliumente las relaciones que existen entre las variables que intervienen en las gráficas, esta exposición debe ser. hecha en los manuales y reforzarse en los cursos (propuestos en la sección V.12).

V.2.D.- GRAFICAS DE COORDENADAS.

Tanto en los manuales como en los cursos, debe quedar bien claro, por medio de ejemplos, la relación que existe entre los valores digitales que aparecen al costado de las mismas.

V.2.E.- DIAGRAMAS DE FLUJO (MIMICOS). Sin comentarios.

V.2.F.- FUNCION DE REPORTES. Sin comentarios.

V.2.G.- GRAFICACION EN PAPEL. Sin comentarios.

V.2.H.- GUIAS DE OPERACION.

Sin comentarios.

V.2.I.- REPORTE DEL MONITOR DE SECUENCIA DE EVENTOS. Sin comentarios.

V.2.J.- DIALOGOS DE ALARMAS. Sin comentarios.

#### V.2.K.- INDICADORES DIGITALES.

Debe describirse exactamente en un manual la manera de operación de los indicadores digitales.

V.2.L.- DIALOGO DE SERVICIOS.

Resumiendo, debe realizarse un diccionario general que contenga el significado de todas y cada una de las abreviaturas, símbolos y palabras usadas en el S.A.D.R.E. y que además describa a cada uno de los grupos. Este diccionario debe ordenarse por diálogos o alfabéticamente.

Los errores debidos a los conocimientos, son los errores que impiden en mayor proporción el uso del S.A.D.R.E.; en esta sección únicamente se indicó la manera de minimizar o evitar estos errores en cada uno de los diálogos existentes, pero para erradicarlos, además de aplicar las propuestas mencionadas para cada uno de los diálogos, se debe seguir la secuencia recomendada en la sección V.12.

V.3.- ERRORES POR FALTA DE INFORMACION NECESARIA.

El S.A.D.R.E. presenta la misma información que presentan los tableros, pero mucho más elaborada y con mayor detalle que estos; es por esto que se afirma que el error por falta ·de información necesaria, es causado por otros errores y que este error desaparece al desaparecer los errores que lo causan, los cuales son:

Errores ligados a los conocimientos.

Errores de mantenimiento.

Errores al indicar una falla en el equipo del S.A.D.R.E.

Errores del lenguaje empleado.

Además debe reforzarse la información presentada en cada uno de los siguientes diálogos de la manera como se indica a continuación:

V.3.A.- DIAGRAMAS DE BARRAS.

En la vista particular de estos diagramas, se debe colocar al pie de cada barra el nombre de la variable representada.

# V.3.B.- GRAFICAS DE TENDENCIA.

En cada una de las vistas particulares, se debe

colocar el nombre de la variable representada en la parte derecha de cada gráfica.

V.3.C.- DIAGRAMAS DE FLUJO CMIMICOS).

El diccionario de estos diagramas que se presenta en pantalla, debe contener a la totalidad de los símbolos empleados en cada diagrama.

### V.3.D.- GRAFICACION EN PAPEL.

La vista particular de esta función debe contener la cantidad de registradores que existen, cada uno con su respectivo número y las opciones para el tiempo de graficaci6n.

### V.3.E.- INDICADORES DIGITALES.

Se recomienda que su funcionamiento sea activado y controlado por medio de teclas y menús Cya descritos en el capítulo IIl al igual que los demás diálogos.

# V.4.- ERRORES DEBIDOS A LA DISCORDANCIA CON LA REALIDAD.

Este error es consecuencia de otros, principalmente de los errores ligados a los conocimientos y de los errores de redundancia. Por lo tanto la eliminación de estos permitirá suprimir el error debido a la discordancia con la realidad.

Por otro lado, se sugiere que se revise lo siguiente:

V.4.A.- GRAFICAS DE TENDENCIA.

La confusión se debe a que en la vista particular, la representación del tiempo colocada sobre el eje horizontal desciende de izquierda a derecha; este orden se puede **invertir,** es decir, que el tiempo presentado en el eje horizontal aumente su valor de izquierda a derecha con lo que se evitan confusiones.

V.4.B.- DIAGRAMAS DE FLUJOS <MIMICOSJ.

Se debe animar de alguna forma la representación del flujo de cada una de las variables.

# V.5.- ERRORES AL INDICAR UNA FALLA EN EL EQUIPO DEL **S** .}\~.D.R.E **..**

El diálogo de alarmas presenta en pantalla y por medio de reportes (de generación automática) la totalidad de las alarmas ocurridas tanto en la Central Termo-eléctrica como en el equipo del propio S.A.D.R.E. y su equipo periférico. Por esta razón se puede afirmar que este error es originado en gran parte por los siguientes errores:

Errores ligados a los conocimientos.

Errores de mantenimiento.

Este error puede erradicarse al eliminarse los errores que lo

originan. Como recomendación se debe revisar lo que a continuación se expone para cada uno de los siguientes diálogos.

V.5.A.- DIALOGOS DE ALARMAS.

Se recomienda colocar una tecla dedicada para desplegar las alarmas relacionadas con el propio S.A.D.R.E. y su equipo periférico. La forma de presentación sera de la misma manera en que se presentan las alarmas del grupo Turbo-generador o grupo Caldera. Además se recomienda que todos los usuarios del S.A.D.R.E. puedan obsevar estas alarmas.

V.6.- ERRORES POR PRESENTACION DE INFORMACION NO NECESARIA.

Al presentar el S.A.D.R.E. información que no le hace falta al usuario, éste se distrae y puede confundirse, para evitar que esto suceda es recomendable realizar lo siguiente en cada uno de los siguientes diálogos.

V.6.A.- LISTA DE VARIABLES.

Debido a que los operadores en general no necesitan el identificador de cada variable, la aparición de este debe ser opcional.

V.6.B.- DIALOGOS DE ALARMAS.

que la aparición del identificador de cada variable sea Al igual que en la lista de variables se recomienda opcional o que sea eliminado.

### V.7.-ERRORES DEL LENGUAJE EMPLEADO.

El lenguaje utilizado en el  $S.A.D.R.E.$  es el lenguaje técnico apropiado. Este error es causado por errores ligados a los conocimientos y por errores por falta de información necesaria.

Eliminando estos errores desapareceran los errores del lenguaje empleado.

### V.B.- *ERRORES* DE MANTENIMIENTO.

Este error lo comete el personal de la Central Termo-elétrica F.P.n. al no seguir la secuencia de mantenimiento del S.A.D.R.E. y su equipo periférico, establecida en el diálogo de servicios y en los manuales de mantenimiento.

Para evitar este error se propone que el subdiálogo de mantenimiento cuente con una alarma, que suene o que perturbe a los demás diálogos con señales, hasta gue sea llenado debidamente el formato de mantenimiento establecido para cada una de las partes del S.A.D.R.E.

V.9.- ERRORES DE REDUNDANCIA.

La causa principal de estos errores son los errores ligados a los conocimientos, pero además se sugiere que se corrija lo siguiente en cada diálogo mencionado a continuación.

### V.9.A.- GRAFICAS DE TENDENCIA.

El valor adquirido por cada variable que es presentado en forma digital debe colocarse en la parte media de la gráfica, es decir entre los limites citicos que aparecen a la izquierda en cada gráfica.

### V.9.B.- DIAGRAMAS DE FLUJO (MIMICOS).

Se debe dar animación a cada flujo indicando el sentido del mismo.

### V.10.- ERRORES DE CORRECCION DE DATOS.

al En los diálogos en que se le proporcione información S.A.D.R.E., este debe contar con una función que exhibiendo los datos recién proporcionados, pregunte si éstos son o no correctos y en caso negativo darle al usuario la oportunidad de corregirlos sin que tenga que salirse e

 $\text{CAPITULO}$  v  $137$ 

iniciar nuevamente el diálogo.

A continuación se proponen mejoras para evitar que este error se presente en los diálogos que solicitan información.

V.10.A.- GRAFICAS DE TENDENCIA.

Una vez proporcionados los datos de graficación, el cursor debe poder moverse libremente dentro de la pantalla con lo cual se pueden corregir los datos. Por esta razón el error de corrección de datos en esta función es causado por errores de conocimientos.

V.10.B.- FUNCION DE REPORTES.

Todos los reportes sin excepción deben tener alguna manera de ser abortados.

V.lo.e.- DIALOGO DE SERVICIOS.

Todos los diálogos en los que se solicite información deben contar con una función para confirmar los datos recientemente proporcionados.

V.11.- DIAGRAMA DE ESTADO DE LOS ERRORES.

A continuación se presenta el diagrama de la relación que tienen entre si los errores dectectados en el uso del S.A.D.R.E.
•

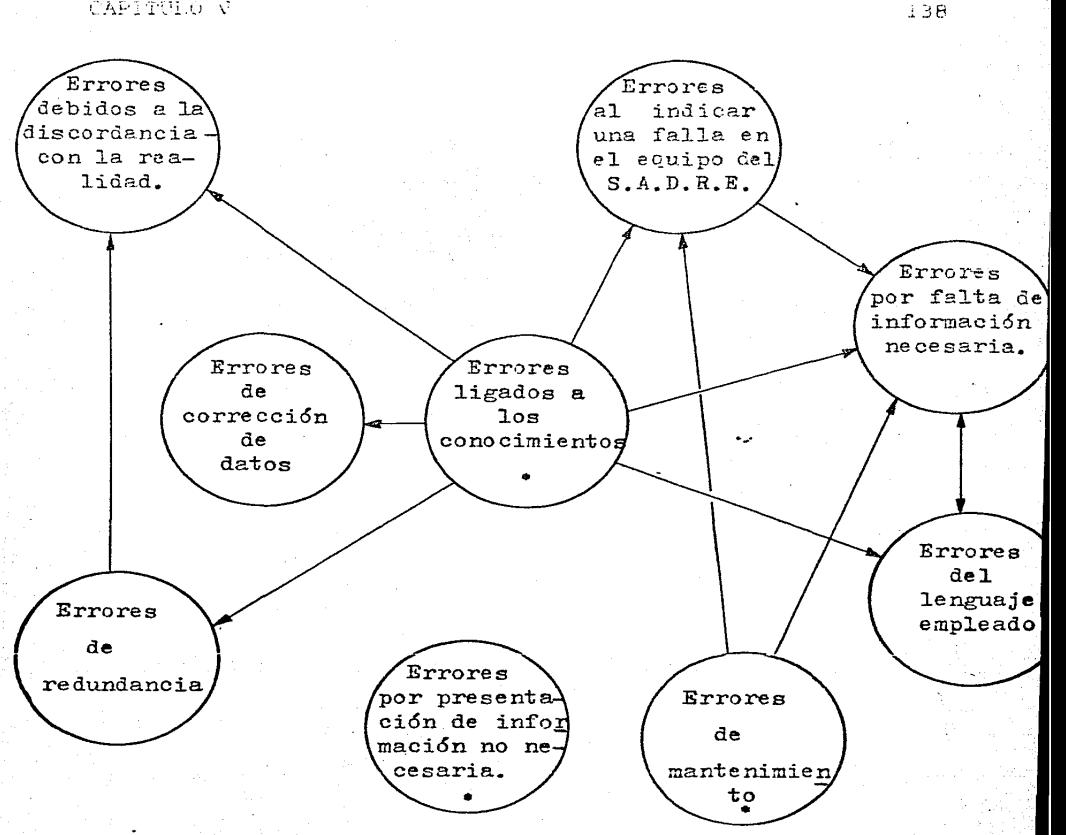

FIGURA V.1.- Diagrama de estados de los errores Simbologia: \* --> Independientes;  $\bigcap_{\tau\to\infty}$  Causante;  $-\infty$ Causado.

errores Observando la figura V.l se aprecia que existen tres independientes, de los cuales los errores debidos a los conocimientos son los más graves.

En los siquientes incisos se proporciona el complemento de las sugerencias para lograr erradicar en su totalidad los errores cometidos en el uso del S.A.D.R.E., además se dan sugerencias ergonómicas para mejorar a este así como al medio ambiente en donde se encuentra instalado.

# V.12.- PASOS A SEGUIR PROPUESTOS PARA IMPLANTAR LOS FUTUROS S.A.D.R.E.S.

Tomando como base el artículo de Monroy \*11 se determinaron los pasos a seguir para implantar con mayor éxito los futuros S.A.D.R.E.S, los cuales son:

> A.- Optimización desde el punto de vista ergonómico. B.- Normalización de la interfaz hombre-máquina del S.A.D.R.E.

> C.- Realizar conferencias y exposiciones dirigidas a todas las personas interesadas en conocer el S.A.D.R.E. y que posiblemente sean futuros usuarios. D.- Normalizar los manuales de usuario.

E.- Establecer un programa de adiestramiento.

V.12.A.- OPTIMIZACION ERGONOMICA DEL S.A.D.R.E.

Esta optimización ergonómica se logra siguiendo las recomendaciones presentadas para corregir los errores y además realizando las propuestas proporcionadas en las secciones posteriores.

V.12.B.- NORMALIZACICN DE LA INTERFAZ HOMBRE-MAQUINA.

## CAPITULO V 140

Una vez optimizada ergonómicamente la interfaz hombremáquina, debe normalizarse esta interfaz, esto se puede realizar ya que aunque puede variar el sistema productivo en el que se encuentre instalado el S.A.D.R.E. y por consiguiente las señales que este adquiera de dicho sistema, la manera de señales y el medio ambiente en el que se-encuentre-la presentar los datos que representan a las interfaz hombre-máquina pueden seguir los mismos parámetros una vez estandarizados.

---. ...... \_\_\_\_\_\_\_\_\_\_ ~~

### v.12.c.- CONFERENCIAS y EXPOSICIONES.

Las analogias entre los tableros y el S.A.D.R.E., en las que se conferencias deben estar orientadas a realizar deben responder las siguientes prequatas:

- . Oué es el S.A.D.R.E.?.
- Quién utiliza o puede utilizar el S.A.D.R.E.?.
- Por qué cambiar a los tableros por el 5.A.D.R.E.? .
- . Cómo se opera, despliega la información y ayuda en una emergencia el S.A.D.R.E.?.
- Cuándo se puede operar el S.A.D.R.E.?.
- A qué hora se puede operar el S.A.D.R.E.?.
- . Dónde se localiza cada uno de los componentes del S.A.D.R.E.?.
- Cuánto cuesta y ahorra en recursos materiales y de esfuerzo humano?.

Se debe resaltar la normalización de la interfaz hombre-máquina y exponer dicha interfaz todas las veces que

#### CAPITULO V 141

sea posible. Crear conciencia en el usuario gue más que un dispositivo moderno de adquisición y presentación de información, el S.A.D.R.E. le ahorra muchos esfuerzos fisicos y mentales que actualmente realiza con el uso de tableros u otros dispositivos similares, debe hacerse énfasis en que el usuario puede vigilar el proceso desde su silla y obtener complicados cálculos con sólo oprimir algunas teclas.

Si en la conferencia se entabla alguna confrontación por el uso de pantallas de rayos catódicos, el conferenciante puede defender el uso de estas pantallas basándose en el articulo publicado por Baldauf. \*3

#### V.12.D.- MANUALES DE USUARIO.

En base a la última versión de los manuales de usuario del S.A.D.R.E. (ver la bibliografia al final del capítulo de la obra 17 a la 29) se recomienda hacer un manual o manuales que permitan una descripción a detalle de:

Presentación del S.A.D.R.E.

- Encendido del S.A.D.R.E .
- . Teclado del S.A.D.R.E.

Interfaz hombre-máquina del S.A.D.R.E.

Además se recomienda realizar un manual para cada uno de los diálogos (ver capítulo IIJ que tienen los S.A.D.R.E.S siguiendo en cada uno de los manuales la secuencia a continuación presentada:

. Introducción .

. Diccionario del significado de todas y cada una de

las abreviaturas, descripciones, símbolos y palabras utilizadas en el diálogo.

. Activación de la función (ilustrada).

- Secuencia del diálogo y características de cada despliegue (ilustrado) .
- . Condiciones de terminación.
- Indice (al inicio o al final del documento).

El diccionario que debe colocarse en el manual de cada diálogo, puede sustituirse por un diccionario general que contenga el significado de todas y cada una de las abreviaturas, descripciones, símbolos y palabras usadas en el S.A.D.R.E.

#### V.12.E.- PROGRAMA DE ADIESTRAMIENTO.

El programa de adiestramiento tiene como objetivo la capacitación de los usuarios para el manejo del S.A.D.R.E. Este programa debe contener los cursos dirigidos a:

--Los operadores del cuarto de control.

--Los operadores del laboratorio Químico.

--El personal de mantenimiento.

--Los jefes de turno.

Los lineamientos a seguir en cada uno de los cursos mencionados deben basarse en los propuestos por Alford \*l y son:

--La duración de cada curso varía de acuerdo al número de diálogos y la profundidad con la que se estudien estos diálogos.

--Cada grupo debe tener un máximo de 10 alumnos.

--El I.I.E. se debe encargar de impartir el adiestramiento a los usuarios del S.A.D.R.E. por medio del personal especializado en el uso del mismo.

--Las clases se deben llevar a cabo de la siguiente manera: primero estudiando cada diálogo con su respectivo manual y posteriormente debe ponerse en práctica lo que se ha estudiado utilizando el S.A.D.R.E. En todas y cada una de las exposiciones se debe realizar una analogía entre la manera en que el S.A.D.R.E. presenta la información y cómo es presentada esta misma información en los tableros.

--Si la instrucción se realiza durante el trabajo, esta se debe realizar de manera tal que no interrumpa el ciclo normal de trabajo. Las clases deben ser 2 horas después de comenzar el trabajo o 1 hora después deL aLmuerzo, la duración de cada clase puede variar desde 1 hasta 2.5 horas. De preferencia estas clases deben impartirse los días lunes y miércoles, cubriendo un diálogo o actividad por semana.

, --Si la instrucción se realiza en horas distintas a las de trabajo y los participantes tienen que cumplir con su jornada normal de trabajo, se recomienda que el período de adiestramiento tenga l hora de duración, esta clase debe ser antes de la jornada de trabajo, realizando las clases los días lunes y miércoles de preferencia, cubriendo un diálogo o actividad cada 2 semanas.

 $--Si$ adquirir la capacitación, serán expuestos 2 diálogos o se cuenta con el tiempo libre y asignado para

#### CAPITULO V 344

actividades por clase, cada clase tendrá una duración de 8 horas, de las cuales en las 2 primeras se estudiará teoria <sup>y</sup> se resolveran dudas, las 6 horas restantes serán de prácticas usando los diálogos hombre-máquina, los descansos se realizarán de la siguiente manera: De 2 horas después de las primeras 4 horas de clase y de 15 minutos después de 6 horas de clase.

--Los instructores deben conocer muy bien la información que presenta cada uno de los diálogos del S.A.D.R.E. y la información presentada por cada tablero, para que puedan comparar los dos tipos de presentación de información (S.A.D.R.E. contra tableros)

--Al iniciar cada curso se comunicará a los alumnos que al finalizar dicho curso serán realizados exámenes para evaluar su aprovechamiento, esto se hace con la finalidad de incrementar este aprovechamiento.

--A cada participante se le tiene que otorgar una constancia de que asistió a dicho curso, la cual está condicionada a que previamente hayan aprobado el exámen mencionado.

Nota: En todos los casos se tiene que explicar ampliamente la t·elación que existe entre todas y cada una de las variables que intervienen para formar cada gráfica y la manera en que se proporcionan y borran los datos solicitados por el S.A.D.R.E. para llevar a cabo la graficación.

# V.13.- PROPUESTAS PARA MEJORAR LOS EFECTOS QUE CAUSA EL ENTORNO GENERAL.

Las altitudes que exceden los 4500 metros causan graves transtornos en el organismo humano, para contrarrestar los efectos causados por estas alturas es preciso utilizar una serie de aditamentos especiales, los cuales no son necesarios en los S.A.D.R.E.S actualmente instalados, debido a que la altitud de los lugares en donde se localizan está muy por abajo de la altitud mencionada al principio del párrafo.

Tanto el clima de Ixtapantongo, como el clima de Tula .<br>Hidalgo, son considerados como buenos para que el ser humano lleve a cabo sus labores y para el adecuado funcionamiento del S.A.D.R.E. con sus dispositivos periféricos.

V.14.- PROPUESTAS PARA MEJORAR EL ENTORNO INTERMEDIO.

#### V.14.A.- CONDICIONES TERMICAS

Datshkousky \*9 considera a las temperaturas que oscilan entre los 18 ± 5 grados cent1grados (C.)como óptimas para el trabajo. Dentro de este rango la temperatura que Alford \*l considera conveniente para el cuarto de control es la de 21 grados. Tanto en el cuarto de control del Simulador como el de la Central Termo-eléctrica F.P.R. la temperatura

de 21 grado c. se puede obtener debido a que se encuentra dentro del rango de funcionamiento de los sistemas de acondicionamiento de aire instalados en ambos lugares por lo que se recomienda mantener la temperatura de 21 grados C. en los dos cuartos de control y en los futuros lugares donde se instale el S.A.D.R.E.

Alford menciona que el rango de humedad relativa comprendida entre el 40% y el 60%, es el más conveniente para conservar la salud de los trabajadores. En el Simulador se cuenta con dispositivos que pueden controlar esta humedad relativa dentro de los rangos mencionados como convenientes. En Central Termo-eléctrica se desconoce este dato, pero deben instalarse en el sistema de acondicionamiento de aire dispositivos que permitan regular la humedad relativa dentro de los rangos mencionados. En el Simulador se recomienda mantener la humedad relativa dentro de dichos rangos.

Además recomienda Alford \*l que el volumen de circulación de aire exterior necesario para el adecuado funcionamiento del cuarto de control se encuentre entre .57 y .85 metros cúbicos/minuto por persona y el movimiento del aire debe tener una velocidad menor a 12 mts./min.

#### V.14.B.- RADIACIONES.

- Existen dos puntos de vista opuestos con respecto a los efectos que pueden cuasar las radiaciones emitidas por las pantallas terminales, estos puntos dicen:

Baldauf  $\star$ 3 asegura que no hay evidencias que las

### CAPITULO V 147

radiaciones emitidas por las pantallas causen algun efecto nocivo en el cuerpo humano.

Young \*32 asegura lo contrario.

Pero al leer lo expuesto por Stanley \*31: Que la respuesta del organismo humano a los efectos causados por la radiación puede ser desde instantánea, hasta 56 años después (caso de mayor lapso de tiempo registrado, en que el organismo humano responde a la radiación con cáncer).

Por esta razón nos inclinamos por llevar a cabo las recomendaciones proporcionadas para evitar enfermedades y daños que pueden causar las pantallas terminales, estas recomendaciones se dan en la seccion V.15.D.

#### V.14.C.- VIBRACIONES.

En la Central Termo-eléctrica F.P.R. las vibraciones se transmiten al cuerpo a través de los pies (usuarios parados) y cadera (usuarios sentados) Estas vibraciones son causadas por los turbo-generadores y se deben reducir aplicando a los cuartos de control los consejos de Niebel \*14: Modificando las posiciones de los tubo-generadores y empleando soportes acolchonados que sostengan el cuerpo de los mismos, o bien colocando al cuarto de control en un lugar alejado de los turbo-generadores.

#### V.14.D. - RUIDOS.

Se recomienda que el nivel de ruido en el cuarto de control se mantenga por abajo de los 60 decibeles (dbs. ).

Esta reducción se puede lograr poc medio de cualquiera de las 3 maneras recomendadas por Niebel \*14 que son: Reducir el ruido desde su origen y/o aislando acústicamente la fuente del ruido y/o empleando absorción acústica.

V.14.E.- ILUMINACICN y AMBIENTE VISUAL.

Una iluminación eficiente se caracteriza por dar la facilidad para ver sin forzar la vista ni causar fatiga en los ojos, las caracteristicas para el cuarto de control que contenga a un S.A.D.R.E. deben ser las siguientes:

Basándonos en el estudio de Brabson \*6, el lugar donde se encuentren las pantallas terminales requiere de 538.2 a 753.48 luxes Clm/rnetro cuadrado) y en los alrededores la iluminación no debe ser inferior de 215.28.

Para lograr un mejor ambiente se tiene que realizar lo propuesto por Chapanis \*7: que consiste en colocar lámparas fluorescentes de tungsteno cubiertas con filtros azules.

Basándose en los colores recomendados por Alford \*l, se determinan los siguientes colores para el cuarto de control en el cual se lleva a cabo el diálogo hombre-máquina:

Techos --------------------- Color crema.

Paredes -------------------- Verde. Pisos ---------------------- Gris obscuro. Consolas, sillas y mesas --- Roble obscuro. Horizonte ------------------ Verde suave.

V.15.-PROPUESTAS PARA MEJORAR EL ENTORNO INMEDIATO.

A partir de las recomendaciones de diversos autores  $\star$ 2,8,10 y 14, se determinó la forma y las dimensiones de la consola junto con la distribución de cada uno de los componentes de la interfaz hombre-máquina, las figuras V.2 y V.3 nos presentan las características propuestas para cada uno de los conceptos mencionados.

A continuación se proponen mejras para cada uno de los dispositivos periféricos del S.A.D..E. que estructuran la interfaz hombre-máquina.

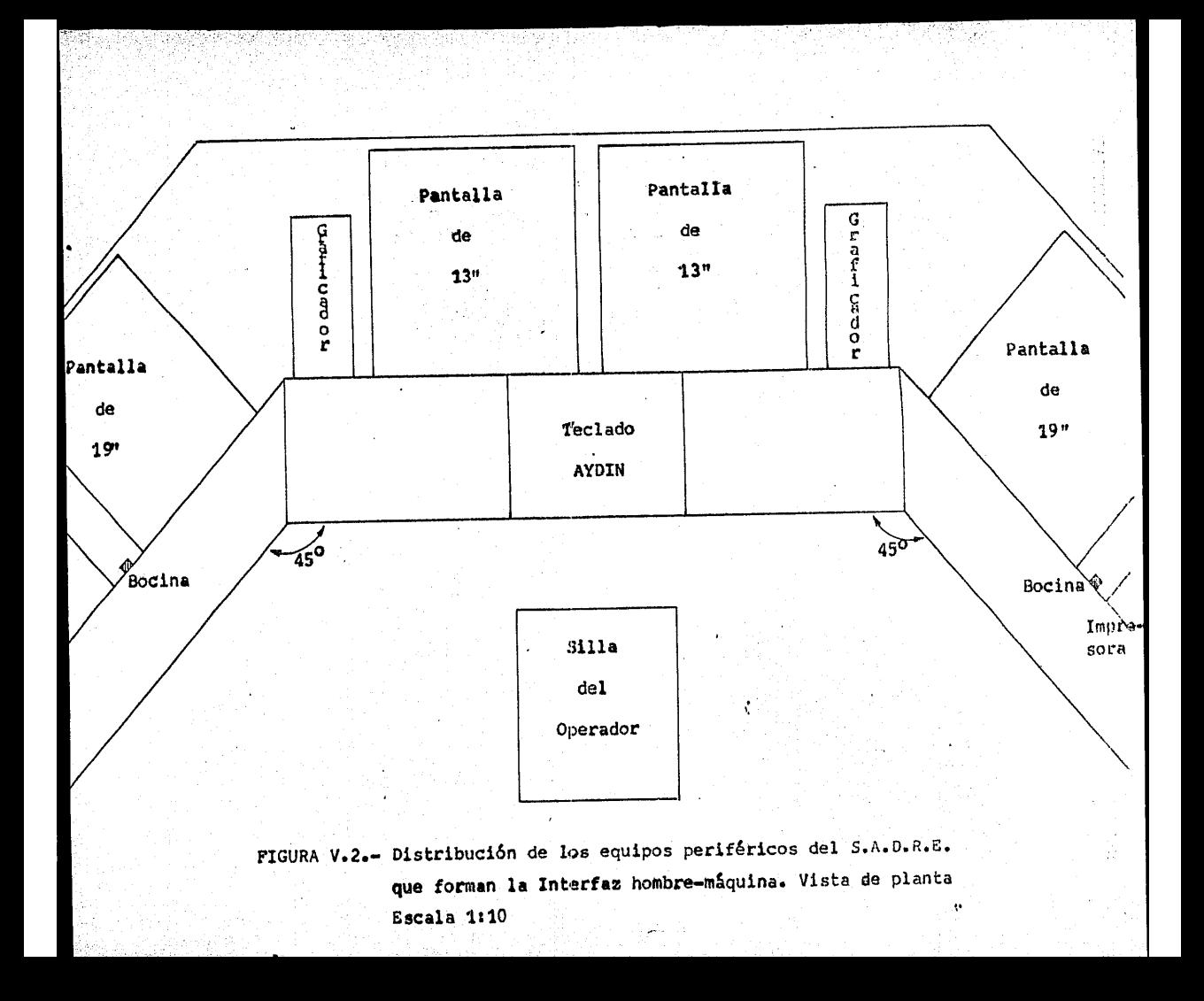

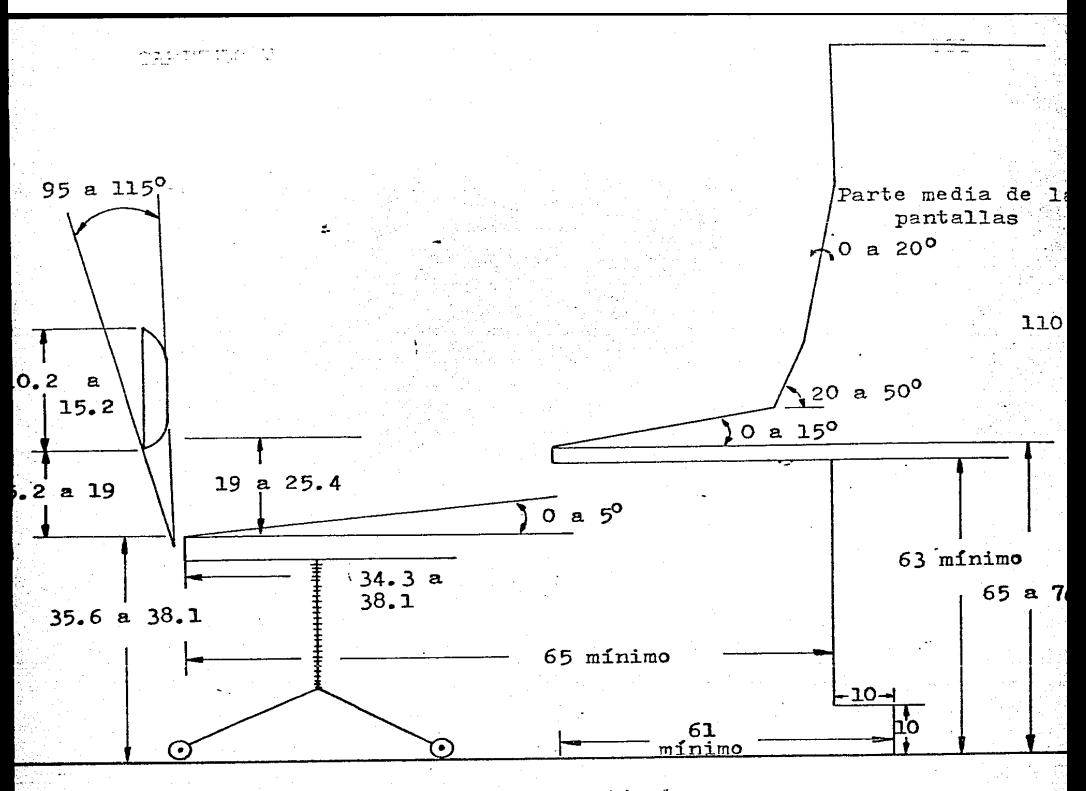

Las dimensiones están dadas en centimetros.

FIGURA V.3.- Vista lateral de las dimenciones propuestas para la consola y la silla del opera  $-**d**or.  $\star$  3,8 y 10.$ 

•

V.15.A.- BOCINA.

Las bocinas deben estar ubicadas en la parte más elevada de la consola y en el lugar que indica la figura V.2. En base a lo expuesto por Mc.Cormick \*10 los sonidos que

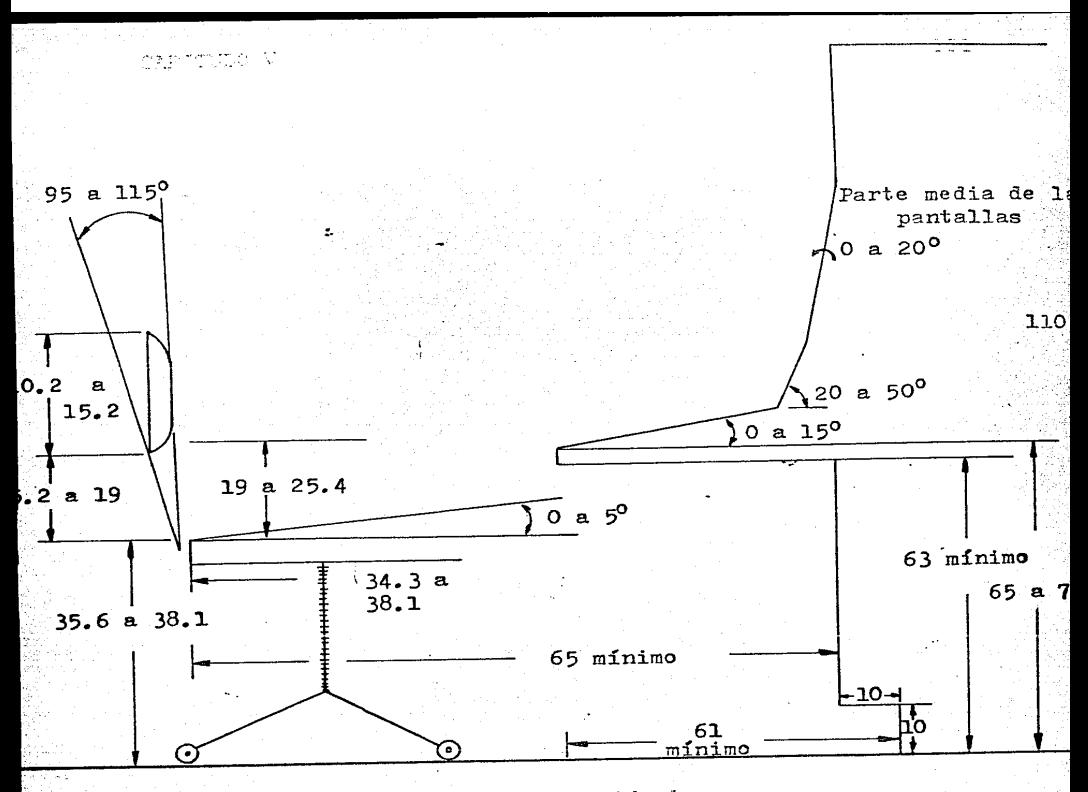

Las dimensiones están dadas en centimetros.

FIGURA V.3.- Vista lateral de las dimenciones propuestas para la consola y la silla del opera  $-$ dor.  $\star$  3,8 y 10.

..

V.15.A.- BOCINA.

Las bocinas deben estar ubicadas en la parte más elevada de la consola y en el lugar que indica la figura V.2. En base a lo expuesto por Mc.Cormick \*10 los sonidos que emitan las bocinas en caso de alarma deberan tener las características siguientes:

Alarma critica: La señal debe ser intermitente de 8 "beeps" por segundo, con frecuencia de 3000 Hertz (Hz.) y 60 decibeles (dbs.) de intensidad.

Alarma precritica: Su señal debe ser intermitente de 4 "beeps" por segundo, con una frecuencia de 2000 Hz. y una intensidad de 50 dbs.

Regreso a la normalidad: Debe tener una señal continua, con frecuencia de 1000 Hz. e intensidad variable desde 50 dbs. (en el monento que empiece a sonar) hasta O dbs.

#### V.15.B.- GRAFICADORES.

Los graficadores deben tener la ubicación que se presenta en la figura V.2 y las diferentes plumas (3) que cada graficador contiene, deben pintar de un color diferente cada una (por ejemplo: Rojo, negro y azul) y el tiempo máximo para terminar una graficación cuando este no sea especificado debe ser de 1 hora.

## V.15.C.- IMPRESORA.

En la figura V.2 se muestra la localización propuesta para la impresora, la cual debe dejar de funcionar y contar con una alarma que se haga notar en el caso que no tenga papel o que se le termine la cinta.

CAPITULO V 153

 $V.15. D - PANTATLAS$ .

La figura V.2 presenta la localización propuesta para cada una de las pantallas y la figura V.3 la altura óptima a la que estas pantallas deben colocarse. A continuación se presenta una serie de recomendaciones para mejorar el diseño y uso de las pantallas terminales.

--La distancia recomendada para observar la información debe ser de 50 centímetros (cm.).

--La relación trazo/altura de cada caracter debe encontrarse entre l:B y 1:10.

--La relación ancho/altura de cada caracter debe estar entre l:l y 3:5.

--El espacio entre las lineas debe ser de 55% la altura del caracter.

--El espacio entre los caracteres debe ser de la 15% la altura del caracter.

--Se recomienda que la matriz de barrido sea de 7 por 9 puntos por caracter.

--El rango de contraste recomendado para la pantalla es de 3:1 como mínimo a 15:1 como máximo.

--Debe existir un espacio de separación entre el titulo de cada columna y los datos proporcionados en la misma.

--El reporte del Monitor de Secuencia de Eventos (MSE) debe ser observable en la pantalla.

--En los diagramas mímicos debe existir un espacio entre cada uno de los renglones que presentan información digital.

--Las pantallas deben colocarse de tal manera que eliminen

todo tipo de reflejos.

--Se recomienda que las mujeres embarazadas no trabajen en las pantallas terminales.

--Se recomienda limpiar las pantallas cuando menos una vez al día.

--Se recomienda polarizar las ventanas y cristales por donde se pueda fitrar la luz del sol.

--Es recomendable que los usuarios utilicen atriles ajustables.

--Los operadores deben alternar su trabajo con otras tareas. --Se recomienda un descanso de 15 minutos por cada dos horas de trabajo y cuando el trabajo es excesivo se recomienda un descanso de 15 minutos por cada hora; es mejor un descanso flexible que uno fijo.

Estas recomendaciones están basadas en propuestas y sugerencias que han realizado diversos autores (\*3,6,10 y 32) para optimizar el uso de las pantallas terminales. Además se tomaron en cuenta las obsevaciones realizadas en las pruebas del S.A.D.R.E. ~15.

V.15.E.- SILLA DEL OPERADOR.

La figura V.3 presenta las dimensiones óptimas para la silla del operador, la cual debe tener las siguientes características: ruedas en los pies, altura y respaldo ajustable, ser giratoria y principalmente debe tener apoyos para los antebrazos.

V.15.F.- TECLADO.

La figura V.2 presenta la localización propuesta para el teclado AYDIN ya que los teclados Termiflex son mucho más pequeños y portables por lo que no damos su ubicación. A continuación se proporcionan una serie de mejoras aplicables a los dos tipos de teclados que el S.A.D.R.E. utiliza.

--La inclinación del teclado con respecto a la horizontal debe estar entre 11 y 15 grados.

--El teclado debe poderse desplazar.

--La distancia minima entre el piso y el teclado debe ser de 60.9 cm.

--El teclado debe ser de tipo esculpido.

--Cada tecla debe formar un cuadrado de 12.7 milímetros (mm.) por lado con una ligera depresión al centro.

--Las teclas deben ser opacas para que no reflejen la luz.

--Cada tecla debe llevar una leyenda que identifique correctamente su función, el cual debe contrastar con el color de la tecla.

--La altura mínima que debe tener cada caracter del grabado es de 2.6 mm.

--Al ser presionada cada tecla debe tener un "click" audible. --La fuerza para activar cada tecla debe encontrarse entre 56.7 y 113.4 gramos.

--El desplazamiento de cada tecla debe ser de 3.175 mm. --Del teclado AYDIN del cuarto de control deben ser eliminadas el mayor número posible de teclas.

Las propuestas para mejorar los teclados, se realizan en base a los estudios hechos por diferentes autores (\*2,8,13 y 32).

#### BIBLIOGRAFIA.

1.- Alford, L.P. y Bangs, J.R. 1981. Manual de la producción. Ed. UTEHA México, D.F.

2.- Bailey, Robert W. 1982. Human Performance Engineering: A quide for Sistem Designers. Ed. Prentice-Hall,  $TNC.$   $U.S.A.$ 

3.- Baldauf, David R. 1985. The workhorse CRT: New life.  $I.E.E.E.$ (The institute of electrical and electronics engineers INC.). SPECTRUM. U.S.A. pp. 67-73.

4.- Beare, A.N. and Donovan, M.D. 1985. Human factors data on performance of power plant tasks. General Physics Corporation. U.S.A. pp. 79-84.

5.- Bosch Solsona J. 1980. Interconexión de periféricos a microprocesadores. Visualizadores T.R.C. Serie: Mundo electrónico. Ed. Marcombo BOIXAREU. Editores Barcelona-México. pp. 165-183.

6.- Brabson, G.K. 1984. The effect of lighting systems users -- I. Conference record Industry Applications<br>Society. I.E.E.F.-I.A.S. Anual meeting. pp. 1388-1393.

7. - Chapanis, Alphonse. 1974. Ingeniería Hombre-Máquina. Ed. C.E.C.S.A. México, D.F.

8.- Croney, John. 1978. Antropometría para diseñadores. Ed. Gustavo Gili. Barcelona España.

9.- Datshkousky Bardaj, Sergio. 1968. Estudio básico v aplicaciones de Ergonomía a la industria manofacturera Nacional. Tesis profesional. U.N.A.M. México D.F.

10.- Mc. Cormick, Ernest J. 1980. Ergonomía. Ed. Gustavo Gili. Barcelona España.

Monroy L., Víctor y Ameneuro A., Eusebio. 1986.  $11. -$ Instrumentación y control. De SIMEX. Integración de Sistemas S.A. México, D.F. pp. 6-12.

12.- Montmollin, Maurice de. 1971. Introducción a la Ergonomía. Ediciones Gráficas. Madrid España.

13.- Navarro Blanco, Joan. 1980. Interconexión de periféricos a microprocesadores. Teclados. Serie: electrónico. Ed. Marconbo. BOIXAREU. Barcelona España. Mundo

14.- Niebel, Benjamin W. 1980. Jngenieria Industrial. Ed. R.y R.I.S.A. México, D.F.

15.- Pruebas de Robustes del Sistema de Adquisición de Datos.\_Manzanillo II. 1986 y 1987. Efectuadas en el Laboratorio del D.S.; D.S.P.; I.I.E. Cuernavaca Mor. Méx.

16.- Pugh, L.C. and Cook, G.J. 1984. Human factors in the design of an advanced control complex. General Electric Company. Nuclear Energy Business Operations. Advanced Nuclear Technology Department. U.S.A. pp. 1397-1401.

17.- Ramírez V., C.E., Aranda, G. y Moisés F., A. 1987.<br>Sistema de Adquisición de Datos Unidades 1 y 2. C.T.E. Manzanillo II. Manual de Operación de Diagramas de Barras. I.I.E.; D.S.P.; D.S. Cuernavaca Mor. Méx.

18.- Ramírez V., C.E., Aranda, G. y Moisés F., A. 1987.<br><u>Sistema de Adquisición de Datos Unidades 1 y 2. C.T.E.</u><br>Manzanillo II. Manual de Operación de Graficación en Papel. I.I.E.; D.S.P.; D.S. Cuernavaca Mor. Méx.

19.- Ramirez V., C.E., Aranda, G. y Moisés F., A. 1987. 23. Namillo 2001, Sistema de Datos Unidades 1 y 2. C.T.E.<br>Sistema de Adquisición de Datos Unidades 1 y 2. C.T.E. Tendencias. I.I.E.; D.S.P.; D.S. Cuernavaca Mor. Méx.

20.- Ramirez V., e.E., Aranda, G. y Moisés F., A. 1987. Sistema de Adquisición de Datos Unidades  $1 \text{ y } 2$ . C.T.E. Sistema de Adquisición de Datos Unidades II.A. 2. 2. 1. 1.<br>Manzanillo II. Manual de Operación de la función Grupos de<br>Variables. I.I.E.; D.S.P.; D.S. Cuernavaca Mor. Méx.

21.- Ramírez V., C.E., Aranda, G. y Moisés F., A. 1987.<br><u>Sistema de Adquisición de Datos Unidades 1 y 2. C.T.E.</u><br><u>Manzanillo II. Manual de Operación de la función Guías de</u><br><u>Operación.</u> I.I.E.; D.S.P.; D.S. Cuernavaca Mor.

22.- Ramírez V., C.E., Aranda, G. y Moisés F., A. 1987. Sistema de Adquisición de Datos Unidades 1 v 2. C.T.E. Manzanillo II. Manual de Operación de la función Reportes. I.I.E.; D.S.P.; D.S. Cuernavaca Mor. Méx.

23.- Ramírez V., C.E., Aranda, G. y Moisés F., A. 1987.<br>Sistema de Adquisición de Datos Unidades 1 y 2. C.T.E. Manzanillo II. Manual de Operación del Monitor de Secuencia de Eventos. I.I.E.; D.S.P.; D.S. Cuernavaca Mor. Méx.

24.- Ramírez V., C.E., Aranda, G. y Moisés F., A. 1987. Sistema de Adquisición de Datos Unidades 1 y 2. C.T.E. <u>sistema de Adquisición de Datos Unidades IV-2. C.I.E.</u><br><u>Manzanillo II. Manual de Operación de los Indicadores</u>

Digitales. I.I.E.: D.S.P.: D.S. Cuernavaca Mor. Méx.

25.- Ramírez V., C.E., Aranda, G. y Moisés F., A. 1987.<br><u>Sistema de Adquisición de Datos Unidades 1 y 2. C.T.E.</u><br>Manzanillo II. Manual de Operación Diagramas de Flujo (Mímicos). I.I.E.; D.S.P.; D.S. Cuernavaca Mor. Méx.

26.- Ramírez V., e.E., Aranda, G. y Moisés F., A. 1987. Sistema de Adquisición de Datos Unidades 1 y 2. e.T.E. Manzanillo II. Manual de Operación Gráficas de Coordenadas. Manzaniilo II. Manuai de Operación Graf<br>I.I.E.; D.S.P.; D.S. Cuernavaca Mor. Méx.

27.- Ramirez V., e.E., Aranda, G. y Moisés F., A. 1987. Sistema de Adquisición de Datos Unidades l y 2. C.T.E. Manzanillo II. Manual de Operación del Diáloqo de Servicios. I.I.E.; D.S.P.; D.S. Cuernavaca Mor. Méx.

28.- Ramírez V., C.E., Aranda, G. y Moisés F., A. 1987.<br>Sistema de Adquisición de Datos Unidades 1 y 2. C.T.E. Manzanillo JI. La interfaz Hombre-Máquina del S.A.D. I.I.E.; D.S.P.: D.S. Cuernavaca Mor. Méx.

29.- Ramfrez V., C.E. y Milchoreno, O.L. 1986. Formatos de Reportes y Desplegados para la computadora del Sistema de Adquisición de Datos. I.I.E.; D.S.P.; D.S. Cuernavaca Mor. Méx.

30.- Ramón, Fernando. 1~80. Ru~, Sudor *v* Arquitecturas. Ed. Artigráfia. Madrid España.

31.- Stanley L., Robbings. 1978. <u>Patología Estructural y</u> Funcional. Ed. Interamericana. México, D.F.

32.- Young Iris Marion. 1984. Health Effects of Vide J2. Today 1113 Harion. 1984. <u>Health Lifetts of Vide</u><br>Terminals, and the Responsabilities of Engineers. Vol.3/Núm.4. I.E.E.E. Technology and Society Magazine. U.S.A. pp. 16-20.

#### **CONCLUSIONES**

IE 1 I.I.E., interesado en optimizar los diálogos hombre-maquina *e* incrementar el uso del S.A.D.R.E. a pesar del comentario hecho por Young (bibliografia del capitulo V. :1<32) que dice:

Algunos ingenieros han elaborado guias para<br>producir las computadoras a modo de reducir los<br>posibles efectos peligrosos en el uso de muchos posibles efectos peligrosos en el uso de muchos sistemas; pero hacen la aclaración gue las industrias y el gobierno parecen no preocuparse de estos problemas, .....

que  $a$ utorizó la elaboración del presente trabajo de tesis, en gran parte es una quia para detectar y solucionar problemas que se presentan en el uso de cualquier interfaz hombre-máquina y asi mejorar la interface en estudio.

Para llevar a cabo el presente trabajo fue necesario iniciar con la definición de las abreviaturas y términos usados con mayor frecuencia. Se expuso la estructura y el funcionamiento del S.A.D.R.E. dividido en instrumentación, unidades de adquisición, computadora central *e* interfaz hombre-máquina. Se profundizó el estudio de los diálogos hombre/máquina, dividiéndolos en tres grupos: orientados al operador del cuarto de control, al laboratorio Químíco y al jefe de turno.

Posteriormente y en base a la clasificación estudiada se registró el medio ambiente en el que se llevan a cabo los diálogos y la manera en que estos se efectúan , para lo cual fue necesario visitar al Simulador de la C.F.E. y la Central

Termo-eléctrica F.P.R. y además se obtuvieron datos del laboratorio del D.S. del I.I.E. Con la información obtenida en las visitas se calculó que el S.A.D.R.E. únicamente es usado en el 25.65% de las operaciones que los usuarios realizan. Para determinar porqué no es explotado a su capacidad plena, hombre-maquina a través de los errores que se cometen en su fue necesario analizar los diálogos uso. Estos errores se clasificaron en 9 grupos de los que 7 de estos se presentaron tanto en el Simulador como en la Central Termo-eléctrica F.P.R. y los otros 2 se detectaron únicamente en la Central, posteriormente se llevó a cabo la evaluación y análisis de cada uno de los errores detectados para determinar su gravedad. Con este procedimiento se determinó que el error más grave es el ocacionado por falta de los conocimientos y que úmicamente existen 3 errores independientes. A partir de este estudio se propone la forma de mejorar cada diálogo del S.A.D.R.E., asi como el medio ambiente en el que se encuentra su interfaz hombre-máquina finalmente se hacen sugerencias para el mejor uso de los mismos poniendo especial atención en erradicar a los 3 tipos de errores independientes pero primordialmente al error debido a la falta de conocimientos.

~m~ lo mencionado se concluye que aunque el S.A.D.R.E. es un sistema muy moderno de adquisición y presentación de información, se utiliza poco y esta *en* peligro de no tener éxito al no ser usado adecuadamente por los usuarios. El factor principal es que sienten temor de fracasar frente a una nueva tecnología, aunado a una falta de conocimientos que les permita establecer adecuadamente el diálogo con la maquina. Esto ha ocasionado que el S.A.D.R.E. sea rechazado y que los usuarios prefieran seguir usando métodos antiguos, pero conocidos.

*lF®* esta tesis se propone la manera de eliminar tales obstáculos a partir de la evaluación y el análisis de los errores que se presentan en el uso de los diálogos hombre-máquina de los sistemas que actualmente se encuentran instalados y funcionando.

~'e presentó alguna dificultad para conseguir información debido a que los S.A.D.R.E.S fueron construidos por diferentes del I.I.E. y realizar la visita a la Central Termo-eléctrica F.P.R.

Esta tesis deja el espacio abierto para:

Diseñar detalladamente un plan de capacitación para el uso de los diálogos hombre-máquina del S.A.D.R.E.

Realizar el análisis de los diálogos hombre-máquina del S.A.D.R.E. utilizando la técnica de tiempos y movimientos, cuando estos diálogos sean usados en la totalidad de las operacines realizadas por el usuario.

Simular por computadora la interacción del hombre con la máquina.

Se. espera que las sugerencias y propuestas hechas en el presente trabajo sean llevadas a cabo y que no sea una gufa más de las mencionadas por Young.

# **APENDICE**

 $\mathcal{L}_{\mathbf{A}}$ 

### Apéndice A

El propósito de este cuestionario, es recopilar datos acerca del SADRE para realizar con ellos un análisis ergonómico posterior. El cuestionario forma parte del proyecto de tesis titulado: "Análisis y Evaluación de los diálogos Hombre-Máquina de los SADRES en centrales termo-eléctricas".

#### DATOS PERSONALES

Nombre: Puesto de trabajo (especifique detalladamente): CONOCIFIENTOS GENERALES 1. - Rabe qué es el SADRE y para qué sirve? Des ses de la ser しんしゃ そうしょ 最も とうしょうけんさい 1943) - The Line Research Provincia 2.- De las siguientes listas, indique el tipo de adiestramiento para el manejo del SADRE y el lugar en que lo recibio. Tipo de adiestramiento: () Bueno ( ) Regular  $($  ) Malo  $\overline{(\ }$ ) No ha recibido adiestramiento para usarlo. ¿Podría decirme por qué lo considera así? Lugar: () Instituto de Investigaciones Eléctricas  $\left($ ) Simulador de Valle de Bravo ) Planta Termo-eléctrica de Tula Hidalgo  $\left($ ) Otros (especifique)  $\left($ 3.- Del total de las operaciones que realiza, señale entrequé rangos de porcentaje se encuentran las operaciones en que ocupa el SADRE. 1. Del 0% al 20% <br>2. Del 21% al 40% <br>5. Del 81% al 100%  $3 -$  Del 41% al 60% Si es eus se la spaler en un fotolided ou'l as al sakira

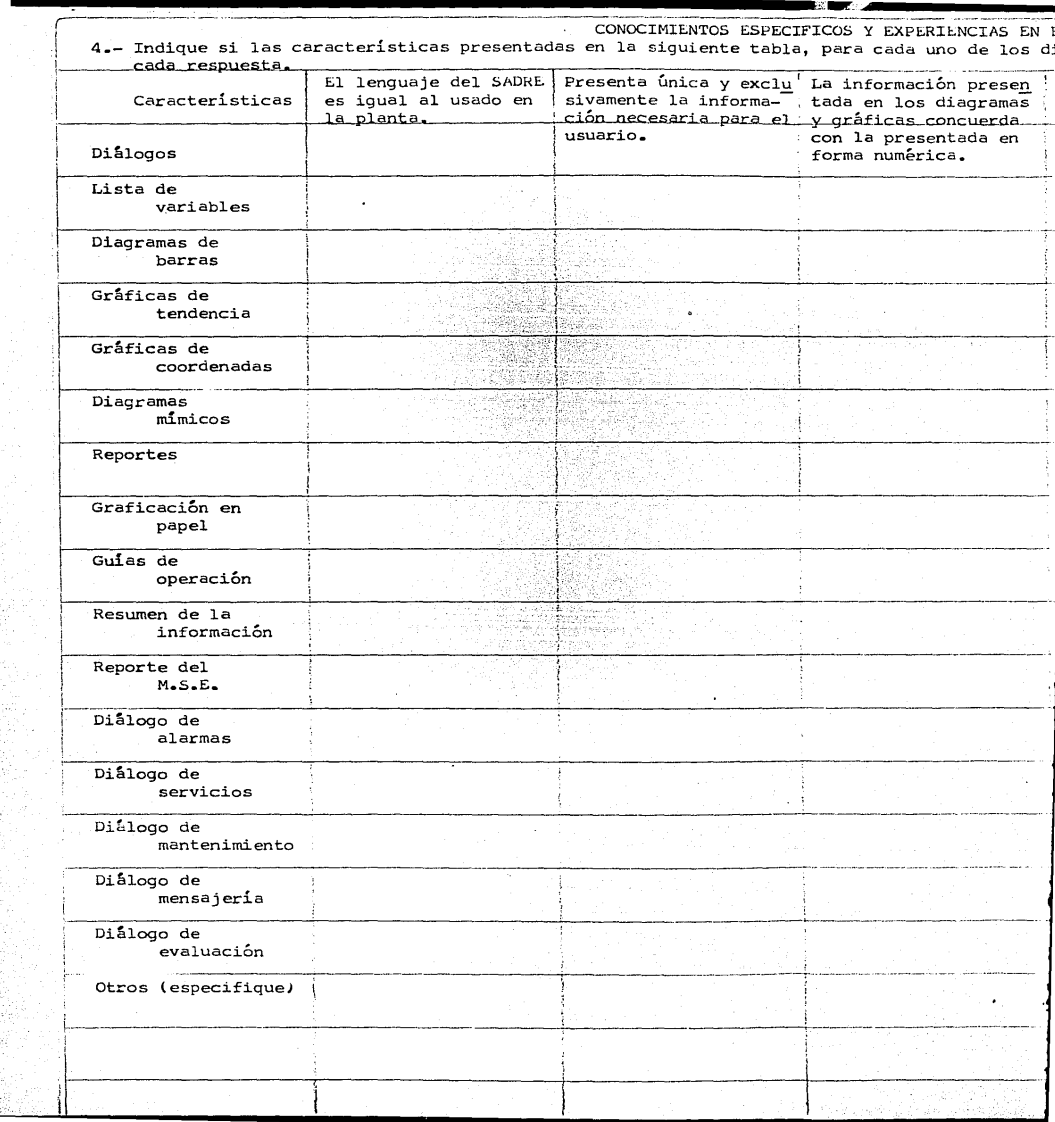

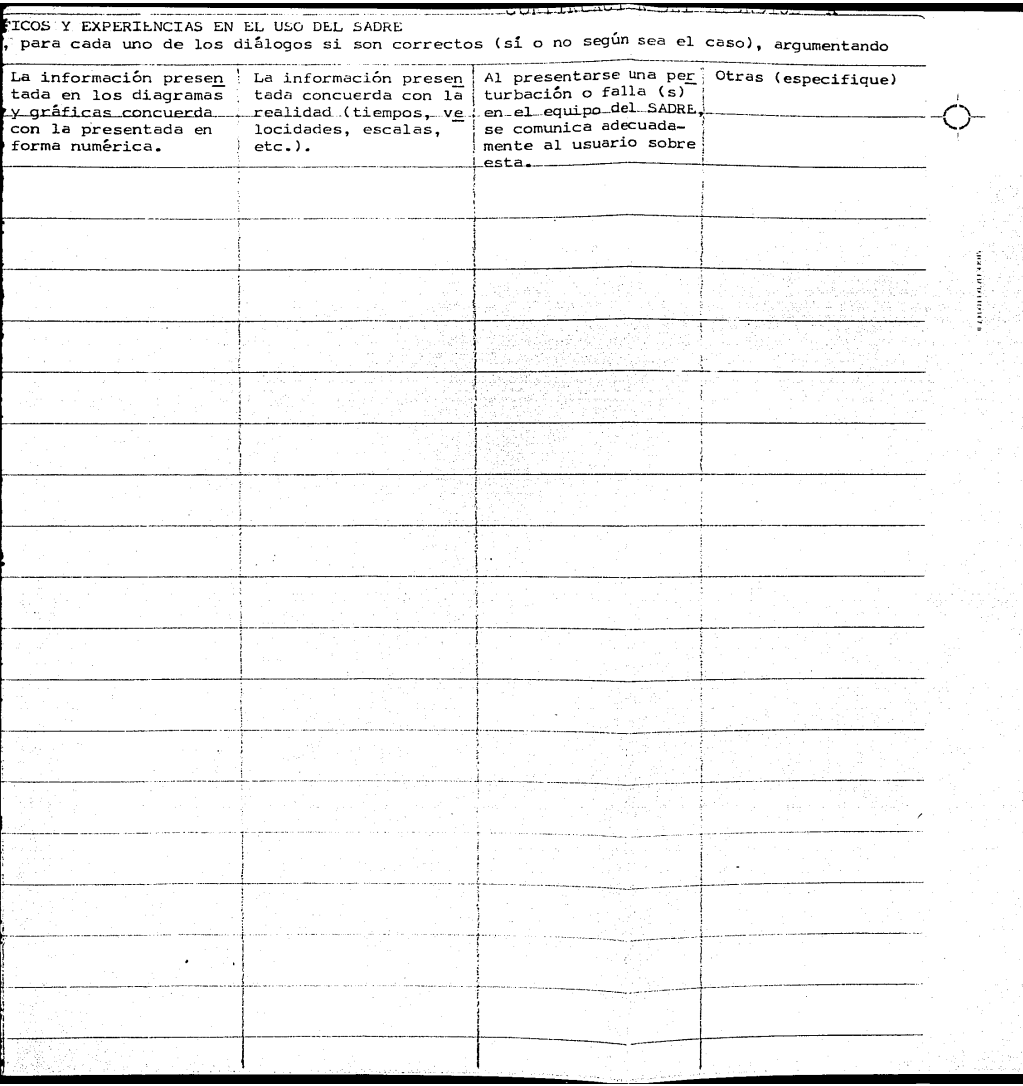

DETECCION DE ERRORES EN BASE A SU EXPERIENCIA EN EL USO DEL SADRE

the contract of the contract of the contract of the contract of the contract of

5.- Describa en detalle un error o errores cometidos en la overación de (pantallas, bocinas, graficadores, impresoros, indicadores digitales y teclado) del SADRE, en cualesquiera de los diálogos mencionados en la pregunta anterior, ya sea que los haya hecho directamente o indirectamente al ser realizados por otro usuario:

61- Para usted, zoué información y de qué manera debe ser presentada esta por el SADRE?

<u> 1989 - Andrea Stadt British, markazi bashkar a shekara 1989 - Andrea Stadt British (b. 1989)</u>

Agradezco la atención brindada al presente cuestionario.

Abraham Moisés Fuentes.

Fecha de la entrevista:

# APENDICE

 $\mathbb{R}^{\mathsf{c}}$ 

## $A \circ \acute{e} \circ d \dot{a} \circ \alpha = R$

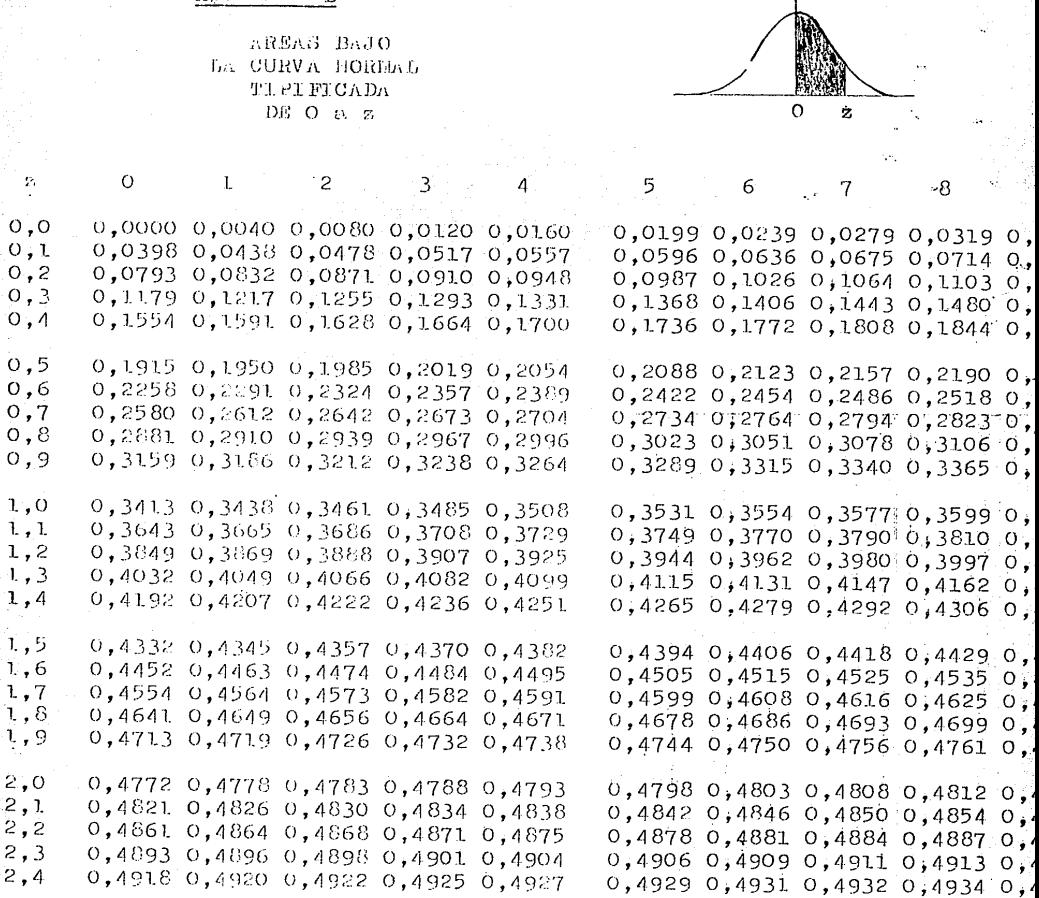

 $2,5$ 0,4938 0,4940 0,4941 0,4943 0,4945  $2,6$ 0,4953 0,4955 0,4956 0,4957 0,4959  $2,7$ 0,4965 0,4966 0,4967 0,4968 0,4969  $2,8$ 0,4974 0,4975 0,4976 0,4977 0,4977 2,9 0,4981 0,4982 0,4982 0,4983 0,4984 0,4987 0,4987 0,4987 0,4988 0,4988  $3,0$ 0,4990 0,4991 0,4991 0,4991 0,4992  $3,1$  $3.2$ 0,4993 0,4993 0,4994 0,4994 0,4994  $3.3$ 0.4995 0.4995 0.4995 0.4996 0.4996

ī., к.

ι, ļ, 2. 2,

 $2,$ 2,

> $0,4946$  0,4948 0,4949 0,4951 0, 0,4960 0,4961 0,4962 0,4963 0, 0,4970 0,4971 0,4972 0,4973 0, 0,4978 0,4979 0,4979 0,4980 0, 0,4984 0,4985 0,4985 0,4986 0, 0,4989 0,4989 0,4989 0,4990 0,4 0,4992 0,4992 0,4992 0,4993 0,4 0,4994 0,4994 0,4995 0,4995 0,4 n shor a soor a sagra  $300000$

CONTINUACION DEL

 $\mathbf{L}$ 

 $\Omega$ 

ြန

## Apéndice B

AREAS BAJO **LA CURVA HOREAL** TI PI FI CA DA DE O $\approx$  z

 $\overline{2}$ 

 $\overline{\mathbf{3}}$ 

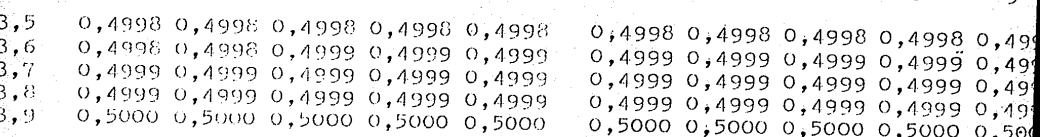

 $\mathbf{5}^-$ 

6

7

 $\lambda$ 

Procedencia: Murray R. Spiegel. 1981. Betadística. Ed. McGraw-Hill.  $h$ éxico, D.F. pág. 343.

FE DE ERRATAS<br>A continuación se mencionan los errores cometidos en la encuadernaci6n de la presente tesis {al ser guillotinada) en la Portada y sobre el lado derecho de la misma.

- I.- En la portada sobra el "que" a continuación de la palabra TESIS.
- ···2.- En la página 32. después del número 24 (a la derecha) :falta ". 76".
	- $3. -$  En las páginas 42 y 6I falta un indicador a la derecha después de la palabra HOME
	- 4.- En la pár;ina 124 falta numeración de la escala en la parte inferior, la cuaJ. es como sigue: o, 50, roo, 150 y 200.
	- 5.- En la página I51 f'alta el número "130" (después de IIO a) <sup>y</sup>.la :flecha que indica la altura de J.a parte media de las pantallas del mismo número; así como la "s" desués de "la".
	- 6.- En las páginas 167 y 168 del apéndice B se omitieron algunos dígitos de la Columna No. 9; los cuales se mencionan en su totalidad a continuación:

 $\bigwedge$ 

9 (Pag. I67) o, 0359 o, 07 54  $0.1I41$ O, I5I7 0.1879 0,2224 0,2549 0,2852 O, 3I33 0.3389 0,362I 0.3830 0.40I5 0.4I77 0.43I9

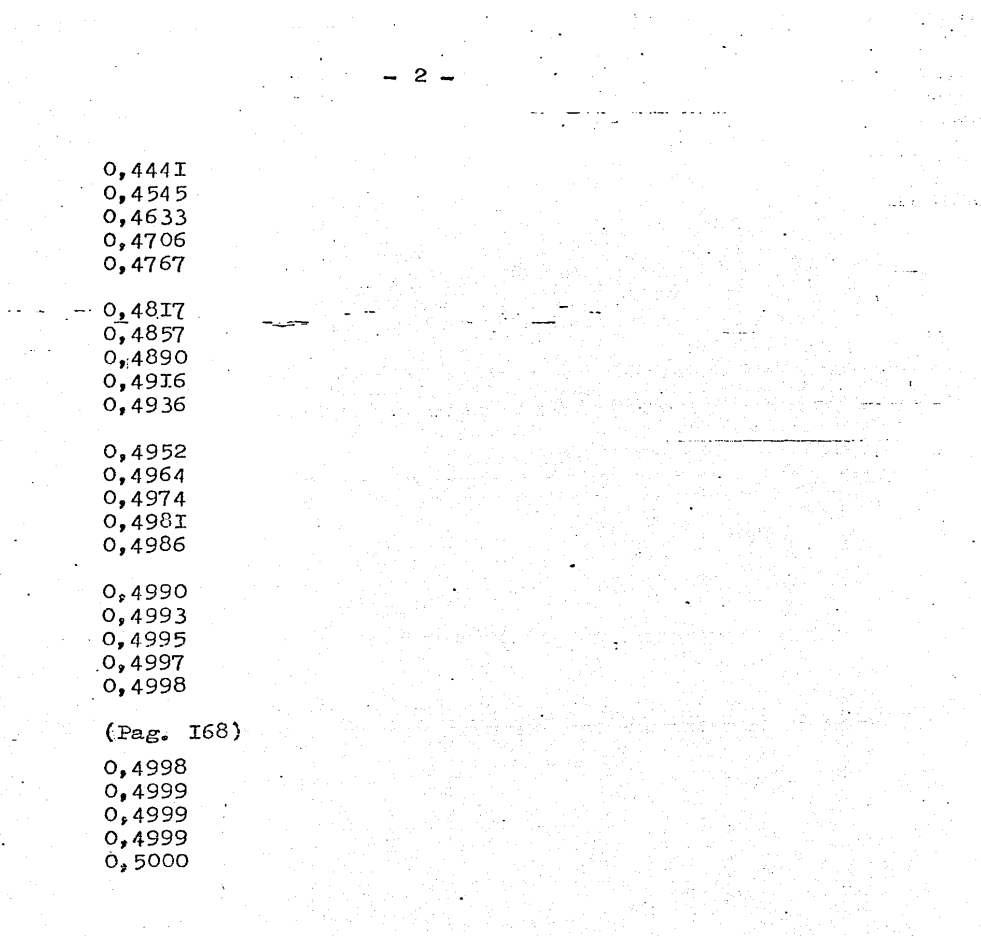